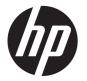

# HP EliteBook 8540p Notebook PC HP EliteBook 8540w Mobile Workstation

Maintenance and Service Guide

© Copyright 2010, 2012 Hewlett-Packard Development Company, L.P.

Bluetooth is a trademark owned by its proprietor and used by Hewlett-Packard Company under license. Intel and Core are trademarks or registered trademarks of Intel Corporation in the United States and other countries. Microsoft, Windows, and Windows Vista are either trademarks or registered trademarks of Microsoft Corporation in the United States and/or other countries. SD Logo is a trademark of its proprietor.

The information contained herein is subject to change without notice. The only warranties for HP products and services are set forth in the express warranty statements accompanying such products and services. Nothing herein should be construed as constituting an additional warranty. HP shall not be liable for technical or editorial errors or omissions contained herein.

Third Edition: June 2012

First Edition: January 2010

Document Part Number: 590180-003

#### Safety warning notice

MARNING! To reduce the possibility of heat-related injuries or of overheating the computer, do not place the computer directly on your lap or obstruct the computer air vents. Use the computer only on a hard, flat surface. Do not allow another hard surface, such as an adjoining optional printer, or a soft surface, such as pillows or rugs or clothing, to block airflow. Also, do not allow the AC adapter to contact the skin or a soft surface, such as pillows or rugs or clothing, during operation. The computer and the AC adapter comply with the user-accessible surface temperature limits defined by the International Standard for Safety of Information Technology Equipment (IEC 60950).

# **Table of contents**

|   | Product description                       |    |
|---|-------------------------------------------|----|
|   | •                                         |    |
| 2 | External component identification         | 9  |
|   | Display                                   | g  |
|   | Top components                            | 10 |
|   | Pointing devices                          | 10 |
|   | Lights                                    | 11 |
|   | Buttons, switches, and fingerprint reader | 13 |
|   | Keys                                      | 15 |
|   | Front components                          | 16 |
|   | Left-side components                      | 17 |
|   | Rear components                           |    |
|   | Right-side components                     |    |
|   | Bottom components                         |    |
|   | Wireless antennas (select models only)    | 20 |
| 3 | Illustrated parts catalog                 | 21 |
|   | Service tag                               |    |
|   | Computer major components                 | 22 |
|   | Display components                        | 28 |
|   | Plastics Kit                              | 29 |
|   | Cable Kit                                 | 30 |
|   | Mass storage devices                      | 31 |
|   | Miscellaneous parts                       | 32 |
|   | Sequential part number listing            | 33 |
| 4 | Removal and replacement procedures        | 40 |
|   | Preliminary replacement requirements      | 40 |
|   | Tools required                            |    |
|   | Service considerations                    | 40 |
|   | Plastic parts                             | 40 |

| Cables and connectors                 | 41  |
|---------------------------------------|-----|
| Drive handling                        | 41  |
| Grounding guidelines                  | 42  |
| Electrostatic discharge damage        | 42  |
| Packaging and transporting guidelines | 43  |
| Workstation guidelines                | 43  |
| Equipment guidelines                  | 44  |
| Component replacement procedures      | 45  |
| Service tag                           | 45  |
| Computer feet                         | 46  |
| Battery                               | 47  |
| SIM                                   | 48  |
| Optical drive                         | 49  |
| Upgrade bay                           | 50  |
| Ambient light sensor                  | 52  |
| Hard drive                            | 54  |
| Bluetooth module                      | 57  |
| RTC battery                           | 58  |
| Expansion memory modules              | 60  |
| WWAN module                           | 62  |
| Keyboard                              | 65  |
| Primary memory module                 | 68  |
| WLAN module                           | 69  |
| Switch cover                          | 72  |
| Fan                                   | 74  |
| Heat sink                             | 76  |
| Processor                             | 78  |
| Graphics card                         | 80  |
| Display assembly                      | 82  |
| Top cover                             | 88  |
| Modem module                          | 92  |
| ExpressCard/audio assembly            | 93  |
| Speaker assembly                      | 95  |
| System board                          | 97  |
| RJ-11 connector cable                 | 99  |
| USB/VGA board                         | 101 |
| Power connector cable                 | 103 |
| 5 Computer Setup                      | 105 |
| Starting Computer Setup               |     |
| Using Computer Setup                  |     |

| Navigating and selecting in Computer Setup                        | 105                                                                                                    |
|-------------------------------------------------------------------|----------------------------------------------------------------------------------------------------|
| Restoring factory settings in Computer Setup                      | 106                                                                                                    |
| Computer Setup menus                                              | 107                                                                                                    |
| File menu                                                         | 107                                                                                                    |
| Security menu                                                     | 108                                                                                                    |
| System Configuration menu                                         | 109                                                                                                    |
| ations                                                            | 113                                                                                                    |
| Computer specifications                                           | 113                                                                                                    |
| 39.6-cm (15.6-in) HD display specifications                       | 114                                                                                                    |
| 39.6-cm (15.6-in) HD+ display specifications                      | 115                                                                                                    |
| 39.6-cm (15.6-in) FHD display specifications                      | 116                                                                                                    |
| Hard drive specifications                                         | 117                                                                                                    |
| OVD±RW and CD-RW SuperMulti DL Combo Drive specifications         | 118                                                                                                    |
| Blu-ray Disc ROM with SuperMulti DVD±R/RW DL Drive                | 119                                                                                                    |
| Blu-ray Disc ROM Combo Drive                                      | 120                                                                                                    |
| OVD-ROM Drive specifications                                      | 121                                                                                                    |
| Specification information in Device Manager                       | 122                                                                                                    |
| and recovery                                                      | 123                                                                                                    |
| Vindows 7                                                         | 123                                                                                                    |
| Backing up your information                                       | 123                                                                                                    |
| Performing a recovery                                             | 125                                                                                                    |
| Using the Windows recovery tools                                  | 125                                                                                                    |
| Using f11                                                         | 126                                                                                                    |
| Using a Windows 7 operating system DVD (purchased separately)     | 126                                                                                                    |
| Vindows Vista                                                     | 128                                                                                                    |
| Backing up your information                                       | 128                                                                                                    |
| Performing a recovery                                             | 129                                                                                                    |
| Using the Windows recovery tools                                  | 129                                                                                                    |
| Using f11                                                         | 130                                                                                                    |
| Using a Windows Vista operating system DVD (purchased separately) | 130                                                                                                    |
| Vindows XP                                                        | 132                                                                                                    |
| Backing up your information                                       | 132                                                                                                    |
| Performing a recovery                                             | 133                                                                                                    |
| Recovering your information                                       | 133                                                                                                    |
| Recovering the operating system and programs                      | 133                                                                                                    |
| or pin assignments                                                | 134                                                                                                    |
| Audio-out (headphone)                                             | 134                                                                                                    |
|                                                                   | Restoring factory settings in Computer Setup  Computer Setup menus  File menu  Security menu  System Configuration menu  System Configuration menu  System Configuration menu  System Configuration menu  System Configuration menu  System Configuration menu  System Configuration menu  System Configuration menu  System Configuration menu  System Configuration menu  System Configuration menu  System Configuration menu  System Configuration menu  System Configuration menu  System Cis.6-in) HD display specifications  39.6-cm (15.6-in) HD+ display specifications  99.6-cm (15.6-in) HD+ display specifications  Hard drive specifications  Syothy Amad CD-RW SuperMulti DL Combo Drive specifications  System Cis.6-in) FHD display specifications  System Cis.6-in) HD display specifications  System Cis.6-in) HD display sp |

|        | Audio-in (microphone)                           | 134 |
|--------|-------------------------------------------------|-----|
|        | External monitor                                | 135 |
|        | RJ-11 (modem)                                   | 136 |
|        | RJ-45 (network)                                 | 136 |
|        | Universal Serial Bus                            | 137 |
| 9 Powe | er cord set requirements                        | 138 |
|        | Requirements for all countries and regions      | 138 |
|        | Requirements for specific countries and regions | 139 |
| 10 Rec | cycling                                         | 140 |
|        | Battery                                         | 140 |
|        | Display                                         | 140 |
| Index  |                                                 | 146 |

# 1 Product description

| Category     | Description                                                           | HP EliteBook<br>8540p<br>Notebook PC | HP EliteBook<br>8540w Mobile<br>Workstation |
|--------------|-----------------------------------------------------------------------|--------------------------------------|---------------------------------------------|
| Product Name | HP EliteBook 8540p Notebook PC                                        | <b>√</b>                             |                                             |
|              | HP EliteBook 8540w Mobile Workstation                                 |                                      | <b>V</b>                                    |
| Processors   | Intel® Core™i7 processors, Quad Core                                  |                                      |                                             |
|              | 840QM, 1.86-GHz (Turbo up to 3.06) processor 8-MB L3 cache, 8 threads | V                                    | V                                           |
|              | 820QM, 1.73-GHz (Turbo up to 3.06) processor 8-MB L3 cache, 8 threads | V                                    | V                                           |
|              | 740QM, 1.73-GHz (Turbo up to 2.80) processor 6-MB L3 cache, 8 threads | V                                    | V                                           |
|              | 720QM, 1.66-GHz (Turbo up to 2.80) processor 6-MB L3 cache, 8 threads | <b>V</b>                             | V                                           |
|              | Intel Core i7 processor, Dual Core                                    |                                      |                                             |
|              | 640M, 2.80-GHz (Turbo up to 3.46) processor 4-MB L3 cache, 4 threads  | √                                    | V                                           |
|              | 620M, 2.66-GHz (Turbo up to 3.33) processor 4-MB L3 cache, 4 threads  | √                                    | V                                           |
|              | Intel Core i5 processors, Dual Core                                   |                                      |                                             |
|              | 580M, 2.66-GHz (Turbo up to 3.33) processor 3-MB L3 cache, 4 threads  | √                                    | V                                           |
|              | 560M, 2.66-GHz (Turbo up to 3.20) processor 3-MB L3 cache, 4 threads  | V                                    | V                                           |
|              | 540M, 2.53-GHz (Turbo up to 3.06) processor 3-MB L3 cache, 4 threads  | V                                    | V                                           |
|              | 520M, 2.40-GHz (Turbo up to 2.93) processor 3-MB L3 cache, 4 threads  | V                                    | V                                           |
| Chipset      | Intel P55 Mobile Express                                              | √                                    | <b>√</b>                                    |
| Graphics     | NVIDIA N10P-NS 1GB DDR3 - NVIDIA NVS<br>5100                          | <b>V</b>                             |                                             |
|              | NVIDIA N10P-GLM 1GB DDR3 - NVIDIA<br>Quadro FX 880M                   |                                      | V                                           |

| Category | Description                                                                                                    | HP EliteBook<br>8540p<br>Notebook PC | HP EliteBook<br>8540w Mobile<br>Workstation |
|----------|----------------------------------------------------------------------------------------------------|--------------------------------------|---------------------------------------------|
|          | NVIDIA N10P-GLM4 1GB GDDR5 - NVIDIA<br>Quadro FX 1800M                                                                         |                                      | V                                           |
|          | ATI FirePro M5800                                                                                                    |                                      | V                                           |
| Panel    | All display assemblies include 3 wireless local area network (WLAN) antennas and 2 wireless wide area network (WWAN) antennas  | V                                    | √                                           |
|          | 39.6-cm (15.6-in) HD                                                                                                    | V                                    | V                                           |
|          | 39.6-cm (15.6-in) HD with webcam                                                                                               | <b>V</b>                             | √                                           |
|          | 39.6-cm (15.6-in) HD+                                                                                                    | √                                    | √                                           |
|          | 39.6-cm (15.6-in) HD+ with webcam                                                                                              | <b>V</b>                             | √                                           |
|          | 39.6-cm (15.6-in) FHD                                                                                                    | √                                    | √                                           |
|          | 39.6-cm (15.6-in) FHD with webcam                                                                                              | √                                    | √                                           |
|          | 39.6-cm (15.6-in) FHD DreamColor                                                                                               |                                      | √                                           |
|          | 39.6-cm (15.6-in) FHD DreamColor with webcam                                                                                   |                                      | V                                           |
|          | Support privacy filter                                                                                                    | <b>V</b>                             | √                                           |
| Memory   | Four customer-accessible/upgradeable memory module slots supporting up to 16 GB of RAM in models that use quad-core processors | ٧                                    | V                                           |
|          | Two customer-accessible/upgradeable memory module slots supporting up to 8 GB of RAM in models that use dual-core processors   | ٨                                    | V                                           |
|          | Supports dual-channel memory                                                                                                   | V                                    | V                                           |
|          | PC3-10600, 1333-MHz, DDR3                                                                                                    | √                                    | √                                           |
|          | Supports the following configurations:                                                                                         | √                                    | √                                           |
|          | • 32768 (8192 × 4)                                                                                                    |                                      |                                             |
|          | • 16684 (8192 × 2)                                                                                                    |                                      |                                             |
|          | • 16684 (4096 × 4)                                                                                                    |                                      |                                             |
|          | • 12288 (4096 × 2) + (2048 × 2)                                                                                                |                                      |                                             |
|          | • 8192 (8192 × 1)                                                                                                    |                                      |                                             |
|          | • 8192 (2048 × 4)                                                                                                    |                                      |                                             |
|          | • 8192 (4096 × 2)                                                                                                    |                                      |                                             |
|          | • 4096 (2048 × 2)                                                                                                    |                                      |                                             |
|          | • 4096 (4096 × 1)                                                                                                    |                                      |                                             |
|          | • 2048 (2048 × 1)                                                                                                    |                                      |                                             |

| Category       | Description                                                                          | HP EliteBook<br>8540p<br>Notebook PC | HP EliteBook<br>8540w Mobile<br>Workstation |
|----------------|--------------------------------------------------------------------------------------|--------------------------------------|---------------------------------------------|
| Hard drives    | Supports 9.5-mm, 6.35-cm (2.50-in) SATA hard drives                                  | V                                    | <b>V</b>                                    |
|                | Customer-accessible                                                                  | <b>V</b>                             | V                                           |
|                | Supports the following drives:                                                       | √                                    | V                                           |
|                | • 640-GB, 7200-rpm                                                                   |                                      |                                             |
|                | • 500-GB, 7200                                                                       |                                      |                                             |
|                | • 320-GB, 7200-rpm                                                                   |                                      |                                             |
|                | • 320-GB, SED, 7200-rpm                                                              |                                      |                                             |
|                | • 250-GB, 7200                                                                       |                                      |                                             |
|                | Supports the following solid-state drives:                                           | <b>V</b>                             | V                                           |
|                | • 256-GB                                                                             |                                      |                                             |
|                | • 160-GB                                                                             |                                      |                                             |
|                | HP Mobile Data Protection System 3D                                                  | <b>V</b>                             | V                                           |
|                | RAID 0/1 Support                                                                     | <b>V</b>                             | V                                           |
| Upgrade bay    | Fixed (removal of 1 screw required)                                                  | √                                    | V                                           |
|                | Customer-accessible                                                                  | √                                    | V                                           |
|                | Serial ATA                                                                           | <b>√</b>                             | V                                           |
|                | 12.7-mm tray load                                                                    | √                                    | V                                           |
|                | Supports "No Drive" option                                                           |                                      |                                             |
|                | Supports the following 12.7-mm SATA optical drives:                                  | $\checkmark$                         | <b>√</b>                                    |
|                | <ul> <li>DVD±RW and CD-RW Super Multi DL<br/>Combo Drive with LightScribe</li> </ul> |                                      |                                             |
|                | <ul> <li>Blu-ray Disc ROM with SuperMulti DVD+/-<br/>R/RW DL Drive</li> </ul>        |                                      |                                             |
|                | <ul> <li>Blu-ray R/RE DVD+/-RW SuperMulti DL<br/>Drive</li> </ul>                    |                                      |                                             |
|                | DVD-ROM Drive                                                                        |                                      |                                             |
|                | Supports the following 9.5-mm SATA hard drive:                                       |                                      |                                             |
|                | • 500-GB, 7200-rpm                                                                   |                                      |                                             |
| Diskette drive | Supports external USB diskette drive only                                            | √                                    | V                                           |
| Microphone     | Integrated dual-array microphone                                                     | √                                    | V                                           |
| Audio          | HD audio                                                                             | √                                    | V                                           |
|                | Stereo speakers                                                                      | √                                    | √                                           |

| Category            | Description                                                                          | HP EliteBook<br>8540p<br>Notebook PC | HP EliteBook<br>8540w Mobile<br>Workstation |  |  |
|---------------------|--------------------------------------------------------------------------------------|--------------------------------------|---------------------------------------------|--|--|
| Webcam              | Integrated 2-megapixel webcam with macro lens                                        | √                                    | V                                           |  |  |
| Modem               | 56K V.92 MDC data/fax modem                                                          | V                                    | V                                           |  |  |
|                     | Modem cable not included                                                             | √                                    | $\sqrt{}$                                   |  |  |
|                     | Supports "No Modem" option                                                           | √                                    | $\sqrt{}$                                   |  |  |
| Ethernet            | Intel 82577LM GbE LAN 10/100/1000 network interface card (NIC) with iAMT             | <b>V</b>                             | V                                           |  |  |
|                     | S3/S4/S5 wake on LAN                                                                 | <b>V</b>                             | <b>V</b>                                    |  |  |
|                     | NIC power down technology                                                            | √                                    | <b>V</b>                                    |  |  |
|                     | Ethernet cable not included                                                          | √                                    | <b>V</b>                                    |  |  |
| Wireless            | Integrated WLAN options by way of wireless                                           | module:                              |                                             |  |  |
|                     | Three WLAN antennas built into display assembly                                      | V                                    | V                                           |  |  |
|                     | Supports "no WLAN" option                                                            | √                                    | <b>V</b>                                    |  |  |
|                     | Supports the following WLAN formats:                                                 | √                                    | <b>V</b>                                    |  |  |
|                     | • Intel Wi-Fi Link 6300, 802.11a/g/n, 3 × 3                                          |                                      |                                             |  |  |
|                     | • Intel Wi-Fi Link 6200, 802.11a/b/g/n, 2 × 2                                        |                                      |                                             |  |  |
|                     | <ul> <li>Intel Wi-Fi Link 6100, 802.11a/b/g<br/>(Ukraine and Russia only)</li> </ul> |                                      |                                             |  |  |
|                     | <ul> <li>Broadcom 4322, 802.11a/b/g/n, 2 × 2</li> </ul>                              |                                      |                                             |  |  |
|                     | Integrated WWAN options by way of wireless module:                                   |                                      |                                             |  |  |
|                     | Two WWAN antennas built into display assembly                                        | <b>V</b>                             | V                                           |  |  |
|                     | GPS support                                                                          | V                                    | $\sqrt{}$                                   |  |  |
|                     | Subscriber identity module (SIM) security (customer-accessible in battery bay)       | V                                    | $\checkmark$                                |  |  |
|                     | Supports "no WWAN" option                                                            | √                                    | <b>V</b>                                    |  |  |
|                     | Supports the following WWAN modules:                                                 | <b>V</b>                             | $\checkmark$                                |  |  |
|                     | • Qualcomm                                                                           |                                      |                                             |  |  |
|                     | <ul> <li>Ericsson</li> </ul>                                                         |                                      |                                             |  |  |
|                     | Integrated personal area network (PAN) option                                        | ons by way of Blue                   | tooth® module:                              |  |  |
|                     | Supports "no PAN" option                                                             | √                                    | $\sqrt{}$                                   |  |  |
|                     | Broadcom Bluetooth                                                                   | √                                    | <b>√</b>                                    |  |  |
| External media card | One ExpressCard/54 slot                                                              | √                                    | <b>V</b>                                    |  |  |
|                     | Integrated Media Card Reader with SD, MMC, MS, MSpro, xD, Memory Stick Duo support   | √                                    | √                                           |  |  |

| Category                  | Description                                                                                                    | HP EliteBook<br>8540p<br>Notebook PC | HP EliteBook<br>8540w Mobile<br>Workstation |
|---------------------------|----------------------------------------------------------------------------------------------------|--------------------------------------|---------------------------------------------|
| Ports                     | Audio-in (stereo microphone)                                                                                                    | <b>V</b>                             | <b>√</b>                                    |
|                           | Audio-out (stereo headphone)                                                                                                    | √                                    | √                                           |
|                           | DisplayPort                                                                                                    | √                                    | <b>√</b>                                    |
|                           | RJ-11 (modem)                                                                                                    | √                                    | <b>√</b>                                    |
|                           | RJ-45 (Ethernet, includes link and activity lights)                                                                                                 | √                                    | V                                           |
|                           | USB 3.0 (2)                                                                                                    | <b>√</b>                             | √                                           |
|                           | USB 2.0 (3)                                                                                                    | √                                    | <b>√</b>                                    |
|                           | eSATA                                                                                                    | √                                    | √                                           |
|                           | VGA (Dsub 15-pin) supporting 1600 × 1200 external resolution at 75-GHz (hot plug with auto-detect)                                                  | ٧                                    | V                                           |
|                           | 1394a                                                                                                    | √                                    | <b>V</b>                                    |
|                           | 3-pin AC power                                                                                                    | √                                    | <b>√</b>                                    |
|                           | Docking connector                                                                                                    | √                                    | <b>√</b>                                    |
| Docking                   | HP Docking Station                                                                                                    | √                                    | √                                           |
|                           | HP Advanced Docking Station                                                                                                    | √                                    | <b>√</b>                                    |
| Keyboard/pointing devices | Full-size keyboard with durable key cap coating                                                                                                    | √                                    | V                                           |
|                           | Dual point (pointing stick and TouchPad) with 3 pointing stick buttons and 3 TouchPad buttons and scroll zone                                       | V                                    | V                                           |
|                           | Spill-resistant design, DuraKey coating                                                                                                    | √                                    | √                                           |
|                           | Touch-sensitive volume up/down and mute buttons                                                                                                    | √                                    | V                                           |
|                           | Five touch-sensitive launch buttons<br>(QuickLook/Software Setup, QuickWeb/<br>Browser Launch, WLAN on/off, Touchpad on/<br>off, Calculator launch) | V                                    | V                                           |
| Power requirements        | AC adapter with localized cable plug support (3-wire plug with ground pin, supports 3-pin DC connector):                                            | 1                                    | 1                                           |
|                           | • 150-W                                                                                                    |                                      |                                             |
|                           | • 120-W                                                                                                    |                                      |                                             |
|                           | • 90-W                                                                                                    |                                      |                                             |
|                           | 8-cell, 2.55-Ah (73-Wh) Li-ion battery                                                                                                    | <b>√</b>                             | V                                           |
|                           | Supports 8-cell Extended Life Battery                                                                                                    | <b>√</b>                             | V                                           |
|                           | Supports 12-cell Ultra Capacity Battery                                                                                                    | √                                    | √                                           |

| Category         | Description                                                                    | HP EliteBook<br>8540p<br>Notebook PC | HP EliteBook<br>8540w Mobile<br>Workstation |
|------------------|--------------------------------------------------------------------------------|--------------------------------------|---------------------------------------------|
|                  | HP Fast Charge Technology                                                      | 1                                    | V                                           |
| Security         | Integrated fingerprint reader                                                  | <b>V</b>                             | <b>√</b>                                    |
|                  | Integrated smart card reader                                                   | <b>√</b>                             | $\checkmark$                                |
|                  | Security cable slot                                                            | <b>V</b>                             | <b>V</b>                                    |
|                  | Trusted platform module (TPM) V.1.2                                            | <b>V</b>                             | <b>√</b>                                    |
|                  | Preboot authentication (password, smart card)                                  | √                                    | √                                           |
| Operating system | Preinstalled:                                                                  |                                      |                                             |
|                  | Windows 7 Professional 64                                                      | <b>V</b>                             | <b>√</b>                                    |
|                  | Windows 7 Professional 32                                                      | <b>V</b>                             | <b>V</b>                                    |
|                  | Windows 7 Professional with XPP images                                         | √                                    | √                                           |
|                  | Windows 7 Home Premium 64                                                      | V                                    | √                                           |
|                  | Windows 7 Home Premium 32                                                      | V                                    | √                                           |
|                  | Windows Vista Business 32                                                      | √                                    | √                                           |
|                  | Windows Vista Home Basic                                                       | √                                    | <b>√</b>                                    |
|                  | FreeDOS                                                                        | <b>V</b>                             | <b>√</b>                                    |
|                  | Preinstalled with Microsoft® Office:                                           |                                      |                                             |
|                  | Windows 7 Professional 32 with Microsoft® Office 2007 Personal with Powerpoint | <b>V</b>                             | V                                           |
|                  | Windows 7 Professional 32 with Microsoft<br>Office 2007 Personal               | <b>√</b>                             | V                                           |
|                  | Windows 7 Professional 32 with Microsoft<br>Office 2007 Professional           | <b>√</b>                             | V                                           |
|                  | Windows 7 Professional 32 with Microsoft<br>Office 2007 Ready                  | √                                    | V                                           |
|                  | Windows 7 Home Basic with Microsoft Office Ready                               | √                                    | V                                           |
|                  | Windows 7 Home Premium 32 with Microsoft Office Ready                          | √                                    | V                                           |
|                  | Windows 7 Home Premium 32 with Microsoft Office Personal with Powerpoint       | √                                    | V                                           |
|                  | Windows 7 Home Premium 32 with Microsoft Office Personal                       | √                                    | V                                           |
|                  | Windows 7 Home Premium 32 with Microsoft Office Professional                   | √                                    | V                                           |
|                  | Windows 7 Home Premium 64 with Microsoft Office Ready                          | <b>√</b>                             | V                                           |
|                  | Windows 7 Home Premium 64 with Microsoft<br>Office Personal with Powerpoint    | √                                    | 1                                           |

| Category | Description                                                                           | HP EliteBook<br>8540p<br>Notebook PC | HP EliteBook<br>8540w Mobile<br>Workstation |
|----------|---------------------------------------------------------------------------------------|--------------------------------------|---------------------------------------------|
|          | Windows 7 Home Premium 64 with Microsoft Office Personal                              | <b>V</b>                             | V                                           |
|          | Windows 7 Home Premium 64 with Microsoft Office Professional                          | √                                    | V                                           |
|          | Windows 7 Professional 64 with Microsoft Office Ready                                 | √                                    | 1                                           |
|          | Windows 7 Professional 64 with Microsoft Office Personal with Powerpoint              | √                                    | 1                                           |
|          | Windows 7 Professional 64 with Microsoft Office Personal                              | $\checkmark$                         | √                                           |
|          | Windows 7 Professional with XPP images with Microsoft Office Ready                    | $\checkmark$                         | <b>V</b>                                    |
|          | Windows 7 Professional with XPP images with Microsoft Office Personal with Powerpoint | $\checkmark$                         | √                                           |
|          | Windows 7 Professional with XPP images with Microsoft Office Personal                 | √                                    | V                                           |
|          | Windows 7 Professional with XPP images with Microsoft Office Professional             | √                                    | 1                                           |
|          | Windows Vista Business 32 with Microsoft Office 2007 Ready                            | √                                    |                                             |
|          | Windows Vista Business 32 with Microsoft Office 2007 Personal with Powerpoint         | √                                    |                                             |
|          | Windows Vista Business 32 with Microsoft Office 2007 Personal                         | √                                    | 1                                           |
|          | Windows Vista Business 32 with Microsoft 2007 Professional                            | √                                    | 1                                           |
|          | Windows Vista Home Basic with Microsoft Office 2007 Ready                             | √                                    | 1                                           |
|          | Windows Vista Home Basic with Microsoft Office 2007 Personal with Powerpoint          | √                                    | V                                           |
|          | Windows Vista Home Basic with Microsoft Office 2007 Personal                          | √                                    | V                                           |
|          | Windows Vista Home Basic with Microsoft Office 2007 Professional                      | <b>V</b>                             | V                                           |
|          | Restore Media:                                                                        |                                      |                                             |
|          | Windows 7 Professional 64                                                             | <b>V</b>                             | $\sqrt{}$                                   |
|          | Windows 7 Professional 32                                                             | <b>V</b>                             | V                                           |
|          | Windows 7 Home Basic 32                                                               | V                                    | V                                           |
|          | Windows 7 Home Premium 64                                                             | V                                    | √                                           |
|          | Windows 7 Home Premium 32                                                             | V                                    | V                                           |
|          | Windows Vista Business 32                                                             | √                                    | √                                           |

| Category       | Description                             | HP EliteBook<br>8540p<br>Notebook PC | HP EliteBook<br>8540w Mobile<br>Workstation |
|----------------|-----------------------------------------|--------------------------------------|---------------------------------------------|
|                | Windows Vista Home Basic                | <b>√</b>                             | V                                           |
|                | Windows XP Professional                 | √                                    | V                                           |
|                | DRDVD XP Pro                            | √                                    | V                                           |
|                | DRDVD Windows 7                         | <b>√</b>                             | V                                           |
|                | DRDVD Windows 7 with WinDVD             | √                                    | V                                           |
|                | DRDVD Windows Vista                     | √                                    | V                                           |
|                | Office Ready restore DVD                | √                                    | V                                           |
|                | Web-only support:                       |                                      |                                             |
|                | Windows XP Professional 64              |                                      | V                                           |
|                | Windows Vista 32/64 Enterprise          | √                                    | V                                           |
|                | Certified:                              |                                      |                                             |
|                | Novell™: SuSE Linux™ Enterprise Desktop | √                                    | V                                           |
| Serviceability | End-user replaceable parts:             |                                      |                                             |
|                | AC adapter                              | √                                    | V                                           |
|                | Battery (system)                        | √                                    | V                                           |
|                | Hard drive                              | V                                    | V                                           |
|                | Keyboard                                | $\sqrt{}$                            | V                                           |
|                | Memory module                           | $\sqrt{}$                            | V                                           |
|                | Optical drive                           | V                                    | V                                           |
|                | Mini-PCI components (WLAN, WWAN, SIM)   | √                                    | √                                           |

# 2 External component identification

## **Display**

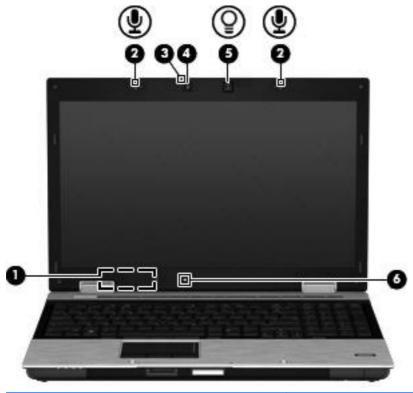

| Comp | ponent                   | Description                                                                                        |
|------|--------------------------|----------------------------------------------------------------------------------------------------|
| (1)  | Internal display switch  | Turns off the display if the display is closed while the power is on.                              |
| (2)  | Internal microphones (2) | Record sound.                                                                                      |
| (3)  | Webcam light             | On: The webcam is in use.                                                                          |
| (4)  | Webcam                   | Records audio and video and captures still photographs.                                            |
| (5)  | Keyboard light           | Illuminates the keyboard in low-light conditions when pressed.                                     |
| (6)  | Ambient light sensor     | Automatically adjusts the display brightness based on the lighting conditions in your environment. |

### **Top components**

### **Pointing devices**

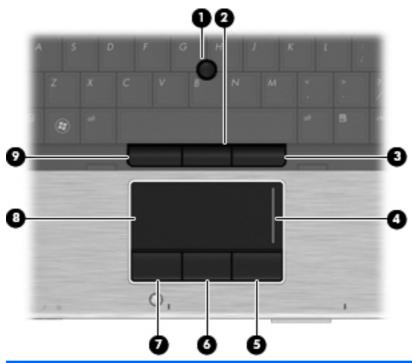

| ctivates items on the screen. |
|-------------------------------|
| an external mouse.            |
| n external mouse.             |
|                               |
| n external mouse.             |
| an external mouse.            |
| external mouse.               |
| ctivates items on the screen. |
| external mouse.               |
|                               |

<sup>\*</sup>This table describes factory settings. To view or change pointing device preferences, select **Start > Control Panel > Hardware and Sound > Mouse**.

### Lights

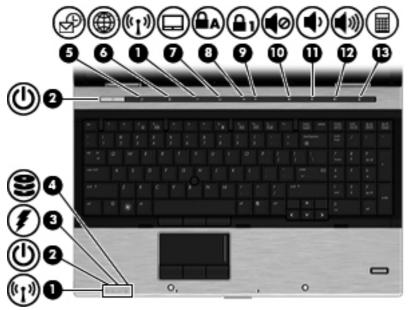

NOTE: Lights indicated by callouts 5-7 and 10-13 are always lit when the computer is powered on. The light does not imply the function is active.

NOTE: If you press the lights indicated by callouts 5, 6, 11, 12, and 13, the light blinks for a few seconds and turns back on.

| Component |                                  | Description                                                                                                    |
|-----------|----------------------------------|----------------------------------------------------------------------------------------------------|
| (1)       | Wireless lights (2) <sup>†</sup> | <ul> <li>Blue: An integrated wireless device, such as a wireless local<br/>area network (WLAN) device and/or a Bluetooth® device, is<br/>on.</li> </ul>                                                                                                    |
|           |                                  | <ul> <li>Amber: All wireless devices are off.</li> </ul>                                                                                                    |
| (2)       | Power lights (2)*                | Wireless lights (2)†                                                                                                    |
|           |                                  | On: The computer is on.                                                                                                    |
|           |                                  | Blinking: The computer is in the Sleep state.                                                                                                    |
|           |                                  | <ul> <li>Off: The computer is off or in Hibernation.</li> </ul>                                                                                                    |
| (3)       | Battery light                    | Amber: A battery is charging.                                                                                                    |
|           |                                  | <ul> <li>Turquoise: A battery is close to full charge capacity.</li> </ul>                                                                                                    |
|           |                                  | <ul> <li>Blinking amber: A battery that is the only available power<br/>source has reached a low battery level. When the battery<br/>reaches a critical battery level, the battery light begins<br/>blinking rapidly.</li> </ul>                                                                              |
|           |                                  | <ul> <li>Off: If the computer is plugged into an external power<br/>source, the light turns off when all batteries in the computer<br/>are fully charged. If the computer is not plugged into an<br/>external power source, the light stays off until the battery<br/>reaches a low battery level.</li> </ul> |

| Component |                   | Description                                                                                    |
|-----------|-------------------|------------------------------------------------------------------------------------------------|
| (4)       | Drive light       | <ul> <li>Blinking turquoise: The hard drive or optical drive is being<br/>accessed.</li> </ul> |
|           |                   | <ul> <li>Amber: HP 3D DriveGuard has temporarily parked the hard<br/>drive.</li> </ul>         |
| (5)       | QuickLook light   | On: The computer is on.                                                                        |
|           |                   | Off: The computer is off or in the Sleep or Hibernation state.                                 |
| (6)       | HP QuickWeb light | On: The computer is on.                                                                        |
| (7)       | TouchPad light    | Blue: TouchPad is on.                                                                          |
|           |                   | Amber: TouchPad is off.                                                                        |
| (8)       | Caps lock light   | On: Caps lock is on.                                                                           |
| (9)       | Num lock light    | On: Num lock is on.                                                                            |
| (10)      | Volume mute light | Blue: Computer sound is on.                                                                    |
|           |                   | Amber: Computer sound is off.                                                                  |
| (11)      | Volume down light | Blinking: The volume scroll zone is being used to decrease speaker volume.                     |
| (12)      | Volume up light   | Blinking: The volume scroll zone is being used to increase speaker volume.                     |
| (13)      | Calculator light  | On: The Windows calculator application is on.                                                  |
|           |                   | Blinking: The Windows calculator is in use.                                                    |

<sup>\*</sup>The two power lights display the same information. The light on the power button is visible only when the computer is open. The power light on the front of the computer is visible whether the computer is open or closed.

<sup>&</sup>lt;sup>†</sup>The two wireless lights display the same information. The light on the wireless button is visible only when the computer is open. The wireless light on the front of the computer is visible whether the computer is open or closed.

### **Buttons, switches, and fingerprint reader**

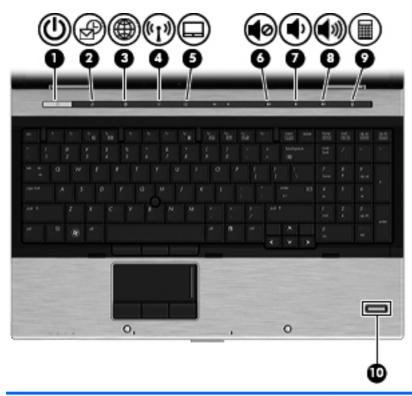

| Comp | ponent           | Description                                                                                                    |
|------|------------------|----------------------------------------------------------------------------------------------------|
| (1)  | Power button     | <ul> <li>When the computer is off, press the button to turn<br/>on the computer.</li> </ul>                                                                              |
|      |                  | <ul> <li>When the computer is on, press the button to shut<br/>down the computer.</li> </ul>                                                                             |
|      |                  | <ul> <li>When the computer is in the Sleep state, press the<br/>button briefly to exit Sleep.</li> </ul>                                                                 |
|      |                  | <ul> <li>When the computer is in Hibernation, press the<br/>button briefly to exit Hibernation.</li> </ul>                                                               |
|      |                  | If the computer has stopped responding and Windows shutdown procedures are ineffective, press and hold the power button for at least 5 seconds to turn off the computer. |
|      |                  | To learn more about your power settings, select <b>Start &gt; Control Panel &gt; Performance and Maintenance &gt; Power Options</b> .                                    |
| (2)  | QuickLook button | When the computer is off, press the button to open<br>HP QuickLook.                                                                                                    |
|      |                  | <ul> <li>When the computer is on, press the button to open<br/>Software Setup.</li> </ul>                                                                                |
|      |                  | <b>NOTE:</b> If Software Setup is not available, the default Web browser opens.                                                                                          |

| Component |                    | Description                                                                                        |
|-----------|--------------------|----------------------------------------------------------------------------------------------------|
| (3)       | QuickWeb button    | <ul> <li>When the computer is off, press the button to open<br/>HP QuickWeb.</li> </ul>            |
|           |                    | <ul> <li>When the computer is on, press the button to open<br/>the default Web browser.</li> </ul> |
| (4)       | Wireless button    | Turns the wireless feature on or off, but does not establish a wireless connection.                |
| (5)       | TouchPad button    | Enables/disables the TouchPad.                                                                     |
| (6)       | Volume mute button | Mutes and restores speaker sound.                                                                  |
| (7)       | Volume down button | Decreases computer volume.                                                                         |
| (8)       | Volume up button   | Increases computer volume.                                                                         |
| (9)       | Calculator button  | Turns on the Windows calculator function.                                                          |
| (10)      | Fingerprint reader | Allows a fingerprint logon to Windows, instead of a password logon.                                |

### Keys

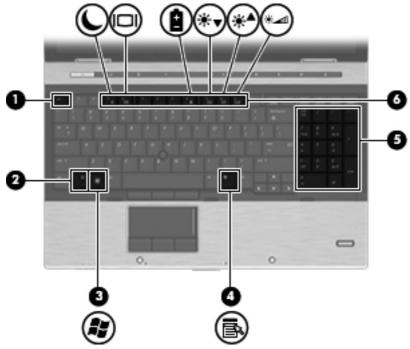

| Component |                                | Description                                                                                               |
|-----------|--------------------------------|----------------------------------------------------------------------------------------------------|
| (1)       | esc key                        | Displays system information when pressed in combination with the fn key.                                  |
| (2)       | fn key                         | Executes frequently used system functions when pressed in combination with a function key or the esc key. |
| (3)       | Windows logo key               | Displays the Windows Start menu.                                                                          |
| (4)       | Windows applications key       | Displays a shortcut menu for items beneath the pointer.                                                   |
| (5)       | Integrated numeric keypad keys | Can be used like the keys on an external numeric keypad.                                                  |
| (6)       | Function keys                  | Execute frequently used system functions when pressed in combination with the fn key.                     |

# **Front components**

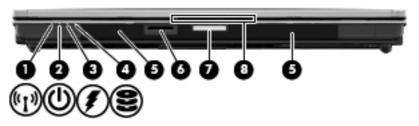

| Com | ponent            | Description                                                                                                    |
|-----|-------------------|----------------------------------------------------------------------------------------------------|
| (1) | Wireless light    | <ul> <li>An integrated wireless device, such as a WLAN device, the<br/>HP Mobile Broadband Module (select models only), and/or<br/>a Bluetooth device, is on.</li> </ul>                                                                                                    |
|     |                   | <ul> <li>Amber: All wireless devices are off.</li> </ul>                                                                                                    |
| (2) | Power light       | On: The computer is on.                                                                                                    |
|     |                   | Blinking: The computer is in the Sleep state.                                                                                                    |
|     |                   | Off: The computer is off or in Hibernation.                                                                                                    |
| (3) | Battery light     | Amber: A battery is charging.                                                                                                    |
|     |                   | <ul> <li>Turquoise: A battery is close to full charge capacity.</li> </ul>                                                                                                    |
|     |                   | <ul> <li>Blinking amber: A battery that is the only available power<br/>source has reached a low battery level. When the battery<br/>reaches a critical battery level, the battery light begins<br/>blinking rapidly.</li> </ul>                                                                              |
|     |                   | <ul> <li>Off: If the computer is plugged into an external power<br/>source, the light turns off when all batteries in the computer<br/>are fully charged. If the computer is not plugged into an<br/>external power source, the light stays off until the battery<br/>reaches a low battery level.</li> </ul> |
| (4) | Drive light       | <ul> <li>Blinking turquoise: The hard drive or optical drive is being<br/>accessed.</li> </ul>                                                                                                    |
|     |                   | <ul> <li>Amber: HP 3D DriveGuard has temporarily parked the hard<br/>drive.</li> </ul>                                                                                                    |
| (5) | Speakers (2)      | Produce sound.                                                                                                    |
| (6) | Media Card Reader | Supports the following optional digital card formats:                                                                                                    |
|     |                   | Memory Stick                                                                                                    |
|     |                   | <ul> <li>Memory Stick Duo (adapter required)</li> </ul>                                                                                                    |
|     |                   | <ul> <li>Memory Stick Pro (adapter required)</li> </ul>                                                                                                    |
|     |                   | <ul> <li>MultiMediaCard</li> </ul>                                                                                                    |
|     |                   | Secure Digital (SD) Memory Card                                                                                                    |
|     |                   | xD-Picture Card                                                                                                    |
|     |                   | xD-Picture Card Type H                                                                                                    |
|     |                   | xD-Picture Card Type M                                                                                                    |

| Component |                        | Description                                                                |
|-----------|------------------------|----------------------------------------------------------------------------|
| (7)       | Display release button | Opens the computer.                                                        |
| (8)       | Business card slot     | Holds a business card in position so that the webcam can capture an image. |

# **Left-side components**

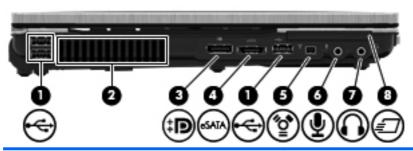

| Component |                            | Description                                                                                                    |
|-----------|----------------------------|----------------------------------------------------------------------------------------------------|
| (1)       | USB ports (3)              | Connect optional USB devices.                                                                                                    |
| (2)       | Vent                       | Enables airflow to cool internal components.                                                                                                    |
|           |                            | <b>NOTE:</b> The computer fan starts up automatically to cool internal components and prevent overheating. It is normal for the internal fan to cycle on and off during routine operation. |
| (3)       | DisplayPort                | Connects an optional digital display device, such as a high-<br>performance monitor or projector.                                                                                          |
| (4)       | eSATA port                 | Connects high-performance eSATA components, such as an eSATA external hard drive.                                                                                                    |
| (5)       | 1394 port                  | Connects an optional IEEE 1394 or 1394a device, such as a camcorder.                                                                                                    |
| (6)       | Audio-in (microphone) jack | Connects an optional computer headset microphone, stereo array microphone, or monaural microphone.                                                                                         |
| (7)       | Audio-out (headphone) jack | Produces sound when connected to optional powered stereo speakers, headphones, ear buds, a headset, or television audio.                                                                   |
|           |                            | <b>NOTE:</b> When a device is connected to the headphone jack, the computer speakers are disabled.                                                                                         |
| (8)       | ExpressCard slot           | Supports optional ExpressCards.                                                                                                    |

### **Rear components**

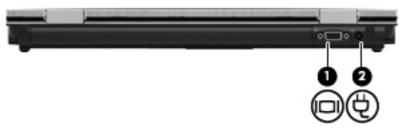

The vent enables airflow to cool internal components.

NOTE: The computer fan starts up automatically to cool internal components and prevent overheating. It is normal for the internal fan to cycle on and off during routine operation.

| Component |                       | Description                                    |
|-----------|-----------------------|------------------------------------------------|
| (1)       | External monitor port | Connects an external VGA monitor or projector. |
| (2)       | Power connector       | Connects an AC adapter.                        |

### **Right-side components**

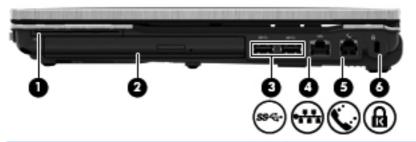

| Component |                              | Description                                                                                                    |
|-----------|------------------------------|----------------------------------------------------------------------------------------------------|
| (1)       | Smart card reader            | Supports optional smart cards and Java™ Cards.                                                                                          |
| (2)       | Upgrade bay                  | Supports an optical drive or hard drive.                                                                                                |
| (3)       | 3.0 SuperSpeed USB ports (2) | Connect optional USB devices and transfer data at a higher speed than a 2.0 USB device.                                                 |
| (4)       | RJ-45 (network) jack         | Connects a network cable.                                                                                                    |
| (5)       | RJ-11 (modem) jack           | Connects a modem cable.                                                                                                    |
| (6)       | Security cable slot          | Attaches an optional security cable to the computer.                                                                                    |
|           |                              | <b>NOTE:</b> The security cable is designed to act as a deterrent, but it may not prevent the computer from being mishandled or stolen. |

# **Bottom components**

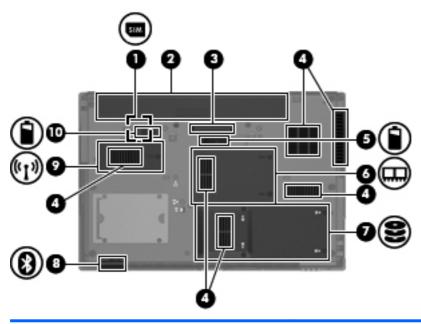

| Component |                             | Description                                                                                                    |  |
|-----------|-----------------------------|----------------------------------------------------------------------------------------------------|--|
| (1)       | SIM slot                    | Contains a wireless subscriber identity module (SIM) (select models only). The SIM slot is located inside the battery bay.                                                                                                    |  |
| (2)       | Battery bay                 | Holds the battery.                                                                                                    |  |
| (3)       | Docking connector           | Connects an optional docking device.                                                                                                    |  |
| (4)       | Vents (6)                   | Enable airflow to cool internal components.                                                                                                    |  |
|           |                             | <b>NOTE:</b> The computer fan starts up automatically to cool internal components and prevent overheating. It is normal for the internal fan to cycle on and off during routine operation.                                                                                                    |  |
| (5)       | Accessory battery connector | Connects an optional accessory battery.                                                                                                    |  |
| (6)       | Memory module compartment   | Contains two expansion memory module slots.                                                                                                    |  |
| (7)       | Hard drive bay              | Holds the hard drive.                                                                                                    |  |
| (8)       | Bluetooth compartment       | Contains a Bluetooth device.                                                                                                    |  |
| (9)       | Wireless module compartment | Contains an HP Mobile Broadband Module.                                                                                                    |  |
|           |                             | NOTE: To prevent an unresponsive system, replace the wireless module only with a wireless module authorized for use in the computer by the governmental agency that regulates wireless devices in your country or region. If you replace the module and then receive a warning message, remove the module to restore computer functionality, and then contact technical support through Help and Support. |  |
| (10)      | Battery release latch       | Releases the battery from the battery bay.                                                                                                    |  |

### Wireless antennas (select models only)

The antennas send and receive signals from one or more wireless devices. These antennas are not visible from the outside of the computer.

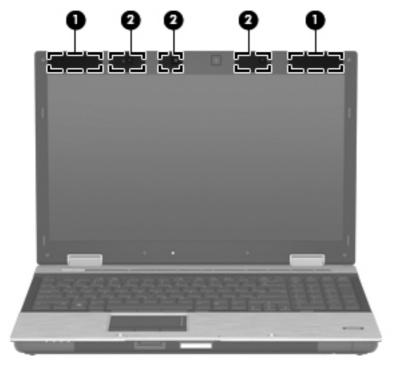

| Component |                    | Description                                                                                 |
|-----------|--------------------|---------------------------------------------------------------------------------------------|
| (1)       | WWAN antennas (2)* | Send and receive wireless signals to communicate with wireless wide area networks (WWANs).  |
| (2)       | WLAN antennas (3)* | Send and receive wireless signals to communicate with wireless local area networks (WLANs). |

To see wireless regulatory notices, refer to the section of the *Regulatory, Safety and Environmental Notices* that applies to your country or region. These notices are located in Help and Support.

# 3 Illustrated parts catalog

#### **Service tag**

When ordering parts or requesting information, provide the computer serial number and model description provided on the service tag.

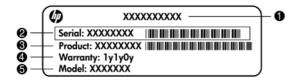

- Product name (1). This is the product name affixed to the front of the computer.
- Serial number (s/n) (2). This is an alphanumeric identifier that is unique to each product.
- Part number/Product number (p/n) (3). This number provides specific information about the product's hardware components. The part number helps a service technician to determine what components and parts are needed.
- Model description (4). This is the alphanumeric identifier used to locate documents, drivers, and support for the computer.
- Warranty period **(5)**. This number describes the duration (in years) of the warranty period for the computer.

## **Computer major components**

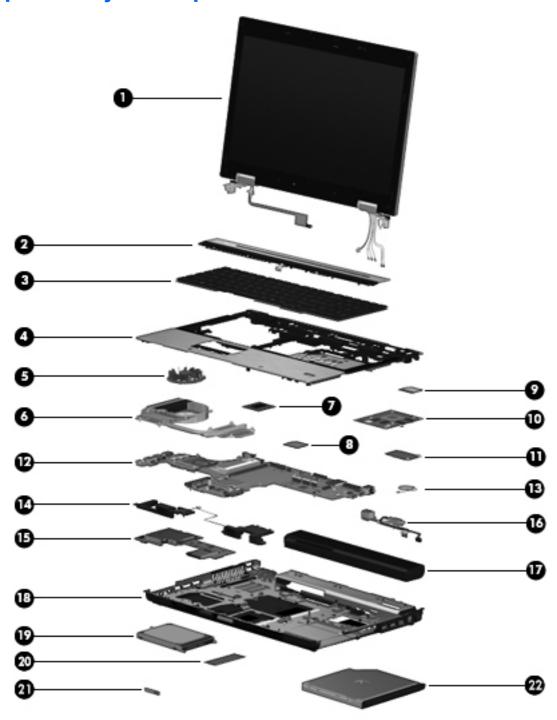

| Item | Description                                                                                                    | Spare part number |
|------|----------------------------------------------------------------------------------------------------|-------------------|
| (1)  | <b>Display assembly</b> (includes 3 WLAN antenna transceivers and cables and 2 WWAN antenna transceivers and cables) |                   |
|      | For use in model 8540p:                                                                                              |                   |
|      | 39.6-cm (15.6-in) LED, HD, AntiGlare for use in computers without a webcam                                           | 595736-001        |

| Item | Description                                                                     | Spare part number |
|------|---------------------------------------------------------------------------------|-------------------|
|      | 39.6-cm (15.6-in) LED, HD, AntiGlare for use in computers with a webcam         | 595737-001        |
|      | 39.6-cm (15.6-in) LED, FHD for use in computers without a webcam                | 595738-001        |
|      | 39.6-cm (15.6-in) LED, FHD for use in computers with a webcam                   | 600755-001        |
|      | 39.6-cm (15.6-in) LED, HD+ WVA for use in computers without a webcam            | 595739-001        |
|      | 39.6-cm (15.6-in) LED, HD+ for use in computers with a webcam                   | 595740-001        |
|      | For use in model 8540w:                                                         |                   |
|      | 39.6-cm (15.6-in) LED, HD, AntiGlare for use in computers without a webcam      | 600756-001        |
|      | 39.6-cm (15.6-in) LED, HD, AntiGlare for use in computers with a webcam         | 600757-001        |
|      | 39.6-cm (15.6-in) LED, HD+ WVA for use in computers without a webcam            | 600760-001        |
|      | 39.6-cm (15.6-in) LED, HD+ WVA for use in computers with a webcam               | 600761-001        |
|      | 39.6-cm (15.6-in) LED, FHD for use in computers without a webcam                | 600758-001        |
|      | 39.6-cm (15.6-in) LED, FHD for use in computers with a webcam                   | 600759-001        |
|      | 39.6-cm (15.6-in) LED, FHD, Dreamcolor for use in computers without a webcam    | 606979-001        |
|      | 39.6-cm (15.6-in) LED, FHD, DreamColor for use in computers with a webcam       | 606980-001        |
| 2)   | Switch cover                                                                    |                   |
|      | For use in model 8540p                                                          | 595770-001        |
|      | For use in model 8540w                                                          | 595771-001        |
| 3)   | Keyboard with pointing stick (includes pointing stick and pointing stick cable) |                   |
|      | For use in Belgium                                                              | 595790-A41        |
|      | For use in Brazil                                                               | 595790-201        |
|      | For use in Bulgaria                                                             | 595790-261        |
|      | For use in the Czech Republic and Slovakia                                      | 595790-A81        |
|      | For use in Denmark                                                              | 595790-081        |
|      | For use in France                                                               | 595790-051        |
|      | For use in French Canada                                                        | 595790-121        |
|      | For use in Germany                                                              | 595790-041        |
|      | For use in Greece                                                               | 595790-DJ1        |
|      | For use in Hungary                                                              | 595790-211        |
|      | For use in Iceland                                                              | 595790-DD1        |
|      | For use in Israel                                                               | 595790-BB1        |
|      | For use in Italy                                                                | 595790-061        |
|      | For use in Japan                                                                | 595790-291        |
|      | For use in Latin America                                                        | 595790-161        |
|      | For use in the Netherlands                                                      | 595790-B31        |

| Item | Description                                                                                       | Spare part number |
|------|---------------------------------------------------------------------------------------------------|-------------------|
|      | For use in Norway                                                                                 | 595790-091        |
|      | For use in Portugal                                                                               | 595790-131        |
|      | For use in Russia                                                                                 | 595790-251        |
|      | For use in Saudi Arabia                                                                           | 595790-171        |
|      | For use in Slovenia                                                                               | 595790-BA1        |
|      | For use in South Korea                                                                            | 595790-AD1        |
|      | For use in Spain                                                                                  | 595790-071        |
|      | For use in Sweden                                                                                 | 595790-B71        |
|      | For use in Switzerland                                                                            | 595790-BG1        |
|      | For use in Taiwan                                                                                 | 595790-AB1        |
|      | For use in Thailand                                                                               | 595790-281        |
|      | For use in Turkey                                                                                 | 595790-141        |
|      | For use in the United Kingdom                                                                     | 595790-031        |
|      | For use in the United States                                                                      | 595790-001        |
| (4)  | Top cover (includes TouchPad button and bracket)                                                  |                   |
|      | For use with HP EliteBook 8540p computer models that include a fingerprint reader                 | 595775-001        |
|      | For use with HP EliteBook 8540p computer models that do not include a fingerprint reader          | 595776-001        |
|      | For use with HP EliteBook 8540w computer models that include a fingerprint reader                 | 595777-001        |
|      | For use with HP EliteBook 8540w computer models that do not include a fingerprint reader          | 595778-001        |
|      | Fingerprint reader board (not illustrated; includes fingerprint reader board cable)               | 595780-001        |
| (5)  | Fan                                                                                               | 595769-001        |
| (6)  | Heat sink (includes replacement thermal material)                                                 |                   |
|      | For use in computers with NVIDIA Quadro FX 1800 graphics (includes fan)                           | 595766-001        |
|      | For use in computers with NVIDIA Quadro FX 880 or NVIDIA NVS 5100 graphics (does not include fan) | 595767-001        |
|      | For use in computers with ATI FirePro M5800 graphics (includes fan)                               | 595768-001        |
| (7)  | Processor                                                                                         |                   |
|      | Intel Core i7 processors, Quad Core                                                               |                   |
|      | 840QM, 1.86-GHz (Turbo up to 3.06) processor 8-MB L3 cache, 8 threads                             | 612260-001        |
|      | 820QM, 1.73-GHz (Turbo up to 3.06) processor 8-MB L3 cache, 8 threads                             | 583053-001        |
|      | 740QM, 1.73-GHz (Turbo up to 2.80) processor 6-MB L3 cache, 8 threads                             | 612259-001        |
|      | 720QM, 1.66-GHz (Turbo up to 2.80) processor 6-MB L3 cache, 8 threads                             | 586170-001        |
|      | Intel Core i7 processor, Dual Core                                                                |                   |
|      | 640M, 2.80-GHz (Turbo up to 3.46) processor 4-MB L3 cache, 4 threads                              | 625826-001        |
|      | 620M, 2.66-GHz (Turbo up to 3.33) processor 4-MB L3 cache, 4 threads                              | 587259-001        |

| Item | Description                                                                                                    | Spare part number |
|------|----------------------------------------------------------------------------------------------------|-------------------|
|      | Intel Core i5 processors, Dual Core                                                                                                    |                   |
|      | 580M, 2.66-GHz (Turbo up to 3.33) processor 3-MB L3 cache, 4 threads                                                                                                    | 625825-001        |
|      | 560M, 2.66-GHz (Turbo up to 3.20) processor 3-MB L3 cache, 4 threads                                                                                                    | 625824-001        |
|      | 540M, 2.53-GHz (Turbo up to 3.06) processor 3-MB L3 cache, 4 threads                                                                                                    | 594188-001        |
|      | 520M, 2.40-GHz (Turbo up to 2.93) processor 3-MB L3 cache, 4 threads                                                                                                    | 594187-001        |
| (8)  | Modem module                                                                                                    | 628824-001        |
|      | <b>NOTE:</b> The modem module spare part kit does not include a modem module cable. The modem module cable is included in the Cable Kit, spare part number 595787-001. See Cable Kit on page 30 for more Cable Kit spare part number information.                                                                                                    |                   |
| (9)  | WLAN module                                                                                                    |                   |
|      | Intel Wi-Fi Link 6300, 802.11a/b/g/n for use in Andorra, Antigua and Barbuda, Argentina, Aruba, Australia, Austria, Azerbaijan, Bahamas, Bahrain, Barbados, Belgium, Bermuda, Bolivia, Bosnia and Herzegovina, Brazil, Brunei, Bulgaria, Canada, Cayman Islands, Chile, the People's Republic of China, Colombia, Costa Rica, Croatia, Cyprus, Czech Republic, Denmark, Dominican Republic, Ecuador, Egypt, El Salvador, Estonia, Finland, France, French Guiana, Georgia, Germany, Ghana, Greece, Guadeloupe, Guam, Guatemala, Haiti, Honduras, Hong Kong, Hungary, Iceland, India, Indonesia, Ireland, Israel, Italy, Ivory Coast, Jamaica, Japan, Jordan, Kenya, South Korea, Kuwait, Kyrgyzstan, Latvia, Lebanon, Martinique, US Virgin Islands, Puerto Rico, Nether Antilles, Liechtenstein, Lithuania, Luxembourg, Malawi, Malaysia, Malta, Mauritius, Mexico, Monaco, Montenegro, Morocco, the Netherlands, New Zealand, Nicaragua, Nigeria, Norway, Oman, Pakistan, Panama, Paraguay, Peru, Philippines, Poland, Portugal, Qatar, Romania, San Marino, Saudi Arabia, Senegal, Singapore, Slovakia, Slovenia, South Africa, Spain, Sri Lanka, Sweden, Switzerland, Taiwan, Tanzania, Thailand, Trinidad and Tobago, Turkey, the United Arab Emirates, the United Kingdom, the United States, Uruguay, Venezuela, and Vietnam                    | 572511-001        |
|      | Intel Wi-Fi Link 6200, 802.11a/b/g/n for use in Andorra, Antigua and Barbuda, Argentina, Aruba, Australia, Austria, Azerbaijan, Bahamas, Bahrain, Barbados, Belgium, Bermuda, Bolivia, Bosnia and Herzegovina, Brazil, Brunei, Bulgaria, Canada, Cayman Islands, Chile, the People's Republic of China, Colombia, Costa Rica, Croatia, Cyprus, Czech Republic, Denmark, Dominican Republic, Ecuador, Egypt, El Salvador, Estonia, Finland, France, French Guiana, Georgia, Germany, Ghana, Greece, Guadeloupe, Guam, Guatemala, Haiti, Honduras, Hong Kong, Hungary, Iceland, India, Indonesia, Ireland, Israel, Italy, Ivory Coast, Jamaica, Japan, Jordan, Kenya, Kuwait, Kyrgyzstan, Latvia, Lebanon, Martinique, Liechtenstein, Lithuania, Luxembourg, Malawi, Malaysia, Malta, Mauritius, Mexico, Monaco, Montenegro, Morocco, the Nether Antilles, the Netherlands, New Zealand, Nicaragua, Nigeria, Norway, Oman, Pakistan, Panama, Paraguay, Peru, Philippines, Poland, Portugal, Puerto Rico, Qatar, Romania, San Marino, Saudi Arabia, Senegal, Singapore, Slovakia, Slovenia, South Africa, South Korea, Spain, Sri Lanka, Sweden, Switzerland, Taiwan, Tanzania, Thailand, Trinidad and Tobago, Tunisia, Turkey, the United Arab Emirates, the United Kingdom, the United States, Uruguay, the U.S. Virgin Islands, Venezuela, and Vietnam | 572509-001        |
|      | Intel Wi-Fi Link 6100, 802.11a/b/g for use in Russia and Ukraine                                                                                                    | 572510-001        |
|      | Broadcom 4322 AGN 802.11a/b/g/n WLAN module for use in Antigua and Barbuda, Barbados, Belize, Canada, the Cayman Islands, Guam, Puerto Rico, Trinidad and Tobago, the U.S. Virgin Islands, and the United States                                                                                                    | 518434-001        |

| Item | Description | Spare part number |
|------|-------------|-------------------|
|      |             |                   |

Broadcom 4322 AGN 802.11a/b/g/n WLAN module for use in Afghanistan, Albania, Algeria, 518434-002 Andorra, Angola, Antigua and Barbuda, Argentina, Armenia, Aruba, Australia, Austria, Azerbaijan, the Bahamas, Bahrain, Bangladesh, Barbados, Belarus, Belgium, Belize, Benin, Bermuda, Bhutan, Bolivia, Bosnia and Herzegovina, Botswana, Brazil, the British Virgin Islands, Brunei, Bulgaria, Burkina Faso, Burundi, Cameroon, Cape Verde, the Central African Republic, Chad, Chile, the People's Republic of China, Colombia, Comoros, the Congo, Costa Rica, Croatia, Cyprus, the Czech Republic, Denmark, Djibouti, Dominica, the Dominican Republic, East Timor, Ecuador, Egypt, El Salvador, Equitorial Guinea, Eritrea, Estonia, Ethiopia, Fiji, Finland, France, French Guiana, Gabon, Gambia, Georgia, Germany, Ghana, Gibraltar, Greece, Grenada, Guadeloupe, Guatemala, Guinea, Guinea-Bissau, Guyana, Haiti, Honduras, Hong Kong, Hungary, Iceland, India, Ireland, Israel, Italy, the Ivory Coast, Jamaica, Jordan, Kazakhstan, Kenya, Kiribati, Kyrgyzstan, Laos, Latvia, Lebanon, Lesotho, Liberia, Liechtenstein, Lithuania, Luxembourg, Macedonia, Madagascar, Malawi, Malaysia, the Maldives, Mali, Malta, the Marshall Islands, Martinique, Mauritania, Mauritius, Mexico, Micronesia, Monaco, Mongolia, Montenegro, Morocco, Mozambique, Namibia, Nauru, Nepal, the Nether Antilles, the Netherlands, New Zealand, Nicaragua, Niger, Nigeria, Norway, Oman, Pakistan, Palau, Panama, Papua New Guinea, Paraguay, Peru, the Philippines, Poland, Portugal, the Republic of Moldova, Romania, Russia, Rwanda, Samoa, San Marino, Sao Tome and Principe, Saudi Arabia, Senegal, Serbia, the Seychelles, Sierra Leone, Singapore, Slovakia, Slovenia, the Solomon Islands, Somalia, South Africa, South Korea, Spain, Sri Lanka, St. Kitts and Nevis, St. Lucia, St. Vincent and the Grenadines, Suriname, Swaziland, Sweden, Switzerland, Taiwan, Tajikistan, Tanzania, Togo, Tonga, Trinidad and Tobago, Tunisia, Turkey, Turkmenistan, Tuvalu, Uganda, Ukraine, the United Arab Emirates, the United Kingdom, Uruguay, Uzbekistan, Vanuatu, Venezuela, Vietnam, Yemen, Zaire, Zambia, and Zimbabwe

| (10) | Graphics card (includes replacement thermal material)                                                          |            |  |
|------|----------------------------------------------------------------------------------------------------|------------|--|
|      | NVIDIA NVS 5100 graphics card                                                                                  | 595820-001 |  |
|      | NVIDIA Quadro FX 880 graphics card                                                                             | 595821-001 |  |
|      | NVIDIA Quadro FX 1800 graphics card                                                                            | 595822-001 |  |
|      | ATI FirePro M5800 graphics card                                                                                | 595823-001 |  |
| (11) | WWAN modules                                                                                                   |            |  |
|      | HP un2420 Broadband Module (WWAN)                                                                              | 531993-001 |  |
|      | HP hs2320 HSPA Mobile Broadband Module                                                                         | 574248-001 |  |
|      | HSPA F3607 WWAN minicard module                                                                                | 574249-001 |  |
| (12) | System board (includes replacement thermal material and VGA support bracket)                                   |            |  |
|      | For use with the following dual-core processors: 520M, 540M, 620M                                              | 595764-001 |  |
|      | For use with the following quad-core processors: 720QM, 820QM                                                  | 595765-001 |  |
|      | For use in Russia and the People's Republic of China with the following dual-core processors: 520M, 540M, 620M | 630293-001 |  |
|      | For use in Russia and the People's Republic of China with the following quad-core processors: 720QM, 820QM     | 630294-001 |  |
| (13) | RTC battery                                                                                                    | 581075-001 |  |
| (14) | Speaker assembly                                                                                               | 595788-001 |  |
| (15) | ExpressCard/audio assembly                                                                                     | 595783-001 |  |
| (16) | USB/VGA board (includes cable)                                                                                 | 595782-001 |  |
| (17) | 8-cell Li-ion battery                                                                                          |            |  |

| Item | Description                                                                                                    | Spare part number |
|------|----------------------------------------------------------------------------------------------------|-------------------|
|      | 73-Wh battery                                                                                                    | 493976-001        |
|      | 68-Wh battery                                                                                                    | 592078-001        |
| (18) | Base enclosure (includes rubber feet)                                                                                                    |                   |
|      | For use with HP EliteBook 8540w computer models without an RJ-11 cap                                                                                                    | 595772-001        |
|      | For use with HP EliteBook 8540p computer models with an RJ-11 cap                                                                                                    | 595773-001        |
|      | For use with HP EliteBook 8540p computer models without an RJ-11 cap                                                                                                    | 595774-001        |
| (19) | Hard drive (includes hard drive bracket and screws)                                                                                                    |                   |
|      | 640-GB, 7200-rpm                                                                                                    | 621046-001        |
|      | 500-GB, 7200-rpm                                                                                                    | 634919-001        |
|      | 500-GB, 7200-rpm (for use in the upgrade bay)                                                                                                    | 595762-001        |
|      | 320-GB, 7200-rpm, Self-encrypting drive (SED)                                                                                                    | 626978-001        |
|      | 320-GB, 7200-rpm                                                                                                    | 603783-001        |
|      | 250-GB, 7200-rpm                                                                                                    | 595753-001        |
|      | 256-GB solid-state drive                                                                                                    | 595756-001        |
|      | 160-GB solid-state drive                                                                                                    | 595757-001        |
|      | Hard Drive Hardware Kit                                                                                                    | 630887-001        |
| (20) | Memory modules                                                                                                    |                   |
|      | 8-GB (PC3-10600, 1333-MHz, DDR3)                                                                                                    | 634091-001        |
|      | 4-GB (PC3-12800, 1600-MHz, DDR3)                                                                                                    | 641369-001        |
|      | 2-GB (PC3-12800, 1600-MHz, DDR3)                                                                                                    | 652972-001        |
| (21) | Bluetooth module (does not include Bluetooth module cable)                                                                                                    | 537921-001        |
|      | NOTE: The Bluetooth module spare part kit does not include a Bluetooth module cable. The Bluetooth module cable is included in the Cable Kit, spare part number 595787-001. See Cable Kit on page 30 for more Cable Kit spare part number information. |                   |
| (22) | Optical drive (includes bracket, bezel, and screws)                                                                                                    |                   |
|      | DVD±RW and CD-RW SuperMulti DL Combo Drive with LightScribe                                                                                                    | 595759-001        |
|      | Blu-ray Disc ROM with SuperMulti DVD+/-R/RW DL Drive                                                                                                    | 595760-001        |
|      | DVD-ROM Drive                                                                                                    | 595758-001        |
|      | Blu-ray ROM DVD±RW SuperMulti DL Drive                                                                                                    | 595761-001        |
|      | Cable Kit (not illustrated; see Cable Kit on page 30 for more Cable Kit spare part number information)                                                                                                    | 595787-001        |

# **Display components**

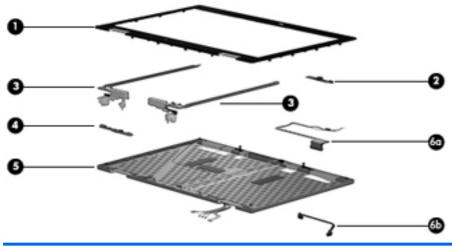

| Item | Description                                                             | Spare part number |
|------|-------------------------------------------------------------------------|-------------------|
| (1)  | Display bezel                                                           |                   |
|      | For use with computer models with a webcam                              | 595747-001        |
|      | For use with computer models without a webcam                           | 595748-001        |
|      | For use with computer models with DreamColor displays                   | 595749-001        |
| (2)  | Webcam module                                                           | 583219-001        |
| (3)  | Display hinges (includes left and right hinges)                         |                   |
|      | For use with computer models that do not use DreamColor displays        | 595742-001        |
|      | For use with computer models that use DreamColor displays               | 595743-001        |
| (4)  | Ambient light sensor                                                    | 595781-001        |
| (5)  | Display enclosure (includes antennas, microphone, and microphone mylar) |                   |
|      | For use in HP Elite 8540p models                                        | 595744-001        |
|      | For use in HP Elite 8540w models that do not use DreamColor displays    | 595745-001        |
|      | For use in HP Elite 8540w models that use DreamColor displays           | 595746-001        |
|      | Display cable kit, includes:                                            |                   |
|      | For use with HD displays                                                | 595741-001        |
|      | For use with DreamColor displays                                        | 615116-001        |
| (6a) | LCD cable, main                                                         |                   |
| (6b) | LCD cable, color mapping board to panel                                 |                   |
|      | LCD raw display panel (not illustrated)                                 |                   |
|      | 39.6-cm (15.6-in) LED, HD SVA, anti-glare                               | 623181-001        |
|      | 39.6-cm (15.6-in) LED, HD+ WVA, anti-glare                              | 624643-001        |

### **Plastics Kit**

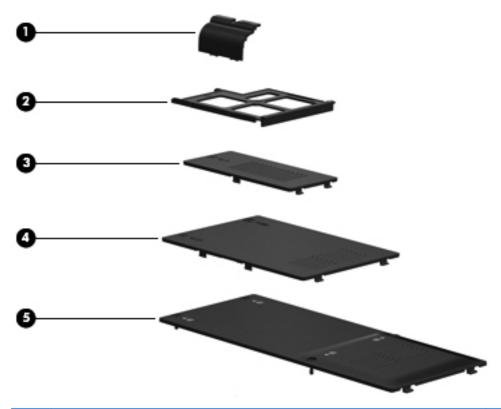

| Item | Description                                                                     | Spare part number |
|------|---------------------------------------------------------------------------------|-------------------|
|      | Plastics Kit:                                                                   | 595784-001        |
| (1)  | Bluetooth module cover                                                          |                   |
| (2)  | ExpressCard slot protective insert                                              |                   |
| (3)  | WWAN cover                                                                      |                   |
| (4)  | Memory module compartment cover (includes 2 captive screws, secured by C-clips) |                   |
| (5)  | Hard drive cover (includes 4 captive screws, secured by C-clips)                |                   |
|      | LCD hinge covers (left and right; not illustrated)                              |                   |
|      | Optical drive panel (not illustrated)                                           |                   |

# **Cable Kit**

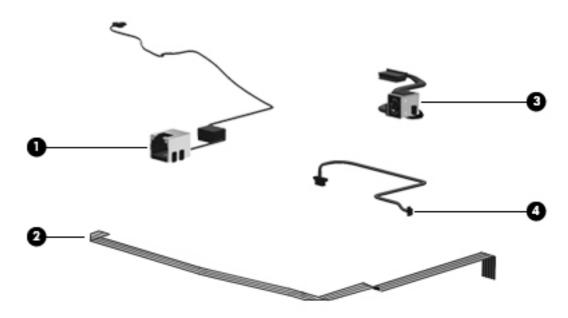

| Item | Description            | Spare part number |
|------|------------------------|-------------------|
|      | Cable Kit:             | 595787-001        |
| (1)  | RJ-11 connector cable  |                   |
| (2)  | TouchPad cable         |                   |
| (3)  | Power connector cable  |                   |
| (4)  | Bluetooth module cable |                   |

# **Mass storage devices**

| Item | Description                                                 | Spare part number |
|------|-------------------------------------------------------------|-------------------|
| (1)  | Optical drive                                               |                   |
|      | DVD±RW and CD-RW SuperMulti DL Combo Drive with LightScribe | 595759-001        |
|      | Blu-ray Disc ROM with SuperMulti DVD±R/RW DL Drive          | 595760-001        |
|      | DVD-ROM Drive                                               | 595758-001        |
|      | Blu-ray ROM DVD±RW SuperMulti DL Drive                      | 595761-001        |
| (3)  | Hard drive (includes bracket and screws)                    |                   |
|      | 640-GB, 7200-rpm                                            | 621046-001        |
|      | 500-GB, 7200-rpm                                            | 634919-001        |
|      | 500-GB, 7200-rpm (for use in the upgrade bay)               | 595762-001        |
|      | 320-GB, 7200-rpm, Self-encrypting drive (SED)               | 626978-001        |
|      | 320-GB, 7200-rpm                                            | 603783-001        |
|      | 250-GB, 7200-rpm                                            | 595753-001        |
|      | 256-GB solid-state drive (SSD)                              | 595756-001        |
|      | 160-GB solid-state drive (SSD)                              | 595757-001        |
|      | Hard Drive Hardware Kit                                     | 630887-001        |

# **Miscellaneous parts**

| Description                                          | Spare part number |
|------------------------------------------------------|-------------------|
| AC adapters                                          |                   |
| 90-W AC adapter                                      | 463955-001        |
|                                                      | 613153-001        |
| 90-W AC adapter for use in India                     | 535593-001        |
|                                                      | 613160-001        |
| 120-W AC adapter                                     | 463953-001        |
|                                                      | 613154-001        |
| 150-W AC adapter                                     | 463954-001        |
|                                                      | 613156-001        |
| Battery latch kit (includes latch, knob, and spring) | 595750-001        |
| Power cords:                                         |                   |
| For use in Argentina                                 | 490371-D01        |
| For use in Australia                                 | 490371-011        |
| For use in Brazil                                    | 490371-201        |
| For use in Denmark                                   | 490371-081        |
| For use in Europe, the Middle East, and Africa       | 490371-021        |
| For use in India                                     | 490371-D01        |
| For use in Israel                                    | 490371-BB1        |
| For use in Italy                                     | 490371-061        |
| For use in Japan                                     | 490371-291        |
| For use in the People's Republic of China            | 490371-AA1        |
| For use in South Africa                              | 490371-AR1        |
| For use in South Korea                               | 490371-AD1        |
| For use in Switzerland                               | 490371-111        |
| Power cord for use in Taiwan                         | 490371-AB1        |
| For use in the United Kingdom                        | 490371-031        |
| For use in the United States                         | 490371-001        |

| Description                                      | Spare part number |
|--------------------------------------------------|-------------------|
| Rubber Kit (includes rubber screw covers) 595785 |                   |
| Screw Kit                                        | 595786-001        |

- Phillips PM2.0×5.0 captive screw
- Black Phillips PM2.5×12.0 captive screw
- Silver Phillips PM2.5×12.0 captive screw
- Phillips PM2.0×7.0 captive screw
- Phillips PM2.0×4.0 screw
- Phillips PM3.0×3.0 screw
- Phillips PM2.5×5.0 screw
- Phillips PM2.5×3.0 screw
- Phillips PM2.0×3.0 screw
- Black Phillips PM2.5×6.0 screw
- Black Phillips PM2.0×5.0 screw
- HM2.5×6.0 hex screw lock
- Torx T8M2.5×7.0 screw
- Torx T8M2.5×8.0 screw
- Torx T8M2.0×8.0 screw
- Torx T8M2.5×6.0 screw

# **Sequential part number listing**

| Spare part<br>number | Description                                               |
|----------------------|-----------------------------------------------------------|
| 463953-001           | 120-W AC adapter                                          |
| 463954-001           | 150-W AC adapter                                          |
| 463955-001           | 90-W AC adapter                                           |
| 490371-001           | Power cord for use in North America                       |
| 490371-011           | Power cord for use in Australia                           |
| 490371-021           | Power cord for use in Europe, the Middle East, and Africa |
| 490371-031           | Power cord for use in the United Kingdom                  |
| 490371-061           | Power cord for use in Italy                               |
| 490371-081           | Power cord for use in Denmark                             |
| 490371-111           | Power cord for use in Switzerland                         |
| 490371-201           | Power cord for use in Brazil                              |

| Spare part number | Description                                                                                                    |  |
|-------------------|----------------------------------------------------------------------------------------------------|--|
| 490371-291        | Power cord for use in Japan                                                                                                    |  |
| 490371-AA1        | Power cord for use in the People's Republic of China                                                                                                    |  |
| 490371-AB1        | Power cord for use in Taiwan                                                                                                    |  |
| 490371-AD1        | Power cord for use in South Korea                                                                                                    |  |
| 490371-AR1        | Power cord for use in South Africa                                                                                                    |  |
| 490371-BB1        | Power cord for use in Israel                                                                                                    |  |
| 490371-D01        | Power cord for use in Argentina                                                                                                    |  |
| 490371-D61        | Power cord for use in India                                                                                                    |  |
| 493976-001        | 8-cell, 2.55-Ah (73-Wh) Li-ion battery                                                                                                    |  |
| 518434-001        | Broadcom 4322 AGN 802.11a/b/g/n WLAN module for use in Antigua and Barbuda, Barbados, Belize, Canada, the Cayman Islands, Guam, Puerto Rico, Trinidad and Tobago, the U.S. Virgin Islands, and the United States                                                                                                    |  |
| 518434-002        | Broadcom 4322 AGN 802.11a/b/g/n WLAN module for use in Afghanistan, Albania, Algeria, Andorra, Angola, Antigua and Barbuda, Argentina, Armenia, Aruba, Australia, Austria, Azerbaijan, the Bahamas, Bahrain, Bangladesh, Barbados, Belarus, Belgium, Belize, Benin, Bermuda, Bhutan, Bolivia, Bosnia and Herzegovina, Botswana, Brazil, the British Virgin Islands, Brunei, Bulgaria, Burkina Faso, Burundi, Cameroon, Cape Verde, the Central African Republic, Chad, Chile, the People's Republic of China, Colombia, Comoros, the Congo, Costa Rica, Croatia, Cyprus, the Czech Republic, Denmark, Djibouti, Dominica, the Dominican Republic, East Timor, Ecuador, Egypt, El Salvador, Equitorial Guinea, Eritrea, Estonia, Ethiopia, Fiji, Finland, France, French Guiana, Gabon, Gambia, Georgia, Germany, Ghana, Gibraltar, Greece, Grenada, Guadeloupe, Guatemala, Guinea, Guinea-Bissau, Guyana, Haiti, Honduras, Hong Kong, Hungary, Iceland, India, Ireland, Israel, Italy, the Ivory Coast, Jamaica, Jordan, Kazakhstan, Kenya, Kiribati, Kyrgyzstan, Laos, Latvia, Lebanon, Lesotho, Liberia, Liechtenstein, Lithuania, Luxembourg, Macedonia, Madagascar, Malawi, Malaysia, the Maldives, Mali, Malta, the Marshall Islands, Martinique, Mauritania, Mauritius, Mexico, Micronesia, Monaco, Mongolia, Montenegro, Morocco, Mozambique, Namibia, Nauru, Nepal, the Nether Antilles, the Netherlands, New Zealand, Nicaragua, Niger, Nigeria, Norway, Oman, Pakistan, Palau, Panama, Papua New Guinea, Paraguay, Peru, the Philippines, Poland, Portugal, the Republic of Moldova, Romania, Russia, Rwanda, Samoa, San Marino, Sao Tome and Principe, Saudi Arabia, Senegal, Serbia, the Seychelles, Sierra Leone, Singapore, Slovakia, Slovenia, the Solomon Islands, Somalia, South Africa, South Korea, Spain, Sri Lanka, St. Kitts and Nevis, St. Lucia, St. Vincent and the Grenadines, Suriname, Swaziland, Sweden, Switzerland, Taiwan, Tajikistan, Tanzania, Togo, Tonga, Trinidad and Tobago, Tunisia, Turkey, Turkmenistan, Tuvalu, Uganda, Ukraine, the United Arab Emirates, the United Kingdom, Urugu |  |
| 531993-001        | HP un2420 Broadband Module (WWAN)                                                                                                    |  |
| 535593-001        | 90-W AC adapter for use in India                                                                                                    |  |
| 537921-001        | Bluetooth module                                                                                                    |  |
| 572509-001        | Intel Wi-Fi Link 6200, 802.11a/b/g/n WLAN module for use in Andorra, Antigua and Barbuda, Argentina, Aruba, Australia, Austria, Azerbaijan, Bahamas, Bahrain, Barbados, Belgium, Bermuda, Bolivia, Bosnia and Herzegovina, Brazil, Brunei, Bulgaria, Canada, Cayman Islands, Chile, the People's Republic of China, Colombia, Costa Rica, Croatia, Cyprus, Czech Republic, Denmark, Dominican Republic, Ecuador, Egypt, El Salvador, Estonia, Finland, France, French Guiana, Georgia, Germany, Ghana, Greece, Guadeloupe, Guam, Guatemala, Haiti, Honduras, Hong Kong, Hungary, Iceland, India, Indonesia, Ireland, Israel, Italy, Ivory Coast, Jamaica, Japan, Jordan, Kenya, Kuwait, Kyrgyzstan, Latvia, Lebanon, Martinique, Liechtenstein, Lithuania, Luxembourg, Malawi, Malaysia, Malta, Mauritius, Mexico, Monaco, Montenegro, Morocco, the Nether Antilles, the Netherlands, New Zealand, Nicaragua, Nigeria, Norway, Oman, Pakistan, Panama, Paraguay, Peru, Philippines, Poland, Portugal, Puerto Rico, Qatar, Romania, San Marino, Saudi Arabia, Senegal, Singapore, Slovakia, Slovenia, South Africa, South Korea, Spain, Sri Lanka, Sweden, Switzerland, Taiwan, Tanzania, Thailand, Trinidad and Tobago, Tunisia, Turkey, the United Arab Emirates, the United Kingdom, the United States, Uruguay, the U.S. Virgin Islands, Venezuela, and Vietnam                                                                                                    |  |

| Spare part number | Description                                                                                                    |  |
|-------------------|----------------------------------------------------------------------------------------------------|--|
| 572510-001        | Intel Wi-Fi Link 6100, 802.11a/b/g WLAN module for use in Russia and Ukraine                                                                                                    |  |
| 572511-001        | Intel Wi-Fi Link 6300, 802.11a/b/g/n WLAN module for use in Andorra, Antigua and Barbuda, Argentina, Aruba, Australia, Austria, Azerbaijan, Bahamas, Bahrain, Barbados, Belgium, Bermuda, Bolivia, Bosnia and Herzegovina, Brazil, Brunei, Bulgaria, Canada, Cayman Islands, Chile, the People's Republic of China, Colombia, Costa Rica, Croatia, Cyprus, Czech Republic, Denmark, Dominican Republic, Ecuador, Egypt, El Salvador, Estonia, Finland, France, French Guiana, Georgia, Germany, Ghana, Greece, Guadeloupe, Guam, Guatemala, Haiti, Honduras, Hong Kong, Hungary, Iceland, India, Indonesia, Ireland, Israel, Italy, Ivory Coast, Jamaica, Japan, Jordan, Kenya, South Korea, Kuwait, Kyrgyzstan, Latvia, Lebanon, Martinique, US Virgin Islands, Puerto Rico, Nether Antilles, Liechtenstein, Lithuania, Luxembourg, Malawi, Malaysia, Malta, Mauritius, Mexico, Monaco, Montenegro, Morocco, the Netherlands, New Zealand, Nicaragua, Nigeria, Norway, Oman, Pakistan, Panama, Paraguay, Peru, Philippines, Poland, Portugal, Qatar, Romania, San Marino, Saudi Arabia, Senegal, Singapore, Slovakia, Slovenia, South Africa, Spain, Sri Lanka, Sweden, Switzerland, Taiwan, Tanzania, Thailand, Trinidad and Tobago, Turkey, the United Arab Emirates, the United Kingdom, the United States, Uruguay, Venezuela, and Vietnam |  |
| 574248-001        | HP hs2320 HSPA Mobile Broadband Module                                                                                                    |  |
| 574249-001        | HSPA F3607 WWAN minicard module                                                                                                    |  |
| 581075-001        | RTC battery                                                                                                    |  |
| 583053-001        | Intel Core i7 820QM Quad Core processor, 1.73-GHz (Turbo up to 3.06), 8-MB L3 cache, 8 threads                                                                                                    |  |
| 583219-001        | Webcam module                                                                                                    |  |
| 586170-001        | Intel Core i7 720QM Quad Core processor, 1.66-GHz (Turbo up to 2.80), 6-MB L3 cache, 8 threads                                                                                                    |  |
| 587259-001        | Intel Core i7 620M Dual Core processor, 2.66-GHz (Turbo up to 3.33), 4-MB L3 cache, 4 threads                                                                                                    |  |
| 592078-001        | 8-cell, 68-Wh Li-ion battery                                                                                                    |  |
| 594187-001        | Intel Core i5 520M Dual Core processor, 2.40-GHz (Turbo up to 2.93), 3-MB L3 cache, 4 threads                                                                                                    |  |
| 594188-001        | Intel Core i5 540M Dual Core processor, 2.53-GHz (Turbo up to 3.06), 3-MB L3 cache, 4 threads                                                                                                    |  |
| 595736-001        | 39.6-cm (15.6-in) LED display assembly, HD, AntiGlare for use in computers without a webcam (includes 3 WLAN antenna transceivers and cables and 2 WWAN antenna transceivers and cables)                                                                                                    |  |
| 595737-001        | 39.6-cm (15.6-in) LED display assembly, HD, AntiGlare for use in computers with a webcam (includes 3 WLAN antenna transceivers and 2 WWAN antenna transceivers and cables)                                                                                                    |  |
| 595738-001        | 39.6-cm (15.6-in) LED display assembly, FHD for use in computers without a webcam (includes 3 WLAN antenna transceivers and cables and 2 WWAN antenna transceivers and cables)                                                                                                    |  |
| 595739-001        | 39.6-cm (15.6-in) LED display assembly, HD+ WVA for use in computers without a webcam (includes 3 WLAN antenna transceivers and cables and 2 WWAN antenna transceivers and cables)                                                                                                    |  |
| 595740-001        | 39.6-cm (15.6-in) LED display assembly, HD+ for use in computers with a webcam (includes 3 WLAN antenna transceivers and cables and 2 WWAN antenna transceivers and cables)                                                                                                    |  |
| 595741-001        | Display cable kit, includes LCD cable, LCD cable (system board to color mapping board), LCD cable (color mapping board to panel)                                                                                                    |  |
| 595742-001        | Display hinges for use in models that do not use DreamColor displays (includes left and right hinge)                                                                                                    |  |
| 595743-001        | Display hinges for use with models with DreamColor displays (includes left and right hinge)                                                                                                    |  |
| 595744-001        | Display enclosure for use in HP Elite 8540p models (includes antennas, microphone, and microphone mylar)                                                                                                    |  |
| 595745-001        | Display enclosure for use in HP Elite 8540w models that do not use DreamColor displays (includes antennas, microphone, and microphone mylar)                                                                                                    |  |

| Spare part<br>number | Description                                                                                                    |  |
|----------------------|----------------------------------------------------------------------------------------------------|--|
| 595746-001           | Display enclosure for use in HP Elite 8540w models that use DreamColor displays (includes antennas, microphone, and microphone mylar)          |  |
| 595747-001           | Display bezel for use with computer models with a webcam                                                                                       |  |
| 595748-001           | Display bezel for use with computer models without a webcam                                                                                    |  |
| 595749-001           | Display bezel for use with computer models with DreamColor                                                                                     |  |
| 595750-001           | Battery latch kit (includes latch, knob, and spring)                                                                                           |  |
| 595753-001           | 250-GB, 7200-rpm hard drive (includes hard drive bracket and screws)                                                                           |  |
| 595756-001           | 256-GB solid-state drive (SSD) (includes hard drive bracket and screws)                                                                        |  |
| 595757-001           | 160-GB solid-state drive (SSD) (includes hard drive bracket and screws)                                                                        |  |
| 595758-001           | DVD-ROM drive                                                                                                    |  |
| 595759-001           | DVD±RW and CD-RW SuperMulti DL combo drive with LightScribe                                                                                    |  |
| 595760-001           | Blu-ray Disc ROM with SuperMulti DVD±R/RW DL drive                                                                                             |  |
| 595761-001           | Blu-ray ROM DVD±RW SuperMulti DL Drive                                                                                                    |  |
| 595762-001           | 500-GB, 7200-rpm hard drive for use in the upgrade bay (includes hard drive bracket and screws)                                                |  |
| 595764-001           | System board for use with the following dual-core processors: 520M, 540M, 620M (includes replacement thermal material and VGA support bracket) |  |
| 595765-001           | System board for use with the following quad-core processors: 720QM, 820QM (includes replacement thermal material and VGA support bracket)     |  |
| 595766-001           | Heat sink with fan (for use in computers with NVIDIA Quadro FX 1800 graphics)                                                                  |  |
| 595767-001           | Heat sink for use in computers with NVIDIA Quadro FX 880 or NVIDIA NVS 5100 graphics (does not include fan)                                    |  |
| 595768-001           | Heat sink for use in computers with ATI FirePro M5800 graphics (includes fan)                                                                  |  |
| 595769-001           | Fan                                                                                                    |  |
| 595770-001           | Switch cover for use in model 8540p (includes LED board and cable)                                                                             |  |
| 595771-001           | Switch cover for use in model 8540w (includes LED board and cable)                                                                             |  |
| 595772-001           | Base enclosure for use with HP EliteBook 8540w computer models without an RJ-11 cap                                                            |  |
| 595773-001           | Base enclosure for use with HP EliteBook 8540p computer models with an RJ-11 cap                                                               |  |
| 595774-001           | Base enclosure for use with HP EliteBook 8540p computer models without an RJ-11 cap                                                            |  |
| 595775-001           | Top cover for use with HP EliteBook 8540p computer models that include a fingerprint reader (includes TouchPad button and bracket)             |  |
| 595776-001           | Top cover for use with HP EliteBook 8540p computer models that do not include a fingerprint reader (includes TouchPad button and bracket)      |  |
| 595777-001           | Top cover for use with HP EliteBook 8540w computer models that include a fingerprint reader (includes Touchpad button and bracket)             |  |
| 595778-001           | Top cover for use with HP EliteBook 8540w computer models that do not include a fingerprint reader (includes Touchpad button and bracket)      |  |
| 595780-001           | Fingerprint reader board (includes fingerprint reader board cable)                                                                             |  |

| Spare part<br>number | Description                                                                                                    |
|----------------------|----------------------------------------------------------------------------------------------------|
| 595781-001           | Ambient light sensor board (includes cable)                                                                           |
| 595782-001           | USB/VGA board (includes cable)                                                                                        |
| 595783-001           | ExpressCard/audio assembly                                                                                            |
| 595784-001           | Plastics Kit (see Plastics Kit on page 29 for more Plastics Kit spare part information)                               |
| 595785-001           | Rubber Kit (includes rubber screw covers)                                                                             |
| 595786-001           | Screw Kit                                                                                                    |
| 595787-001           | Cable Kit (see Cable Kit on page 30 for more Cable Kit spare part information)                                        |
| 595788-001           | Speaker assembly                                                                                                    |
| 595790-001           | Keyboard with pointing stick for use in the United States (includes keyboard and pointing stick cables)               |
| 595790-031           | Keyboard with pointing stick for use in the United Kingdom (includes keyboard and pointing stick cables)              |
| 595790-041           | Keyboard with pointing stick for use in Germany (includes keyboard and pointing stick cables)                         |
| 595790-051           | Keyboard with pointing stick for use in France (includes keyboard and pointing stick cables)                          |
| 595790-061           | Keyboard with pointing stick for use in Italy (includes keyboard and pointing stick cables)                           |
| 595790-071           | Keyboard with pointing stick for use in Spain (includes keyboard and pointing stick cables)                           |
| 595790-081           | Keyboard with pointing stick for use in Denmark (includes keyboard and pointing stick cables)                         |
| 595790-091           | Keyboard with pointing stick for use in Norway (includes keyboard and pointing stick cables)                          |
| 595790-121           | Keyboard with pointing stick for use in French Canada (includes keyboard and pointing stick cables)                   |
| 595790-131           | Keyboard with pointing stick for use in Portugal (includes keyboard and pointing stick cables)                        |
| 595790-141           | Keyboard with pointing stick for use in Turkey (includes keyboard and pointing stick cables)                          |
| 595790-161           | Keyboard with pointing stick for use in Latin America (includes keyboard and pointing stick cables)                   |
| 595790-171           | Keyboard with pointing stick for use in Saudi Arabia (includes keyboard and pointing stick cables)                    |
| 595790-201           | Keyboard with pointing stick for use in Brazil (includes keyboard and pointing stick cables)                          |
| 595790-211           | Keyboard with pointing stick for use in Hungary (includes keyboard and pointing stick cables)                         |
| 595790-251           | Keyboard with pointing stick for use in Russia (includes keyboard and pointing stick cables)                          |
| 595790-261           | Keyboard with pointing stick for use in Bulgaria (includes keyboard and pointing stick cables)                        |
| 595790-281           | Keyboard with pointing stick for use in Thailand (includes keyboard and pointing stick cables)                        |
| 595790-291           | Keyboard with pointing stick for use in Japan (includes keyboard and pointing stick cables)                           |
| 95790-A41            | Keyboard with pointing stick for use in Belgium (includes keyboard and pointing stick cables)                         |
| 595790-A81           | Keyboard with pointing stick for use in the Czech Republic and Slovakia (includes keyboard and pointing stick cables) |
| 595790-AB1           | Keyboard with pointing stick for use in Taiwan (includes keyboard and pointing stick cables)                          |
| 595790-AD1           | Keyboard with pointing stick for use in South Korea (includes keyboard and pointing stick cables)                     |
| 595790-B31           | Keyboard with pointing stick for use in the Netherlands and Europe (includes keyboard and pointing stick cables)      |

| Spare part number | Description                                                                                                    |  |
|-------------------|----------------------------------------------------------------------------------------------------|--|
| 595790-B71        | Keyboard with pointing stick for use in Sweden (includes keyboard and pointing stick cables)                                                                                                    |  |
| 595790-BA1        | Keyboard with pointing stick for use in Slovenia (includes keyboard and pointing stick cables)                                                                                                    |  |
| 595790-BB1        | Keyboard with pointing stick for use in Israel (includes keyboard and pointing stick cables)                                                                                                    |  |
| 595790-BG1        | Keyboard with pointing stick for use in Switzerland (includes keyboard and pointing stick cables)                                                                                                    |  |
| 595790-DD1        | Keyboard with pointing stick for use in Iceland (includes keyboard and pointing stick cables)                                                                                                    |  |
| 595790-DJ1        | Keyboard with pointing stick for use in Greece (includes keyboard and pointing stick cables)                                                                                                    |  |
| 595820-001        | NVIDIA NVS 5100 graphics card (includes replacement thermal material)                                                                                                    |  |
| 595821-001        | NVIDIA Quadro FX 880 graphics card (includes replacement thermal material)                                                                                                    |  |
| 595822-001        | NVIDIA Quadro FX 1800 graphics card (includes replacement thermal material)                                                                                                    |  |
| 595823-001        | ATI FirePro M5800 graphics card                                                                                                    |  |
| 600755-001        | 39.6-cm (15.6-in) LED display assembly, FHD for use in model 8540p computers with a webcam (includes 3 WLAN antenna transceivers and cables and 2 WWAN antenna transceivers and cables)                |  |
| 600756-001        | 39.6-cm (15.6-in) LED display assembly, HD, AntiGlare for use in model 8540w computers without a webcam (includes 3 WLAN antenna transceivers and cables and 2 WWAN antenna transceivers and cables)   |  |
| 600757-001        | 39.6-cm (15.6-in) LED display assembly, HD, AntiGlare for use in model 8540w computers with a webcam (includes 3 WLAN antenna transceivers and cables and 2 WWAN antenna transceivers and cables)      |  |
| 600758-001        | 39.6-cm (15.6-in) LED display assembly, FHD for use in model 8540w computers without a webcam (includes 3 WLAN antenna transceivers and cables and 2 WWAN antenna transceivers and cables)             |  |
| 600759-001        | 39.6-cm (15.6-in) LED display assembly, FHD for use in model 8540w computers with a webcam (includes 3 WLAN antenna transceivers and cables and 2 WWAN antenna transceivers and cables)                |  |
| 600760-001        | 39.6-cm (15.6-in) LED display assembly, HD+ WVA for use in computers without a webcam (includes 3 WLAN antenna transceivers and cables and 2 WWAN antenna transceivers and cables)                     |  |
| 600761-001        | 39.6-cm (15.6-in) LED display assembly, HD+ WVA for use in computers with a webcam (includes 3 WLAN antenna transceivers and cables and 2 WWAN antenna transceivers and cables)                        |  |
| 603783-001        | 320-GB, 7200-rpm hard drive (includes hard drive bracket and screws)                                                                                                    |  |
| 606979-001        | 39.6-cm (15.6-in) LED display assembly, FHD, DreamColor for use in model 8540w computers without a webcam (includes 3 WLAN antenna transceivers and cables and 2 WWAN antenna transceivers and cables) |  |
| 606980-001        | 39.6-cm (15.6-in) LED display assembly, FHD, DreamColor for use in model 8540w computers with a webcam (includes 3 WLAN antenna transceivers and cables and 2 WWAN antenna transceivers and cables)    |  |
| 612259-001        | Intel Core i7 740QM Quad Core processor, 1.73-GHz (Turbo up to 2.80), 8-MB L3 cache, 8 threads                                                                                                    |  |
| 612260-001        | Intel Core i7 840QM Quad Core processor, 1.86-GHz (Turbo up to 3.06), 8-MB L3 cache, 8 threads                                                                                                    |  |
| 613153-001        | 90-W AC adapter                                                                                                    |  |
| 613154-001        | 120-W AC adapter                                                                                                    |  |
| 613156-001        | 150-W AC adapter                                                                                                    |  |
| 613160-001        | 90-W AC adapter for use in India                                                                                                    |  |
| 615116-001        | Display cable for use with DreamColor displays                                                                                                    |  |

| Spare part number | Description                                                                                                    |  |
|-------------------|----------------------------------------------------------------------------------------------------|--|
| 621046-001        | 640-GB, 7200-rpm hard drive (includes hard drive bracket and screws)                                                                                                    |  |
| 623181-001        | LCD raw display panel, 39.6-cm (15.6-in) LED, HD SVA, anti-glare                                                                                                    |  |
| 624643-001        | LCD raw display panel, 39.6-cm (15.6-in) LED, HD+ WVA, anti-glare                                                                                                    |  |
| 625824-001        | Intel Core i5 560M Dual Core processor, 2.66-GHz (Turbo up to 3.20), 3-MB L3 cache, 4 threads                                                                                                    |  |
| 625825-001        | Intel Core i5 580M Dual Core processor, 2.66-GHz (Turbo up to 3.33), 3-MB L3 cache, 4 threads                                                                                                    |  |
| 625826-001        | Intel Core i7 640M Dual Core processor, 2.80-GHz (Turbo up to 3.46), 4-MB L3 cache, 4 threads                                                                                                    |  |
| 626978-001        | 320-GB, 7200-rpm Self-encrypting (SED) hard drive (includes hard drive bracket and screws)                                                                                                    |  |
| 628824-001        | Modem module for use in all countries and regions except Australia and New Zealand                                                                                                    |  |
|                   | <b>NOTE:</b> The modem module spare part kit does not include a modem module cable. The modem module cable is included in the Cable Kit, spare part number 595787-001. See <u>Cable Kit on page 30</u> for more Cable Kit spare part number information. |  |
| 630293-001        | System board for use in Russia and the People's Republic of China with the following dual-core processors: 520M, 540M, 620M                                                                                                    |  |
| 630294-001        | System board for use in Russia and the People's Republic of China with the following quad-core processors: 720QM, 820QM                                                                                                    |  |
| 630887-001        | Hard Drive Hardware Kit                                                                                                    |  |
| 634091-001        | 8-GB memory module (PC3-10600, 1333-MHz, DDR3)                                                                                                    |  |
| 634919-001        | 500-GB, 7200-rpm hard drive (includes hard drive bracket and screws)                                                                                                    |  |
| 641369-001        | 4-GB memory module (PC3-12800, 1600-MHz, DDR3)                                                                                                    |  |
| 652972-001        | 2-GB memory module (PC3-12800, 1600-MHz, DDR3)                                                                                                    |  |

# Removal and replacement procedures

# **Preliminary replacement requirements**

## **Tools required**

You will need the following tools to complete the removal and replacement procedures:

- Flat-bladed screwdriver
- Phillips P0 and P1 screwdrivers
- Torx T8 screwdriver

#### Service considerations

The following sections include some of the considerations that you must keep in mind during disassembly and assembly procedures.

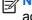

NOTE: As you remove each subassembly from the computer, place the subassembly (and all accompanying screws) away from the work area to prevent damage.

#### **Plastic parts**

A CAUTION: Using excessive force during disassembly and reassembly can damage plastic parts. Use care when handling the plastic parts. Apply pressure only at the points designated in the maintenance instructions.

#### Cables and connectors

∧ CAUTION: When servicing the computer, be sure that cables are placed in their proper locations during the reassembly process. Improper cable placement can damage the computer.

Cables must be handled with extreme care to avoid damage. Apply only the tension required to unseat or seat the cables during removal and insertion. Handle cables by the connector whenever possible. In all cases, avoid bending, twisting, or tearing cables. Be sure that cables are routed in such a way that they cannot be caught or snagged by parts being removed or replaced. Handle flex cables with extreme care; these cables tear easily.

#### **Drive handling**

↑ CAUTION: Drives are fragile components that must be handled with care. To prevent damage to the computer, damage to a drive, or loss of information, observe these precautions:

Before removing or inserting a hard drive, shut down the computer. If you are unsure whether the computer is off or in Hibernation, turn the computer on, and then shut it down through the operating system.

Before handling a drive, be sure that you are discharged of static electricity. While handling a drive, avoid touching the connector.

Before removing a diskette drive or optical drive, be sure that a diskette or disc is not in the drive and be sure that the optical drive tray is closed.

Handle drives on surfaces covered with at least 2.5 cm (one inch) of shock-proof foam.

Avoid dropping drives from any height onto any surface.

After removing a hard drive, an optical drive, or a diskette drive, place it in a static-proof bag.

Avoid exposing a hard drive to products that have magnetic fields, such as monitors or speakers.

Avoid exposing a drive to temperature extremes or liquids.

If a drive must be mailed, place the drive in a bubble pack mailer or other suitable form of protective packaging and label the package "FRAGILE."

# **Grounding guidelines**

#### Electrostatic discharge damage

Electronic components are sensitive to electrostatic discharge (ESD). Circuitry design and structure determine the degree of sensitivity. Networks built into many integrated circuits provide some protection, but in many cases, ESD contains enough power to alter device parameters or melt silicon junctions.

A discharge of static electricity from a finger or other conductor can destroy static-sensitive devices or microcircuitry. Even if the spark is neither felt nor heard, damage may have occurred.

An electronic device exposed to ESD may not be affected at all and can work perfectly throughout a normal cycle. Or the device may function normally for a while, and then degrade in the internal layers, reducing its life expectancy.

<u>CAUTION</u>: To prevent damage to the computer when you are removing or installing internal components, observe these precautions:

Keep components in their electrostatic-safe containers until you are ready to install them.

Use nonmagnetic tools.

Before touching an electronic component, discharge static electricity by using the guidelines described in this section.

Avoid touching pins, leads, and circuitry. Handle electronic components as little as possible.

If you remove a component, place it in an electrostatic-safe container.

The following table shows how humidity affects the electrostatic voltage levels generated by different activities.

CAUTION: A product can be degraded by as little as 700 V.

| Typical electrostatic voltage levels |                   |          |         |
|--------------------------------------|-------------------|----------|---------|
|                                      | Relative humidity |          |         |
| Event                                | 10%               | 40%      | 55%     |
| Walking across carpet                | 35,000 V          | 15,000 V | 7,500 V |
| Walking across vinyl floor           | 12,000 V          | 5,000 V  | 3,000 V |
| Motions of bench worker              | 6,000 V           | 800 V    | 400 V   |
| Removing DIPS from plastic tube      | 2,000 V           | 700 V    | 400 V   |
| Removing DIPS from vinyl tray        | 11,500 V          | 4,000 V  | 2,000 V |
| Removing DIPS from Styrofoam         | 14,500 V          | 5,000 V  | 3,500 V |
| Removing bubble pack from PCB        | 26,500 V          | 20,000 V | 7,000 V |
| Packing PCBs in foam-lined box       | 21,000 V          | 11,000 V | 5,000 V |

#### Packaging and transporting guidelines

Follow these grounding guidelines when packaging and transporting equipment:

- To avoid hand contact, transport products in static-safe tubes, bags, or boxes.
- Protect ESD-sensitive parts and assemblies with conductive or approved containers or packaging.
- Keep ESD-sensitive parts in their containers until the parts arrive at static-free workstations.
- Place items on a grounded surface before removing items from their containers.
- Always be properly grounded when touching a component or assembly.
- Store reusable ESD-sensitive parts from assemblies in protective packaging or nonconductive foam.
- Use transporters and conveyors made of antistatic belts and roller bushings. Be sure that mechanized equipment used for moving materials is wired to ground and that proper materials are selected to avoid static charging. When grounding is not possible, use an ionizer to dissipate electric charges.

#### Workstation guidelines

Follow these grounding workstation guidelines:

- Cover the workstation with approved static-shielding material.
- Use a wrist strap connected to a properly grounded work surface and use properly grounded tools and equipment.
- Use conductive field service tools, such as cutters, screwdrivers, and vacuums.
- When fixtures must directly contact dissipative surfaces, use fixtures made only of static-safe materials.
- Keep the work area free of nonconductive materials, such as ordinary plastic assembly aids and Styrofoam.
- Handle ESD-sensitive components, parts, and assemblies by the case or PCM laminate. Handle these items only at static-free workstations.
- Avoid contact with pins, leads, or circuitry.
- Turn off power and input signals before inserting or removing connectors or test equipment.

#### **Equipment guidelines**

Grounding equipment must include either a wrist strap or a foot strap at a grounded workstation.

- When seated, wear a wrist strap connected to a grounded system. Wrist straps are flexible straps with a minimum of one megohm ±10% resistance in the ground cords. To provide proper ground, wear a strap snugly against the skin at all times. On grounded mats with banana-plug connectors, use alligator clips to connect a wrist strap.
- When standing, use foot straps and a grounded floor mat. Foot straps (heel, toe, or boot straps)
  can be used at standing workstations and are compatible with most types of shoes or boots. On
  conductive floors or dissipative floor mats, use foot straps on both feet with a minimum of one
  megohm resistance between the operator and ground. To be effective, the conductive strips
  must be worn in contact with the skin.

The following grounding equipment is recommended to prevent electrostatic damage:

- Antistatic tape
- Antistatic smocks, aprons, and sleeve protectors
- Conductive bins and other assembly or soldering aids
- Nonconductive foam
- Conductive tabletop workstations with ground cords of one megohm resistance
- Static-dissipative tables or floor mats with hard ties to the ground
- Field service kits
- Static awareness labels
- Material-handling packages
- Nonconductive plastic bags, tubes, or boxes
- Metal tote boxes
- Electrostatic voltage levels and protective materials

The following table lists the shielding protection provided by antistatic bags and floor mats.

| Material              | Use        | Voltage protection level |
|-----------------------|------------|--------------------------|
| Antistatic plastic    | Bags       | 1,500 V                  |
| Carbon-loaded plastic | Floor mats | 7,500 V                  |
| Metallized laminate   | Floor mats | 5,000 V                  |

# **Component replacement procedures**

This chapter provides removal and replacement procedures.

There are as many as 95 screws and screw locks, in 15 different sizes, that must be removed, replaced, or loosened when servicing the computer. Make special note of each screw and screw lock size and location during removal and replacement.

# **Service tag**

When ordering parts or requesting information, provide the computer serial number and model description provided on the service tag.

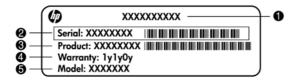

- Product name (1). This is the product name affixed to the front of the computer.
- Serial number (s/n) (2). This is an alphanumeric identifier that is unique to each product.
- Part number/Product number (p/n) (3). This number provides specific information about the product's hardware components. The part number helps a service technician to determine what components and parts are needed.
- Warranty period (4). This number describes the duration (in years) of the warranty period for the computer.
- Model description (5). This is the alphanumeric identifier used to locate documents, drivers, and support for the computer.

# **Computer feet**

The computer feet are adhesive-backed rubber pads. There are 6 rubber feet that attach to the base enclosure in the locations illustrated below.

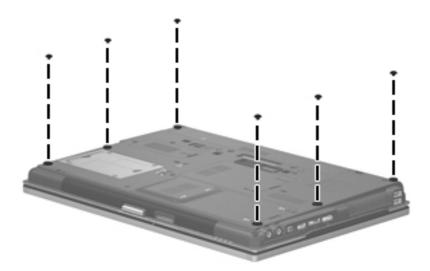

## **Battery**

| Description                  | Spare part number |
|------------------------------|-------------------|
| 8-cell, 73-Wh Li-ion battery | 493976-001        |
| 8-cell, 68-Wh Li-ion battery | 592078-001        |

Before disassembling the computer, follow these steps:

- Shut down the computer. If you are unsure whether the computer is off or in Hibernation, turn the computer on, and then shut it down through the operating system.
- 2. Disconnect all external devices connected to the computer.
- Disconnect the power from the computer by first unplugging the power cord from the AC outlet, and then unplugging the AC adapter from the computer.

#### Remove the battery:

- 1. Turn the computer upside-down on a flat surface, with the battery bay toward you.
- 2. Slide the battery release latch (1) to release the battery.
- Remove the battery (2) from the computer.

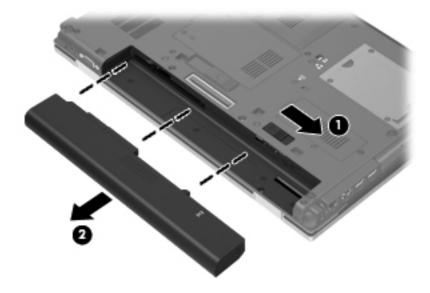

Install the battery by inserting it into the battery bay until you hear a click.

#### SIM

- NOTE: This section applies only to computer models with WWAN capability.
- NOTE: If there is a SIM inserted in the SIM slot, it must be removed before disassembling the computer. Be sure that the SIM is reinserted in the SIM slot after reassembling the computer.

Before removing the SIM, follow these steps:

- 1. Shut down the computer. If you are unsure whether the computer is off or in Hibernation, turn the computer on, and then shut it down through the operating system.
- Disconnect all external devices connected to the computer.
- 3. Disconnect the power from the computer by first unplugging the power cord from the AC outlet, and then unplugging the AC adapter from the computer.
- 4. Remove the battery (see <u>Battery on page 47</u>).

#### Remove the SIM:

- 1. Press in on the SIM (1). (The module is partially ejected from the SIM slot.)
- 2. Remove the SIM (2) from the SIM slot.

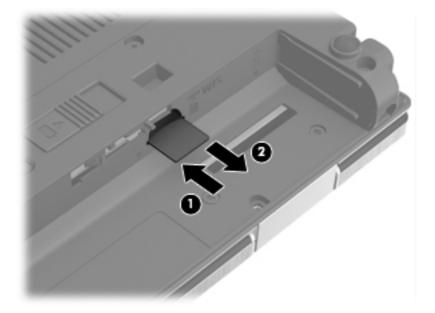

Reverse this procedure to install the SIM.

# **Optical drive**

NOTE: All optical drive spare part kits include an optical drive bezel.

| Description                                                 | Spare part number |
|-------------------------------------------------------------|-------------------|
| DVD±RW and CD-RW SuperMulti DL Combo Drive with LightScribe | 595759-001        |
| Blu-ray Disc ROM with SuperMulti DVD±R/RW DL Drive          | 595760-001        |
| DVD-ROM Drive                                               | 595758-001        |
| Blu-ray ROM DVD±RW SuperMulti DL Drive                      | 595761-001        |

Before removing the optical drive, follow these steps:

- 1. Shut down the computer. If you are unsure whether the computer is off or in Hibernation, turn the computer on, and then shut it down through the operating system.
- 2. Disconnect all external devices connected to the computer.
- 3. Disconnect the power from the computer by first unplugging the power cord from the AC outlet, and then unplugging the AC adapter from the computer.
- 4. Remove the battery (see <u>Battery on page 47</u>).

#### Remove the optical drive:

- 1. Position the computer with the right side toward you.
- 2. Remove the Phillips PM2.5×12.0 captive screw (1) that secures the optical drive to the computer.
- 3. Push the optical drive tab (2) to release the optical drive from the computer.
- 4. Remove the optical drive (3) from the computer.

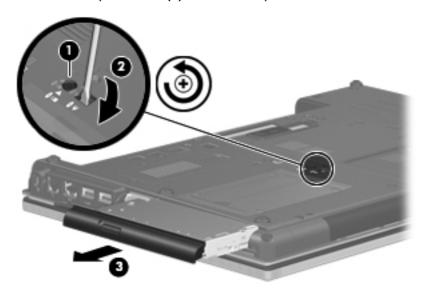

5. If it is necessary to replace the optical drive bracket, position the optical drive with the rear toward you.

- Remove the two Phillips PM2.0×3.0 screws (1) that secure the optical drive bracket to the optical drive.
- 7. Remove the optical drive bracket (2).

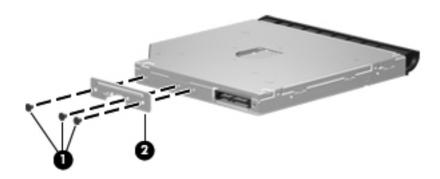

Reverse this procedure to install an optical drive.

### **Upgrade** bay

| Description                 | Spare part number |
|-----------------------------|-------------------|
| 500-GB, 7200-rpm hard drive | 595762-001        |

Before removing a drive from the upgrade bay, follow these steps:

- 1. Shut down the computer. If you are unsure whether the computer is off or in Hibernation, turn the computer on, and then shut it down through the operating system.
- Disconnect all external devices connected to the computer.
- 3. Disconnect the power from the computer by first unplugging the power cord from the AC outlet, and then unplugging the AC adapter from the computer.
- 4. Remove the battery (see <u>Battery on page 47</u>).

Remove the drive from the upgrade bay:

- 1. Position the computer upside down, with the front toward you.
- 2. Remove the four screw covers (1) and four Phillips PM2.0×4.0 screws (2) that secure the hard drive assembly into the upgrade bay.
- 3. Loosen the captive Phillips PM2.5×12.0 screw that secures the drive in the bay (3).
- 4. Push the optical drive tab (4) to release the drive from the computer.

Remove the optical drive (5) from the computer.

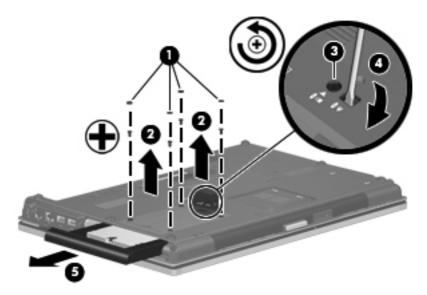

Remove the assembly from the base enclosure.

Reverse this procedure to install the hard drive into the upgrade bay.

### **Ambient light sensor**

NOTE: If it has been determined that the ambient light sensor is the component that must be replaced to complete the computer repair, the display assembly does not have to be removed. Follow the procedures in this section to replace the ambient light sensor. For information on replacing the display assembly and the display hinges, see <u>Display assembly on page 82</u>.

| Description                                 | Spare part number |
|---------------------------------------------|-------------------|
| Ambient light sensor board (includes cable) | 595781-001        |

Before removing the ambient light sensor, follow these steps:

- 1. Shut down the computer. If you are unsure whether the computer is off or in Hibernation, turn the computer on, and then shut it down through the operating system.
- 2. Disconnect all external devices connected to the computer.
- 3. Disconnect the power from the computer by first unplugging the power cord from the AC outlet, and then unplugging the AC adapter from the computer.
- **4.** Remove the battery (see <u>Battery on page 47</u>).

Remove the ambient light sensor:

- 1. Turn the computer right-side up, with the front toward you.
- 2. Open the computer as far as possible.
- 3. Remove the two rubber screw covers (1) on the bottom edge of the display bezel.
- 4. Remove the two Phillips PM2.5×5.0 screws (2) that secure the display bezel bottom edge to the display assembly.

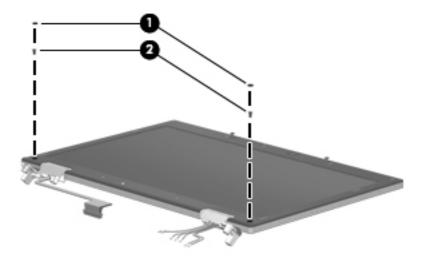

5. Flex the inside edges of the left and right sides (1) and the display bezel bottom edge (2) until the bezel disengages from the display assembly.

6. Release the display bezel bottom edge (3) from the display assembly.

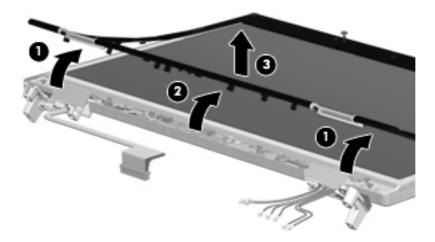

- 7. Remove the Phillips PM2.0×4.0 screw (1) that secures the ambient light sensor to the display enclosure.
- 8. Release the sensor (2) from the display enclosure as far as the display panel cable and backlight cable allow.
- 9. Disconnect the backlight cable (3), the display panel cable (4), and the keyboard light cable (5) from the ambient light sensor.

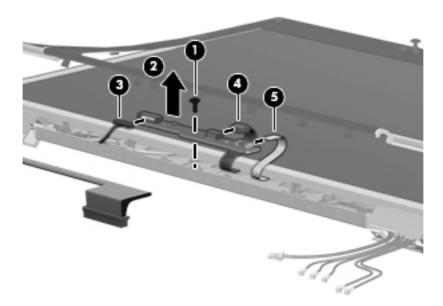

10. Remove the ambient light sensor.

Reverse this procedure to install the ambient light sensor.

#### **Hard drive**

NOTE: All hard drive spare part kits include a hard drive bracket and screws.

| Description                                              | Spare part number |
|----------------------------------------------------------|-------------------|
| 640-GB, 7200-rpm hard drive                              | 621046-001        |
| 500-GB, 7200-rpm hard drive                              | 634919-001        |
| 320-GB, 7200-rpm hard drive, Self-encrypting drive (SED) | 626978-001        |
| 320-GB, 7200-rpm hard drive                              | 603783-001        |
| 250-GB, 7200-rpm hard drive                              | 595753-001        |
| 256-GB solid-state drive (SSD)                           | 595756-001        |
| 160-GB solid-state drive (SSD)                           | 595757-001        |
| Hard Drive Hardware Kit                                  | 630887-001        |

Before disassembling the computer, follow these steps:

- 1. Shut down the computer. If you are unsure whether the computer is off or in Hibernation, turn the computer on, and then shut it down through the operating system.
- Disconnect all external devices connected to the computer.
- 3. Disconnect the power from the computer by first unplugging the power cord from the AC outlet, and then unplugging the AC adapter from the computer.
- 4. Remove the battery (see <u>Battery on page 47</u>).

#### Remove the hard drive:

- 1. Position the computer upside-down, with the front toward you.
- Loosen the four Phillips PM2.0×7.0 captive screws (1) that secure the hard drive cover to the computer.

3. Lift the right side of the hard drive cover, swing it to the left (2), and remove the cover. The hard drive cover is included in the Plastics Kit, spare part number 595784-001

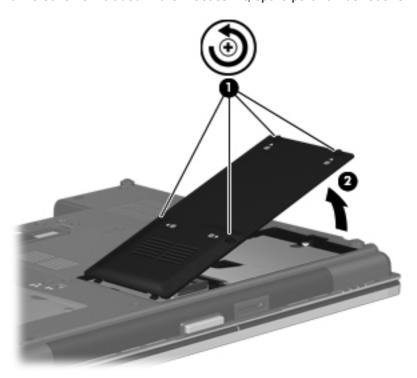

- 4. Loosen the Phillips PM2.5×12.0 captive screw (1) that secures the hard drive to the computer.
- 5. Grasp the Mylar tab on the hard drive and slide the hard drive to the right (2) to disconnect it from the system board.

6. Remove the hard drive (3) from the hard drive bay.

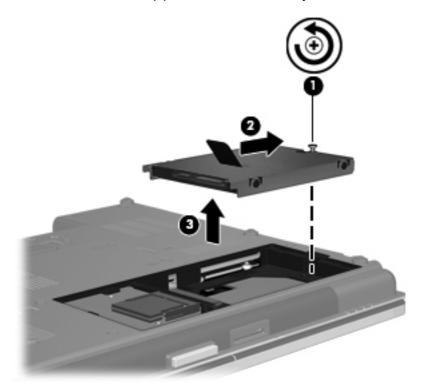

- 7. If it is necessary to replace the hard drive bracket, remove the four Phillips PM3.0×5.0 hard drive bracket screws (1) from each side of the hard drive.
- 8. Lift the bracket (2) straight up to remove it from the hard drive.

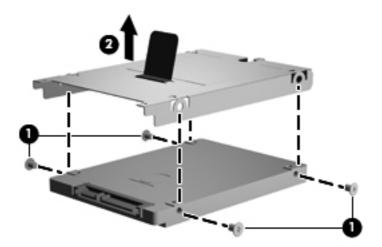

Reverse this procedure to reassemble and install the hard drive.

#### **Bluetooth module**

NOTE: The Bluetooth module spare part kit does not include a Bluetooth module cable. The Bluetooth module cable is included in the Cable Kit, spare part number 595787-001. See Cable Kit on page 30 for more Cable Kit spare part number information.

| Description      | Spare part number |
|------------------|-------------------|
| Bluetooth module | 537921-001        |

Before removing the Bluetooth module, follow these steps:

- 1. Shut down the computer. If you are unsure whether the computer is off or in Hibernation, turn the computer on, and then shut it down through the operating system.
- 2. Disconnect all external devices connected to the computer.
- 3. Disconnect the power from the computer by first unplugging the power cord from the AC outlet, and then unplugging the AC adapter from the computer.
- 4. Remove the battery (see <u>Battery on page 47</u>).

#### Remove the Bluetooth module:

- 1. Position the computer upside-down, with the front toward you.
- 2. Remove the Bluetooth cover by loosening the Phillips PM2.5×6.0 captive screw (1), and then lifting the cover straight up (2) and off the computer.
- 3. Remove the Bluetooth module by lifting it straight up and out of the compartment (3) as far as the cable allows.
- 4. Disconnect the Bluetooth module cable (4) from the Bluetooth module.

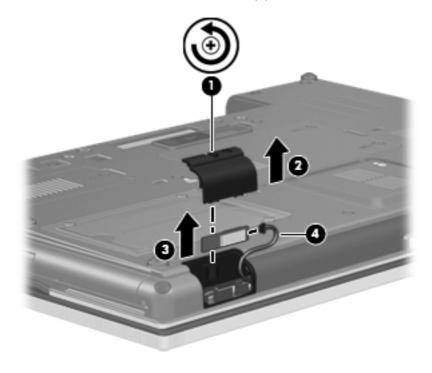

Reverse this procedure to install the Bluetooth module.

## **RTC** battery

| Description | Spare part number |
|-------------|-------------------|
| RTC battery | 581075-001        |

#### Before removing the RTC battery, follow these steps:

- 1. Shut down the computer. If you are unsure whether the computer is off or in Hibernation, turn the computer on, and then shut it down through the operating system.
- Disconnect all external devices connected to the computer.
- 3. Disconnect the power from the computer by first unplugging the power cord from the AC outlet, and then unplugging the AC adapter from the computer.
- 4. Remove the battery (see <u>Battery on page 47</u>).

#### Remove the RTC battery:

- 1. Position the computer upside-down, with the front toward you.
- 2. Loosen the two Phillips PM2.0×5.0 captive screws (1) that secure the memory module compartment cover to the computer.
- 3. Lift the right side of the cover (2), swing it up and to the left, and remove the cover. The memory module compartment cover is included in the Plastics Kit, spare part number 595784-001.

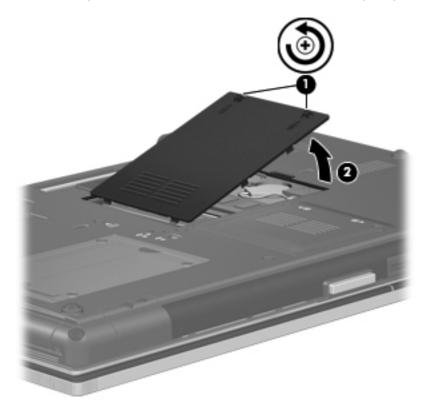

- Disconnect the RTC battery cable (1) from the system board. 4.
- Gently pull the battery away from the double-sided tape that secures it to the system board and **5**. remove it from the computer (2).

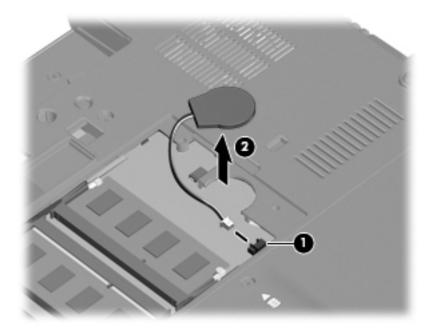

Reverse this procedure to install the RTC battery.

### **Expansion memory modules**

]

NOTE: Expansion memory is installed in a compartment on the bottom of the computer.

Computers that use the system board with spare part number 595764-001 or 630293-001 have two memory slots.

Computers that use the system board with spare part number 595765-001 or 630294-001 have four memory slots. On these computers, in both the expansion memory slots (on the bottom of the computer) and the primary memory slots (under the keyboard), slot 2 cannot be populated if slot 1 is not populated.

| Description                      | Spare part number |
|----------------------------------|-------------------|
| 2-GB (PC3-12800, 1600-MHz, DDR3) | 652972-001        |
| 4-GB (PC3-12800, 1600-MHz, DDR3) | 641369-001        |
| 8-GB (PC3-10600, 1333-MHz, DDR3) | 634091-001        |

Before removing the memory module, follow these steps:

- 1. Shut down the computer. If you are unsure whether the computer is off or in Hibernation, turn the computer on, and then shut it down through the operating system.
- 2. Disconnect all external devices connected to the computer.
- 3. Disconnect the power from the computer by first unplugging the power cord from the AC outlet, and then unplugging the AC adapter from the computer.
- Remove the battery (see <u>Battery on page 47</u>).

Remove the expansion memory module:

- 1. Position the computer upside-down, with the front toward you.
- 2. Loosen the two Phillips PM2.0×5.0 captive screws (1) that secure the memory module compartment cover to the computer.

3. Lift the right side of the cover (2), swing it up and to the left, and remove the cover. The memory module compartment cover is included in the Plastics Kit, spare part number 595784-001.

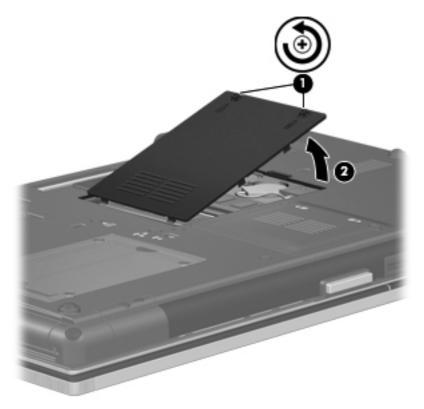

- **4.** Spread the retaining tabs **(1)** on each side of the expansion memory module slot to release the memory module. (The edge of the module opposite the slot rises away from the computer.)
- 5. Remove the expansion memory module (2) by pulling the module away from the slot at an angle.
- NOTE: Memory modules are designed with a notch (3) to prevent incorrect insertion into the memory module slot.

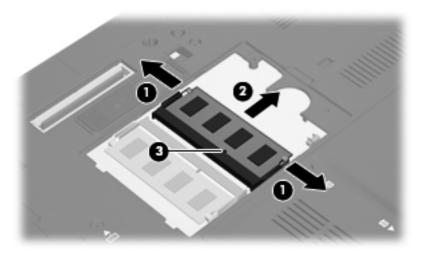

Reverse this procedure to install an expansion memory module.

### **WWAN** module

A CAUTION: The WWAN module and the WLAN module are not interchangeable.

NOTE: Ericsson modules are only available in EMEA on certain computers.

| Description                            | Spare part number |
|----------------------------------------|-------------------|
| HP un2420 Broadband Module (WWAN)      | 531993-001        |
| HP hs2320 HSPA Mobile Broadband Module | 574248-001        |
| HSPA F3607 WWAN minicard module        | 574249-001        |

Before removing the WWAN module, follow these steps:

- 1. Shut down the computer. If you are unsure whether the computer is off or in Hibernation, turn the computer on, and then shut it down through the operating system.
- 2. Disconnect all external devices connected to the computer.
- 3. Disconnect the power from the computer by first unplugging the power cord from the AC outlet, and then unplugging the AC adapter from the computer.
- **4.** Remove the battery (see <u>Battery on page 47</u>).
- Remove the SIM (see <u>SIM on page 48</u>).

#### Remove the WWAN module:

1. Loosen the captive Phillips PM2.0×5.0 captive screw (1) that secures the WWAN cover to the computer.

2. Lift the right side of the cover (2), swing it up and to the left, and remove the cover. The WWAN cover is included in the Plastics Kit, spare part number 595784-001.

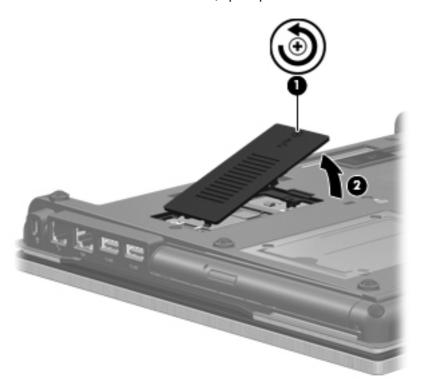

- 3. Disconnect the WWAN antenna cables (1) from the terminals on the WWAN module.
- NOTE: The red WWAN antenna cable is connected to the WWAN module "Main" terminal. The blue WWAN antenna cable is connected to the WWAN module "Aux" terminal.

There are two different WWAN modules available, and each module has the antenna connectors reversed.

4. Remove the two Phillips PM2.5×3.0 screws (2) that secure the WWAN module to the computer. (The edge of the module opposite the slot rises away from the computer.)

- 5. Remove the WWAN module (3) by pulling the module away from the slot at an angle.
  - NOTE: WWAN modules are designed with a notch (4) to prevent incorrect insertion.

Figure 4-1 Ericsson module antenna locations

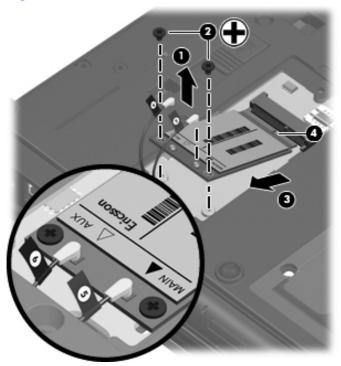

Figure 4-2 Qualcomm module antenna locations

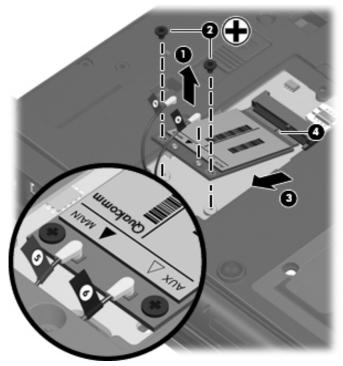

Reverse this procedure to install the WWAN module.

## **Keyboard**

| For use in:                                                    | Spare part number | For use in:                | Spare part number |
|----------------------------------------------------------------|-------------------|----------------------------|-------------------|
| Keyboards with pointing stick (includes pointing stick cable): |                   |                            |                   |
| Belgium                                                        | 595790-A41        | Latin America              | 595790-161        |
| Brazil                                                         | 595790-201        | The Netherlands and Europe | 595790-B31        |
| Bulgaria                                                       | 595790-261        | Norway                     | 595790-091        |
| Czech Republic and Slovakia                                    | 595790-A81        | Portugal                   | 595790-131        |
| Denmark                                                        | 595790-081        | Russia                     | 595790-251        |
| France                                                         | 595790-051        | Saudi Arabia               | 595790-171        |
| French Canada                                                  | 595790-121        | Slovenia                   | 595790-BA1        |
| Germany                                                        | 595790-041        | Spain                      | 595790-071        |
| Greece                                                         | 595790-DJ1        | Sweden and Finland         | 595790-B71        |
| Hungary                                                        | 595790-211        | Switzerland                | 595790-BG1        |
| Iceland                                                        | 595790-DD1        | Taiwan                     | 595790-AB1        |
| Israel                                                         | 595790-BB1        | Thailand                   | 595790-281        |
| Italy                                                          | 595790-061        | Turkey                     | 595790-141        |
| Japan                                                          | 595790-291        | The United Kingdom         | 595790-031        |
| South Korea                                                    | 595790-AD1        | The United States          | 595790-001        |

Before removing the keyboard, follow these steps:

- 1. Shut down the computer. If you are unsure whether the computer is off or in Hibernation, turn the computer on, and then shut it down through the operating system.
- 2. Disconnect all external devices connected to the computer.
- 3. Disconnect the power from the computer by first unplugging the power cord from the AC outlet, and then unplugging the AC adapter from the computer.
- Remove the battery (see <u>Battery on page 47</u>).

#### Remove the keyboard:

1. Turn the computer upside-down, with the rear toward you.

2. Loosen the three Phillips PM2.5×12.0 captive screws that secure the keyboard to the computer.

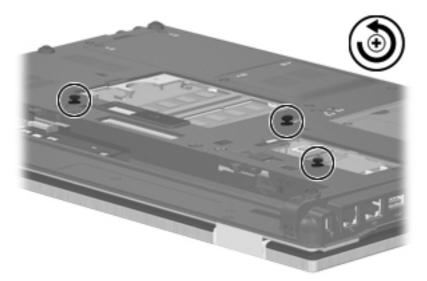

- 3. Turn the computer right-side up, with the front toward you.
- 4. Open the computer as far as possible.
- 5. Slide the four keyboard retention tabs (1) toward you. The tabs are located between the esc and f1 keys, between the f4 and f5 keys, between the f8 and f9 keys, and between the f12 and scroll keys.
- **6.** Lift the rear edge of the keyboard, and then rotate the keyboard forward until it rests upsidedown on top of the TouchPad **(2)**.

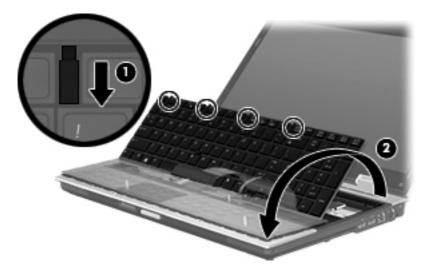

7. Release the zero insertion force (ZIF) connector to which the keyboard cable is attached (1), and then disconnect the keyboard cable from the system board.

Release the ZIF connector to which the pointing stick cable (2) is attached, and then disconnect the pointing stick cable from the system board.

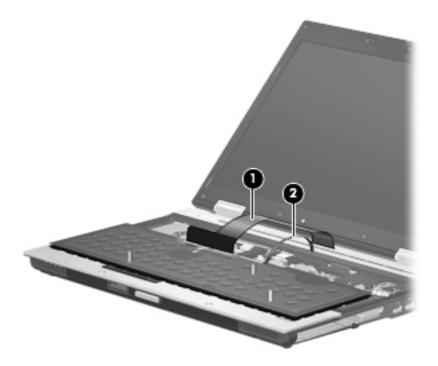

Remove the keyboard.

Reverse this procedure to install the keyboard.

# **Primary memory module**

NOTE: Primary memory is installed under the keyboard.

Computers that use the system board with spare part number 595764-001 or 630293-001 have two memory slots.

Computers that use the system board with spare part number 595765-001 or 630294-001 have four memory slots. On these computers, in both the expansion memory slots (on the bottom of the computer) and the primary memory slots (under the keyboard), slot 2 cannot be populated if slot 1 is not populated.

| Description                      | Spare part number |
|----------------------------------|-------------------|
| 2-GB (PC3-12800, 1600-MHz, DDR3) | 652972-001        |
| 4-GB (PC3-12800, 1600-MHz, DDR3) | 641369-001        |
| 8-GB (PC3-10600, 1333-MHz, DDR3) | 634091-001        |

Before removing the primary memory module, follow these steps:

- Shut down the computer. If you are unsure whether the computer is off or in Hibernation, turn the computer on, and then shut it down through the operating system.
- 2. Disconnect all external devices connected to the computer.
- Disconnect the power from the computer by first unplugging the power cord from the AC outlet, and then unplugging the AC adapter from the computer.
- Remove the battery (see <u>Battery on page 47</u>).
- 5. Remove the following components:
  - Hard drive (see Hard drive on page 54) a.
  - Keyboard (see Keyboard on page 65)

Remove the primary memory module:

Spread the retaining tabs (1) on each side of the primary memory module slot to release the memory module. (The edge of the module opposite the slot rises away from the computer.)

- 2. Remove the primary memory module (2) by pulling the module away from the slot at an angle.
  - NOTE: Memory modules are designed with a notch (3) to prevent incorrect insertion into the memory module slot.

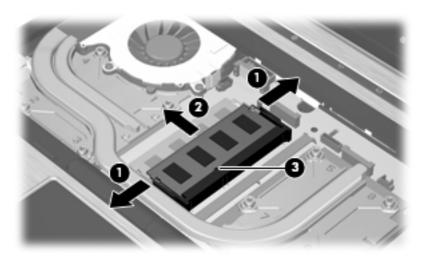

Reverse this procedure to install a primary memory module.

### **WLAN** module

CAUTION: The WLAN module and the WWAN module are not interchangeable.

Description Spare part number

Intel Wi-Fi Link 6300, 802.11a/b/g/n WLAN module for use in Andorra, Antigua and Barbuda, Argentina, Aruba, Australia, Austria, Azerbaijan, Bahamas, Bahrain, Barbados, Belgium, Bermuda, Bolivia, Bosnia and Herzegovina, Brazil, Brunei, Bulgaria, Canada, Cayman Islands, Chile, the People's Republic of China, Colombia, Costa Rica, Croatia, Cyprus, Czech Republic, Denmark, Dominican Republic, Ecuador, Egypt, El Salvador, Estonia, Finland, France, French Guiana, Georgia, Germany, Ghana, Greece, Guadeloupe, Guam, Guatemala, Haiti, Honduras, Hong Kong, Hungary, Iceland, India, Indonesia, Ireland, Israel, Italy, Ivory Coast, Jamaica, Japan, Jordan, Kenya, South Korea, Kuwait, Kyrgyzstan, Latvia, Lebanon, Martinique, US Virgin Islands, Puerto Rico, Nether Antilles, Liechtenstein, Lithuania, Luxembourg, Malawi, Malaysia, Malta, Mauritius, Mexico, Monaco, Montenegro, Morocco, the Netherlands, New Zealand, Nicaragua, Nigeria, Norway, Oman, Pakistan, Panama, Paraguay, Peru, Philippines, Poland, Portugal, Qatar, Romania, San Marino, Saudi Arabia, Senegal, Singapore, Slovakia, Slovenia, South Africa, Spain, Sri Lanka, Sweden, Switzerland, Taiwan, Tanzania, Thailand, Trinidad and Tobago, Turkey, the United Arab Emirates, the United Kingdom, the United States, Uruguay, Venezuela, and Vietnam

572511-001

| Description                                                                                                    | Spare part number |
|----------------------------------------------------------------------------------------------------|-------------------|
| Intel Wi-Fi Link 6200, 802.11a/b/g/n WLAN module for use in Andorra, Antigua and Barbuda, Argentina, Aruba, Australia, Austria, Azerbaijan, Bahamas, Bahrain, Barbados, Belgium, Bermuda, Bolivia, Bosnia and Herzegovina, Brazil, Brunei, Bulgaria, Canada, Cayman Islands, Chile, the People's Republic of China, Colombia, Costa Rica, Croatia, Cyprus, Czech Republic, Denmark, Dominican Republic, Ecuador, Egypt, El Salvador, Estonia, Finland, France, French Guiana, Georgia, Germany, Ghana, Greece, Guadeloupe, Guam, Guatemala, Haiti, Honduras, Hong Kong, Hungary, Iceland, India, Indonesia, Ireland, Israel, Italy, Ivory Coast, Jamaica, Japan, Jordan, Kenya, Kuwait, Kyrgyzstan, Latvia, Lebanon, Martinique, Liechtenstein, Lithuania, Luxembourg, Malawi, Malaysia, Malta, Mauritius, Mexico, Monaco, Montenegro, Morocco, the Nether Antilles, the Netherlands, New Zealand, Nicaragua, Nigeria, Norway, Oman, Pakistan, Panama, Paraguay, Peru, Philippines, Poland, Portugal, Puerto Rico, Qatar, Romania, San Marino, Saudi Arabia, Senegal, Singapore, Slovakia, Slovenia, South Africa, South Korea, Spain, Sri Lanka, Sweden, Switzerland, Taiwan, Tanzania, Thailand, Trinidad and Tobago, Tunisia, Turkey, the United Arab Emirates, the United Kingdom, the United States, Uruguay, the U.S. Virgin Islands, Venezuela, and Vietnam                                                                                                    | 572509-001        |
| Intel Wi-Fi Link 6100, 802.11a/b/g WLAN module for use in Russia and Ukraine                                                                                                    | 572510-001        |
| Broadcom 4322 AGN 802.11a/b/g/n WLAN module for use in Antigua and Barbuda, Barbados, Belize, Canada, the Cayman Islands, Guam, Puerto Rico, Trinidad and Tobago, the U.S. Virgin Islands, and the United States                                                                                                    | 518434-001        |
| Broadcom 4322 AGN 802.11a/b/g/n WLAN module for use in Afghanistan, Albania, Algeria, Andorra, Angola, Antigua and Barbuda, Argentina, Armenia, Aruba, Australia, Austria, Azerbaijan, the Bahamas, Bahrain, Bangladesh, Barbados, Belarus, Belgium, Belize, Benin, Bermuda, Bhutan, Bolivia, Bosnia and Herzegovina, Botswana, Brazil, the British Virgin Islands, Brunei, Bulgaria, Burkina Faso, Burundi, Cameroon, Cape Verde, the Central African Republic, Chad, Chile, the People's Republic of China, Colombia, Comoros, the Congo, Costa Rica, Croatia, Cyprus, the Czech Republic, Denmark, Djibouti, Dominica, the Dominican Republic, East Timor, Ecuador, Egypt, El Salvador, Equitorial Guinea, Eritrea, Estonia, Ethiopia, Fiji, Finland, France, French Guiana, Gabon, Gambia, Georgia, Germany, Ghana, Gibraltar, Greece, Grenada, Guadeloupe, Guatemala, Guinea, Guinea-Bissau, Guyana, Haiti, Honduras, Hong Kong, Hungary, Iceland, India, Ireland, Israel, Italy, the Ivory Coast, Jamaica, Jordan, Kazakhstan, Kenya, Kiribati, Kyrgyzstan, Laos, Latvia, Lebanon, Lesotho, Liberia, Liechtenstein, Lithuania, Luxembourg, Macedonia, Madagascar, Malawi, Malaysia, the Maldives, Mali, Malta, the Marshall Islands, Martinique, Mauritania, Mauritius, Mexico, Micronesia, Monaco, Mongolia, Montenegro, Morocco, Mozambique, Namibia, Nauru, Nepal, the Nether Antilles, the Netherlands, New Zealand, Nicaragua, Niger, Nigeria, Norway, Oman, Pakistan, Palau, Panama, Papua New Guinea, Paraguay, Peru, the Philippines, Poland, Portugal, the Republic of Moldova, Romania, Russia, Rwanda, Samoa, San Marino, Sao Tome and Principe, Saudi Arabia, Senegal, Serbia, the Seychelles, Sierra Leone, Singapore, Slovakia, Slovenia, the Solomon Islands, Somalia, South Korea, Spain, Sri Lanka, St. Kitts and Nevis, St. Lucia, St. Vincent and the Grenadines, Suriname, Swaziland, Sweden, Switzerland, Taiwan, Tajikistan, Tanzania, Togo, Tonga, Trinidad and Tobago, Tunisia, Turkey, Turkmenistan, Vanuatu, Venezuela, Vietnam, Yemen, Zaire, Zambia, and Zimbabwe | 518434-002        |

### Before removing the WLAN module, follow these steps:

- 1. Shut down the computer. If you are unsure whether the computer is off or in Hibernation, turn the computer on, and then shut it down through the operating system.
- 2. Disconnect all external devices connected to the computer.
- 3. Disconnect the power from the computer by first unplugging the power cord from the AC outlet, and then unplugging the AC adapter from the computer.
- 4. Remove the battery (see <u>Battery on page 47</u>).
- 5. Remove the keyboard (see Keyboard on page 65).

#### Remove the WLAN module:

- Turn the computer right-side up, with the front toward you.
- 2. Disconnect the WLAN antenna cables (1) from the terminals on the WLAN module.
  - NOTE: The black WLAN antenna cable is connected to the WLAN module "Main" terminal. The white WLAN antenna cable is connected to the WLAN module "Aux" terminal. If the computer is equipped with an 802.11a/b/g/n WLAN module, the yellow WLAN antenna cable is connected to the middle terminal on the WLAN module.
- Remove the two Phillips PM2.0×3.0 barrel screws (2) that secure the WLAN module to the computer. (The edge of the module opposite the slot rises away from the computer.)
- Remove the WLAN module (3) by pulling the module away from the slot at an angle.
  - WLAN modules are designed with a notch (4) to prevent incorrect insertion.

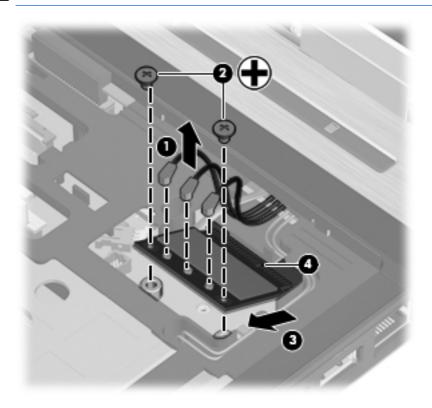

Reverse this procedure to install the WLAN module.

### Switch cover

| Description                                                        | Spare part number |
|--------------------------------------------------------------------|-------------------|
| Switch cover for use in model 8540p (includes LED board and cable) | 595770-001        |
| Switch cover for use in model 8540w (includes LED board and cable) | 595771-001        |

### Before removing the switch cover, follow these steps:

- 1. Shut down the computer. If you are unsure whether the computer is off or in Hibernation, turn the computer on, and then shut it down through the operating system.
- Disconnect all external devices connected to the computer.
- 3. Disconnect the power from the computer by first unplugging the power cord from the AC outlet, and then unplugging the AC adapter from the computer.
- **4.** Remove the battery (see <u>Battery on page 47</u>).
- 5. Remove the keyboard (see Keyboard on page 65).

#### Remove the switch cover:

- 1. Turn the computer upside-down, with the rear toward you.
- 2. Remove the three Phillips PM2.0×3.0 screws that secure the switch cover to the computer.

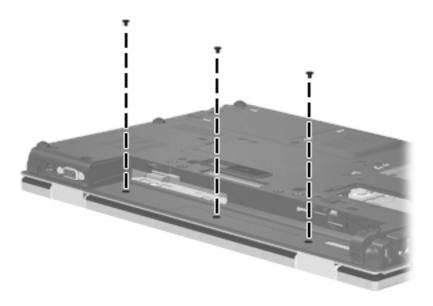

- 3. Turn the computer right-side up, with the front toward you.
- Open the computer as far as possible.
- 5. Disconnect the LED board cable (1) from the ZIF connector on the system board.
- 6. Release the switch cover by lifting the left and right inside edges of the switch cover (2) until it disengages from the computer, and then rotating it forward.

## Remove the switch cover from the computer (3).

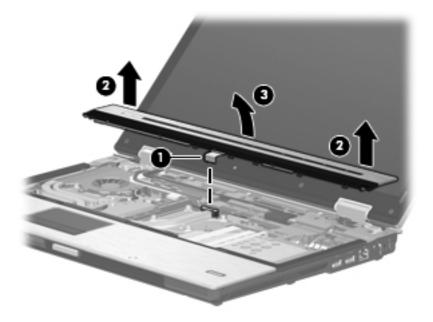

Reverse this procedure to install the switch cover.

### Fan

| Description | Spare part number |
|-------------|-------------------|
| Fan         | 595769-001        |

### Before removing the fan, follow these steps:

- 1. Shut down the computer. If you are unsure whether the computer is off or in Hibernation, turn the computer on, and then shut it down through the operating system.
- Disconnect all external devices connected to the computer.
- Disconnect the power from the computer by first unplugging the power cord from the AC outlet, and then unplugging the AC adapter from the computer.
- 4. Remove the battery (see <u>Battery on page 47</u>).
- **5.** Remove the following components:
  - **a.** Keyboard (see Keyboard on page 65)
  - **b.** Switch cover (see Switch cover on page 72)

#### Remove the fan:

- 1. Position the computer right-side up, with the front toward you.
- Disconnect the fan cable (1) from the system board.
- 3. Loosen the three captive Phillips PM 2.5x5.0 screws (2) that secure the fan to the base enclosure.
  - NOTE: The screw closest to the display may be hidden under display cables.
- 4. Lift the display cables aside (3) to allow room to remove the fan.
- 5. Remove the Mylar (4) that secures the fan to the heat sink.

### 6. Lift the fan from the base enclosure (5).

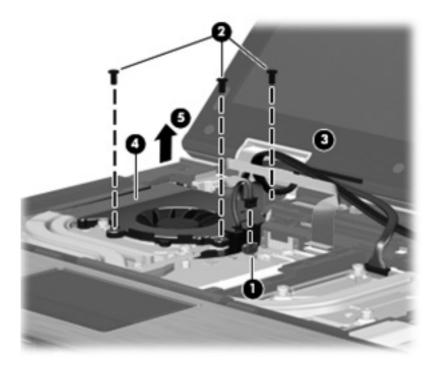

Reverse this procedure to install the fan.

NOTE: To properly ventilate the computer, allow at least a 7.6-cm (3-in) clearance on the left side of the computer.

The computer uses an electric fan for ventilation. The fan is controlled by a temperature sensor and is designed to turn on automatically when high temperature conditions exist. These conditions are affected by high external temperatures, system power consumption, power management/battery conservation configurations, battery fast charging, and software requirements. Exhaust air is displaced through the ventilation grill located on the left side of the computer.

### **Heat sink**

All heat sink spare part kits include replacement thermal material.

| Description                                                                                                 | Spare part number |
|----------------------------------------------------------------------------------------------------|-------------------|
| Heat sink for use in computers with NVIDIA Quadro FX 1800 graphics (includes fan)                           | 595766-001        |
| Heat sink for use in computers with NVIDIA Quadro FX 880 or NVIDIA NVS 5100 graphics (does not include fan) | 595767-001        |
| Heat sink for use in computers with ATI FirePro M5800 graphics (includes fan)                               | 595768-001        |

#### Before removing the heat sink, follow these steps:

- 1. Shut down the computer. If you are unsure whether the computer is off or in Hibernation, turn the computer on, and then shut it down through the operating system.
- 2. Disconnect all external devices connected to the computer.
- 3. Disconnect the power from the computer by first unplugging the power cord from the AC outlet, and then unplugging the AC adapter from the computer.
- 4. Remove the battery (see <u>Battery on page 47</u>).
- **5.** Remove the following components:
  - a. Keyboard (see Keyboard on page 65)
  - **b.** Switch cover (see Switch cover on page 72)
  - c. Fan (see Fan on page 74)

### Remove the heat sink:

1. Position the computer right-side up, with the front toward you.

In the order indicated, loosen the eight Torx T8M2.0x8.0 captive screws (1) - (8) that secure the heat sink to the base enclosure.

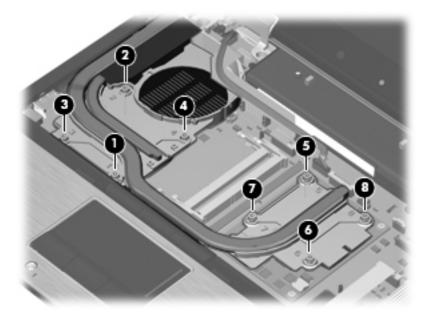

- Lift the right side of the heat sink (1) to disengage it from the graphics card. 3.
- Remove the heat sink (2) from the computer.

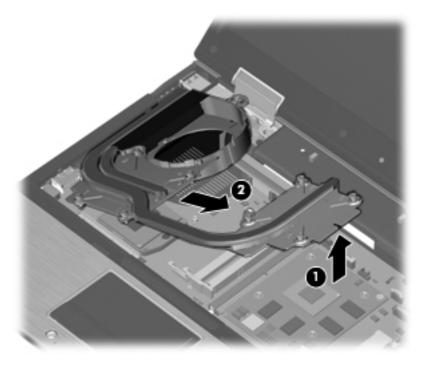

NOTE: The thermal material must be thoroughly cleaned from the surfaces of the heat sink (1) - (3) each time the heat sink is removed. Thermal material is included with all heat sink and processor spare part kits.

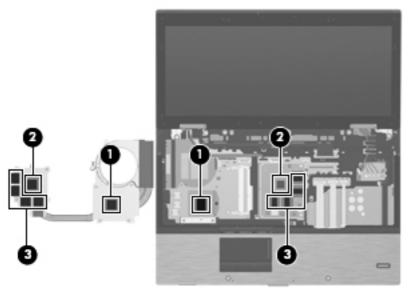

Reverse this procedure to install the heat sink.

### **Processor**

NOTE: All processor spare part kits include replacement thermal material.

| Description                                                           | Spare part number |
|-----------------------------------------------------------------------|-------------------|
| Intel Core i7 processors, Quad Core                                   |                   |
| 840QM, 1.86-GHz (Turbo up to 3.06) processor 8-MB L3 cache, 8 threads | 612260-001        |
| 820QM, 1.73-GHz (Turbo up to 3.06) processor 8-MB L3 cache, 8 threads | 583053-001        |
| 740QM, 1.73-GHz (Turbo up to 2.80) processor 6-MB L3 cache, 8 threads | 612259-001        |
| 720QM, 1.60-GHz (Turbo up to 2.80) processor 6-MB L3 cache, 8 threads | 586170-001        |
| Intel Core i7 processor, Dual Core                                    |                   |
| 640M, 2.80-GHz (Turbo up to 3.46) processor 4-MB L3 cache, 4 threads  | 625826-001        |
| 620M, 2.66-GHz (Turbo up to 3.33) processor 4-MB L3 cache, 4 threads  | 587259-001        |
| Intel Core i5 processors, Dual Core                                   |                   |
| 580M, 2.66-GHz (Turbo up to 3.33) processor 3-MB L3 cache, 4 threads  | 625825-001        |
| 560M, 2.66-GHz (Turbo up to 3.20) processor 3-MB L3 cache, 4 threads  | 625824-001        |
| 540M, 2.53-GHz (Turbo up to 3.06) processor 3-MB L3 cache, 4 threads  | 594188-001        |
| 520M, 2.40-GHz (Turbo up to 2.93) processor 3-MB L3 cache, 4 threads  | 594187-001        |

Before removing the processor, follow these steps:

- 1. Shut down the computer. If you are unsure whether the computer is off or in Hibernation, turn the computer on, and then shut it down through the operating system.
- 2. Disconnect all external devices connected to the computer.

- 3. Disconnect the power from the computer by first unplugging the power cord from the AC outlet, and then unplugging the AC adapter from the computer.
- 4. Remove the battery (see <u>Battery on page 47</u>).
- **5.** Remove the following components:
  - **a.** Keyboard (see <u>Keyboard on page 65</u>)
  - **b.** Switch cover (see Switch cover on page 72)
  - **c.** Fan (see Fan on page 74)
  - **d.** Heat sink (see <u>Heat sink on page 76</u>)

### Remove the processor:

- 1. Position the computer right-side up, with the front toward you.
- 2. Use a flat-bladed screwdriver to turn the processor locking screw (1) one-half turn counterclockwise until you hear a click.
- 3. Lift the processor (2) straight up and remove it.
  - NOTE: The gold triangle (3) on the processor must be aligned with the triangle (4) embossed on the processor slot when you install the processor.

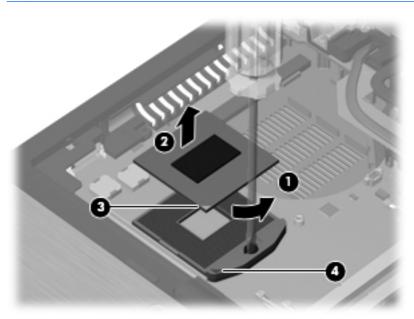

Reverse this procedure to install the processor.

# **Graphics card**

NOTE: All graphics card spare part kits include replacement thermal material.

| Description                         | Spare part number |
|-------------------------------------|-------------------|
| NVIDIA NVS 5100 graphics card       | 595820-001        |
| NVIDIA Quadro FX 880 graphics card  | 595821-001        |
| NVIDIA Quadro FX 1800 graphics card | 595822-001        |
| ATI FirePro M5800 graphics card     | 595823-001        |

Before removing the graphics card, follow these steps:

- 1. Shut down the computer. If you are unsure whether the computer is off or in Hibernation, turn the computer on, and then shut it down through the operating system.
- 2. Disconnect all external devices connected to the computer.
- Disconnect the power from the computer by first unplugging the power cord from the AC outlet, and then unplugging the AC adapter from the computer.
- 4. Remove the battery (see <u>Battery on page 47</u>).
- 5. Remove the following components:
  - a. Keyboard (see Keyboard on page 65)
  - **b.** Switch cover (see Switch cover on page 72)
  - **c.** Fan (see Fan on page 74)
  - d. Heat sink (see Heat sink on page 76)

### Remove the graphics card:

- 1. Position the computer right-side up, with the front toward you.
- 2. Remove the two Phillips PM2.5×3.0 screws (1) that secure the graphics card to the computer. (The edge of the board opposite the graphics card slot rises away from the computer.)

- Remove the graphics card (2) by sliding it away from the graphics card slot at an angle.
  - The graphics card is designed with a notch (3) to prevent incorrect insertion.

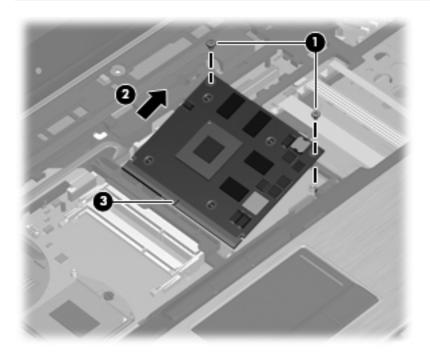

Reverse this procedure to install the graphics card.

# **Display assembly**

All display assemblies include 3 WLAN antenna transceivers and cables, and 2 WWAN antenna transceivers and cables.

| Description                                                                  | Spare part number |
|------------------------------------------------------------------------------|-------------------|
| For use in model 8540p:                                                      |                   |
| 39.6-cm (15.6-in) LED, HD, AntiGlare for use in computers without a webcam   | 595736-001        |
| 39.6-cm (15.6-in) LED, HD, AntiGlare for use in computers with a webcam      | 595737-001        |
| 39.6-cm (15.6-in) LED, FHD for use in computers without a webcam             | 595738-001        |
| 39.6-cm (15.6-in) LED, FHD for use in computers with a webcam                | 600755-001        |
| 39.6-cm (15.6-in) LED, HD+ WVA for use in computers without a webcam         | 595739-001        |
| 39.6-cm (15.6-in) LED, HD+ for use in computers with a webcam                | 595740-001        |
| For use in model 8540w:                                                      |                   |
| 39.6-cm (15.6-in) LED, HD, AntiGlare for use in computers without a webcam   | 600756-001        |
| 39.6-cm (15.6-in) LED, HD, AntiGlare for use in computers with a webcam      | 600757-001        |
| 39.6-cm (15.6-in) LED, HD+ WVA for use in computers without a webcam         | 600760-001        |
| 39.6-cm (15.6-in) LED, HD+ WVA for use in computers with a webcam            | 600761-001        |
| 39.6-cm (15.6-in) LED, FHD for use in computers without a webcam             | 600758-001        |
| 39.6-cm (15.6-in) LED, FHD for use in computers with a webcam                | 600759-001        |
| 39.6-cm (15.6-in) LED, FHD, DreamColor for use in computers without a webcam | 606979-001        |
| 39.6-cm (15.6-in) LED, FHD, DreamColor for use in computers with a webcam    | 606980-001        |

Before removing the display assembly, follow these steps:

- 1. Shut down the computer. If you are unsure whether the computer is off or in Hibernation, turn the computer on, and then shut it down through the operating system.
- 2. Disconnect all external devices connected to the computer.
- 3. Disconnect the power from the computer by first unplugging the power cord from the AC outlet, and then unplugging the AC adapter from the computer.
- 4. Remove the battery (see <u>Battery on page 47</u>).
- Disconnect the wireless antenna cables from the WLAN module (see <u>WLAN module</u> on page 69) and the WWAN module (see <u>WWAN module on page 62</u>).
- **6.** Remove the following components:
  - a. Keyboard (see Keyboard on page 65)
  - **b.** Switch cover (see Switch cover on page 72)

### Remove the display assembly:

- 1. Position the computer right-side up, with the front toward you.
- 2. Disconnect the display panel cable (1) from the system board.
- 3. Remove the display panel cable from the clips built into the top cover (2)
- 4. Disconnect the microphone cable from the pass-thru cable (3).
- 5. Remove the WWAN antenna cables from the channel to the bottom of the base enclosure. (4).
- **6.** Remove the WWAN antenna, WLAN antenna, and the microphone cables **(5)** from the clips built into the top cover.

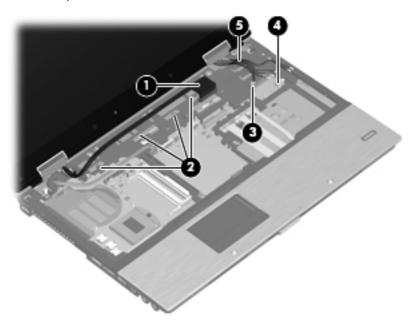

7. Position the computer upside-down, with the rear toward you.

- 8. Remove the following:
  - (1) Two rubber screw covers
  - (2) Four Torx T8M2.5×7.0 screws, two on the bottom, two on back
  - (3) Two Phillips PM2.5×3.0 screws in the battery bay

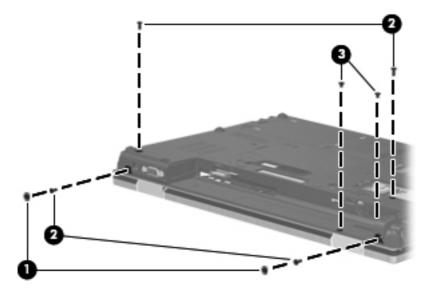

- 9. Remove the three Torx T8M2.5×7.0 screws (1) that secure the display assembly to the computer.
- 10. Lift the display assembly (2) straight up and remove it.

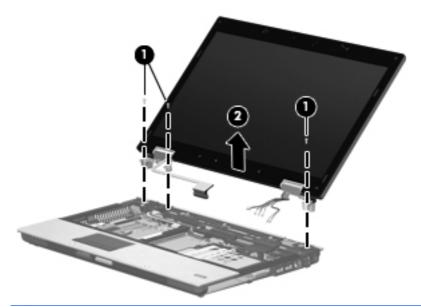

Failure to follow these routing instructions can result in degradation of the computer's WLAN and WWAN performance.

- 11. If it is necessary to replace the display bezel or display hinges, remove the following:
  - (1) Four rubber screw covers on the display bezel top edge
  - (2) Two rubber screw covers on the display bezel bottom edge
  - (3) Four Phillips PM2.5×5.0 screws on the display bezel top edge
  - (4) Two Phillips PM2.5×5.0 screws on the display bezel bottom edge
  - NOTE: See Ambient light sensor on page 52 for display inverter replacement instructions.

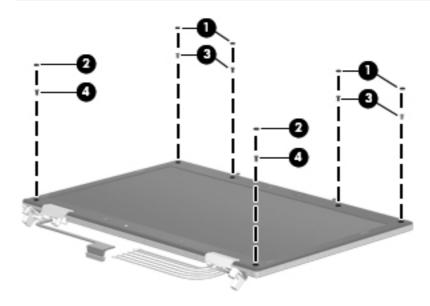

- 12. Flex the top (1) of the bezel, the inside edges of the left and right sides (2), and then the bottom (3) of the bezel until it disengages from the display enclosure.
- **13.** Remove the display bezel **(4)**. The display bezel is available using spare part numbers 595747-001 (for use with computer models with a webcam), 595748-001 (for use with computer models equipped without a webcam), and 595749-001 (for use with computer models equipped with DreamColor displays).

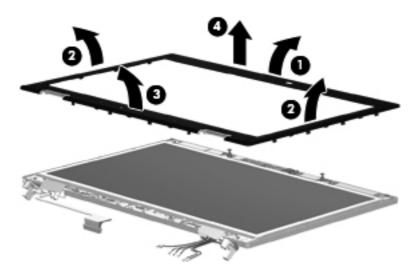

14. If it is necessary to replace the webcam module from the display enclosure, gently pull the webcam module away from the double-sided tape on the display enclosure (1), disconnect the webcam cable from the module (2), and then remove the webcam. The webcam module is available using spare part number 583219-001.

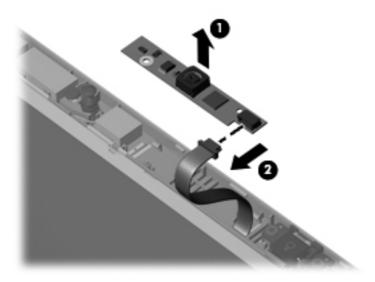

- 15. If it is necessary to replace the display panel, remove the four Phillips PM2.5×5.0 screws (1) that secure the display panel to the display enclosure.
- 16. Remove the display panel cable from the left hinge (2).
- 17. Remove the antenna and microphone cables from the right hinge (3).
- 18. Remove the display panel (4).

Display panels are available using spare part number 623181-001 for HD display panels and 624643-001 for the HD+ display panels.

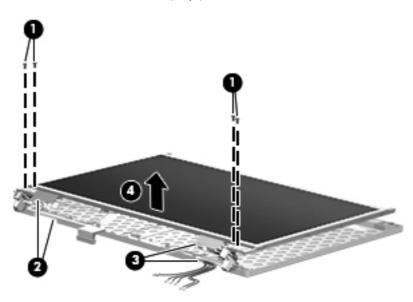

19. If it is necessary to remove the display panel cable, remove the tape that secures the connector to the display panel (1), slide up and back the vertical bracket (2) that secures the cable to the display, and then lift the cable away from the display panel (3). The display panel cable is in the Display Panel Cable Kit, spare part number 595741-001 for HD displays and 615116-001 for DreamColor displays.

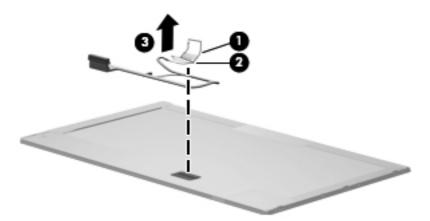

- 20. If it is necessary to replace the display hinges, remove the four Phillips PM2.5×3.0 screws (1) that secure each display hinge to the display panel.
- 21. Remove the display hinges (2). The left and right display hinges are available using spare part number 595742-001 for models that do not use DreamColor displays, and 595743-001 for models that use DreamColor displays.

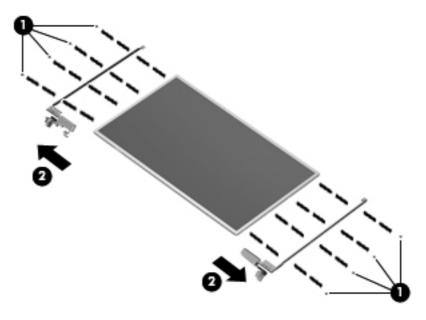

Reverse this procedure to reassemble and install the display assembly.

## Top cover

All top covers include TouchPad button and bracket.

| Description                                                                              | Spare part number |
|------------------------------------------------------------------------------------------|-------------------|
| For use with HP EliteBook 8540p computer models that include a fingerprint reader        | 595775-001        |
| For use with HP EliteBook 8540p computer models that do not include a fingerprint reader | 595776-001        |
| For use with HP EliteBook 8540w computer models that include a fingerprint reader        | 595777-001        |
| For use with HP EliteBook 8540w computer models that do not include a fingerprint reader | 595778-001        |

### Before removing the top cover, follow these steps:

- 1. Shut down the computer. If you are unsure whether the computer is off or in Hibernation, turn the computer on, and then shut it down through the operating system.
- Disconnect all external devices connected to the computer.
- 3. Disconnect the power from the computer by first unplugging the power cord from the AC outlet, and then unplugging the AC adapter from the computer.
- **4.** Remove the battery (see <u>Battery on page 47</u>).
- **5.** Remove the following components:
  - **a.** Hard drive (see <u>Hard drive on page 54</u>)
  - **b.** Optical drive (see Optical drive on page 49)
  - **c.** Keyboard (see <u>Keyboard on page 65</u>)
  - **d.** Switch cover (see Switch cover on page 72)
  - e. Display assembly (see Display assembly on page 82)

#### Remove the top cover:

- 1. Turn the computer upside-down, with the front toward you.
- 2. Remove the two rubber screw covers (1). The rubber screw covers are included in the Rubber Kit, spare part number 595785-001.
- 3. Remove the six Torx T8M2.5×7.0 screws (2) that secure the top cover to the base enclosure.
- 4. Remove the two Phillips PM2.5x3.0 screws (3) from the optical drive bay.

5. Remove the two Phillips PM2.0x3.0 screws (4) from the hard drive bay.

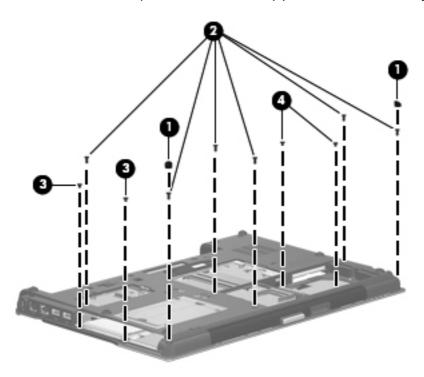

- **6.** Turn the computer right-side up, with the rear toward you.
- 7. Remove the two Torx T8M2.5×6.0 screws (1) from the top of the top cover.
- 8. Close the computer and turn the rear toward you.
- 9. Remove the two HM2.5×6.0 screw locks (2) that secure the top cover to the computer.

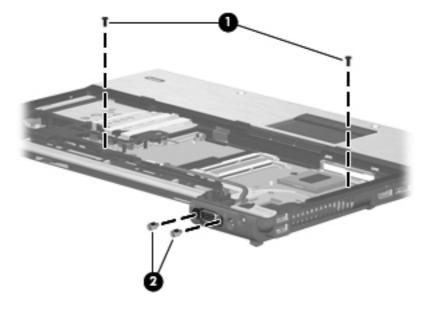

- **10.** Disconnect the following cables from the system board:
  - (1) Black VGA cable
  - (2) Gray VGA cable
  - (3) Fingerprint reader cable
  - (4) TouchPad cable
  - (5) Card reader cable

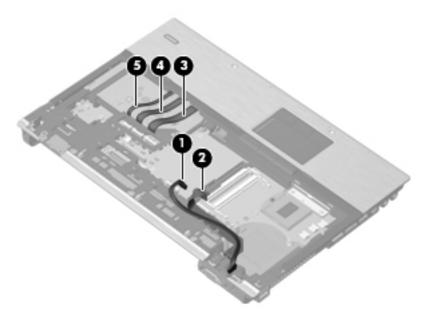

- 11. Lift the rear edge of the top cover (1), and then swing it up and forward slightly.
- 12. Lift the top cover up (2) to allow access to the audio pass-thru cable located on the bottom of the top cover.

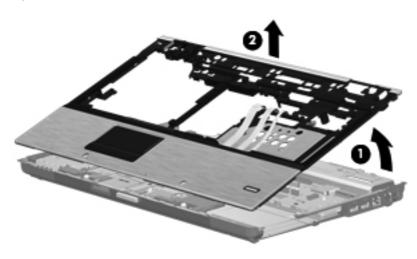

**13.** Disconnect the audio pass-thru cable from the system board.

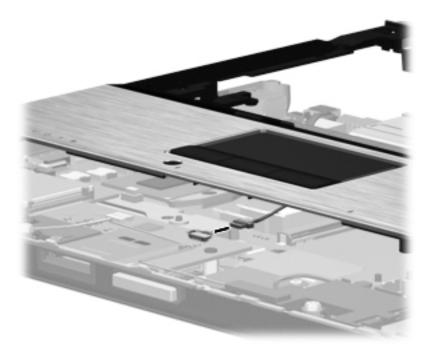

Reverse this procedure to install the top cover.

### Modem module

NOTE: The modem module spare part kit does not include a modem module cable. The modem module cable is included in the Cable Kit, spare part number 595787-001. See Cable Kit on page 30 for more Cable Kit spare part number information.

| Description  | Spare part number |
|--------------|-------------------|
| Modem module | 628824-001        |

Before removing the modem module, follow these steps:

- 1. Shut down the computer. If you are unsure whether the computer is off or in Hibernation, turn the computer on, and then shut it down through the operating system.
- Disconnect all external devices connected to the computer.
- Disconnect the power from the computer by first unplugging the power cord from the AC outlet, and then unplugging the AC adapter from the computer.
- 4. Remove the battery (see <u>Battery on page 47</u>).
- 5. Remove the following components:
  - a. Hard drive (see Hard drive on page 54)
  - **b.** Keyboard (see <u>Keyboard on page 65</u>)
  - **c.** Optical drive (see Optical drive on page 49)
  - **d.** Switch cover (see Switch cover on page 72)
  - e. Display assembly (see Display assembly on page 82)
  - **f.** Top cover (see Top cover on page 88)

#### Remove the modem module:

- 1. Turn the computer right-side up, with the front toward you.
- Remove the Phillips PM2.0×3.0 barrel screws (1) that secure the modem module to the system board.
- 3. Disconnect the modern module (2) from the system board by lifting it straight up.

4. Disconnect the modem module cable (3) from the modem module.

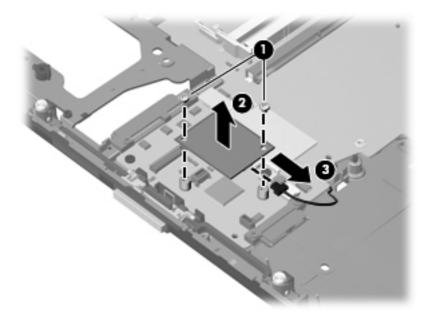

Reverse this procedure to install the modem module.

# **ExpressCard/audio assembly**

| Description                | Spare part number |
|----------------------------|-------------------|
| ExpressCard/audio assembly | 595783-001        |

Before removing the ExpressCard/audio assembly, follow these steps:

- 1. Shut down the computer. If you are unsure whether the computer is off or in Hibernation, turn the computer on, and then shut it down through the operating system.
- 2. Disconnect all external devices connected to the computer.
- 3. Disconnect the power from the computer by first unplugging the power cord from the AC outlet, and then unplugging the AC adapter from the computer.
- 4. Remove the battery (see <u>Battery on page 47</u>).
- Remove the following components:
  - a. Hard drive (see <u>Hard drive on page 54</u>)
  - **b.** Optical drive (see Optical drive on page 49)
  - **c.** Keyboard (see Keyboard on page 65)
  - **d.** Switch cover (see Switch cover on page 72)
  - e. Display assembly (see <u>Display assembly on page 82</u>)
  - **f.** Top cover (see <u>Top cover on page 88</u>)

- g. Fan (see Fan on page 74)
- **h.** Heat sink (see <u>Heat sink on page 76</u>)
- i. Modem module (see Modem module on page 92)

### Remove the ExpressCard/audio assembly:

- 1. Position the computer right-side up, with the front toward you.
- 2. Disconnect the speaker cable from the assembly (1).
- 3. Remove the two Torx T8M2.5×8.0 screws (2) that secure the assembly to the base enclosure.
- 4. Lift the right side of the assembly (3) until the audio connectors disengage from the openings in the base enclosure.

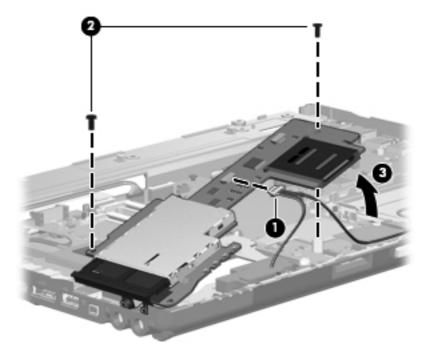

5. Remove the assembly from the base enclosure.

Reverse this procedure to install the ExpressCard/audio assembly.

# **Speaker assembly**

| Description      | Spare part number |
|------------------|-------------------|
| Speaker assembly | 595788-001        |

Before removing the speaker assembly, follow these steps:

- 1. Shut down the computer. If you are unsure whether the computer is off or in Hibernation, turn the computer on, and then shut it down through the operating system.
- 2. Disconnect all external devices connected to the computer.
- 3. Disconnect the power from the computer by first unplugging the power cord from the AC outlet, and then unplugging the AC adapter from the computer.
- 4. Remove the battery (see <u>Battery on page 47</u>).
- 5. Remove the following components:
  - **a.** Hard drive (see <u>Hard drive on page 54</u>)
  - **b.** Optical drive (see Optical drive on page 49)
  - c. Keyboard (see Keyboard on page 65)
  - **d.** Switch cover (see Switch cover on page 72)
  - e. Display assembly (see <u>Display assembly on page 82</u>)
  - **f.** Top cover (see <u>Top cover on page 88</u>)

#### Remove the speaker assembly:

1. Position the computer right-side up, with the front toward you.

2. Unplug the Bluetooth cable (1) from the system board, and then remove the cable from the routing channel atop the right speaker (2).

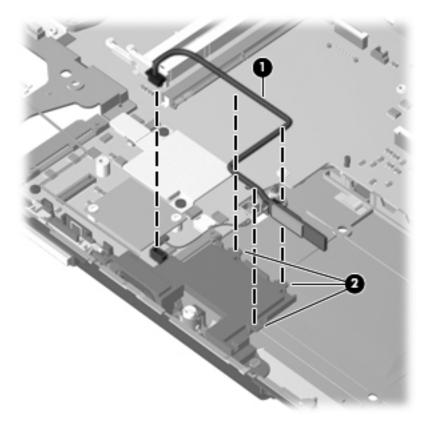

- 3. Remove the four Phillips PM2.5×5.0 screws (1) that secure the speaker assembly to the base enclosure.
- 4. Remove the speaker assembly (2) from the base enclosure.

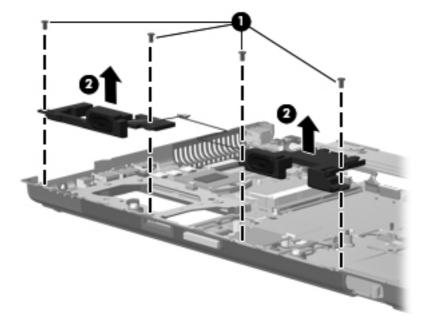

Reverse this procedure to install the speaker assembly.

# **System board**

- NOTE: All system board spare part kits include replacement thermal material and VGA support bracket.
- NOTE: Models that support quad-core processors have four memory slots. Models that support dual-core processors have two memory slots.

| Description                                                                                                    | Spare part number |
|----------------------------------------------------------------------------------------------------|-------------------|
| For use with the following dual-core processors: 520M, 540M, 620M                                                   | 595764-001        |
| For use with the following quad-core processors: 720QM, 820QM                                                       | 595765-001        |
| For use only in Russia and the People's Republic of China with the following dual-core processors: 520M, 540M, 620M | 630293-001        |
| For use only in Russia and the People's Republic of China with the following quad-core processors: 720QM, 820QM     | 630294-001        |

Before removing the system board, follow these steps:

- 1. Shut down the computer. If you are unsure whether the computer is off or in Hibernation, turn the computer on, and then shut it down through the operating system.
- 2. Disconnect all external devices connected to the computer.
- 3. Disconnect the power from the computer by first unplugging the power cord from the AC outlet, and then unplugging the AC adapter from the computer.
- 4. Remove the battery (see Battery on page 47).
- Remove the following components:
  - **a.** Hard drive (see <u>Hard drive on page 54</u>)
  - **b.** Optical drive (see Optical drive on page 49)
  - c. Keyboard (see Keyboard on page 65)
  - **d.** Switch cover (see Switch cover on page 72)
  - e. Display assembly (see Display assembly on page 82)
  - f. Fan (see Fan on page 74)
  - **g.** Heat sink (see <u>Heat sink on page 76</u>)
  - **h.** Top cover (see <u>Top cover on page 88</u>)
  - i. ExpressCard/audio assembly (see ExpressCard/audio assembly on page 93)
  - j. Modem module (see Modem module on page 92)

When replacing the system board, be sure that the following components are removed from the defective system board and installed on the replacement system board:

- SIM (see <u>SIM on page 48</u>)
- Memory module (see <u>Expansion memory modules on page 60</u>)
- WLAN module (see <u>WLAN module on page 69</u>)
- WWAN module (see <u>WWAN module on page 62</u>)
- Processor (see <u>Processor on page 78</u>)
- Graphics card (see <u>Graphics card on page 80</u>)

### Remove the system board:

- 1. Position the computer right-side up, with the front toward you.
- 2. Remove the four Torx T8M2.5×7.0 screws (1) that secure the system board to the base enclosure.
- 3. Lift the system board up a couple of inches (2) to gain access to the VGA board connector located under the system board.

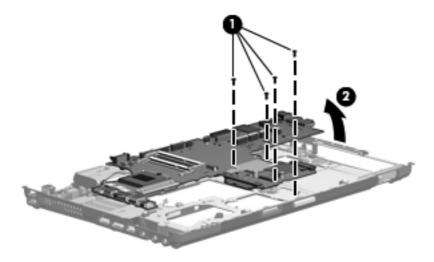

4. Disconnect the VGA board cable from the bottom of the system board.

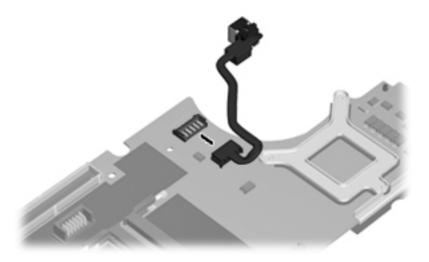

Remove the system board from the chassis.

Reverse the preceding procedure to install the system board.

### **RJ-11 connector cable**

NOTE: The RJ-11 connector cable is included in the Cable Kit, spare part number 595787-001.

Before removing the RJ-11 connector cable, follow these steps:

- 1. Shut down the computer. If you are unsure whether the computer is off or in Hibernation, turn the computer on, and then shut it down through the operating system.
- 2. Disconnect all external devices connected to the computer.
- 3. Disconnect the power from the computer by first unplugging the power cord from the AC outlet, and then unplugging the AC adapter from the computer.
- 4. Remove the battery (see <u>Battery on page 47</u>).
- Remove the following components:
  - **a.** Hard drive (see <u>Hard drive on page 54</u>)
  - **b.** Optical drive (see Optical drive on page 49)
  - **c.** Keyboard (see <u>Keyboard on page 65</u>)
  - **d.** Switch cover (see Switch cover on page 72)
  - e. Display assembly (see Display assembly on page 82)
  - f. Top cover (see Top cover on page 88)
  - g. Fan (see Fan on page 74)

- h. Heat sink (see <u>Heat sink on page 76</u>)
- i. Modem module (see Modem module on page 92)
- System board (see <a href="System board on page 97">System board on page 97</a>) j.

### Remove the RJ-11 connector cable:

- Position the computer right-side up, with the front toward you.
- 2. Remove the RJ-11 connector (1) from the clip built into the base enclosure.
- 3. Remove the RJ-11 connector cable from the clips and routing channel (2) built into the base enclosure.

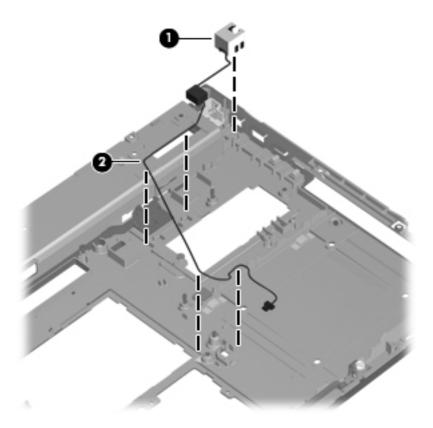

Remove the RJ-11 connector cable from the base enclosure.

Reverse this procedure to install the RJ-11 connector cable.

### **USB/VGA** board

| Description                    | Spare part number |
|--------------------------------|-------------------|
| USB/VGA board (includes cable) | 595782-001        |

### Before removing the USB/VGA board, follow these steps:

- Shut down the computer. If you are unsure whether the computer is off or in Hibernation, turn the computer on, and then shut it down through the operating system.
- 2. Disconnect all external devices connected to the computer.
- 3. Disconnect the power from the computer by first unplugging the power cord from the AC outlet, and then unplugging the AC adapter from the computer.
- 4. Remove the battery (see <u>Battery on page 47</u>).
- Remove the following components:
  - Hard drive (see Hard drive on page 54) a.
  - Optical drive (see Optical drive on page 49)
  - Keyboard (see Keyboard on page 65) C.
  - d. Switch cover (see Switch cover on page 72)
  - Display assembly (see <u>Display assembly on page 82</u>) e.
  - f. Top cover (see <u>Top cover on page 88</u>)
  - Fan (see Fan on page 74) g.
  - Heat sink (see <u>Heat sink on page 76</u>) h.
  - i. Modem module (see Modem module on page 92)
  - System board (see System board on page 97) j.

#### Remove the USB/VGA board:

- Position the computer right-side up, with the front toward you. 1.
- 2. Remove the Torx T8M2.5×6.0 screw (1) that secures the USB board to the base enclosure.

#### 3. Lift the USB/VGA board out of the chassis (2)

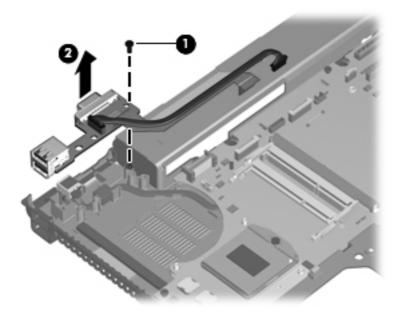

Reverse this procedure to install the USB/VGA board.

#### Power connector cable

NOTE: The power connector cable is included in the Cable Kit, spare part number 595787-001.

Before removing the power connector cable, follow these steps:

- Shut down the computer. If you are unsure whether the computer is off or in Hibernation, turn the computer on, and then shut it down through the operating system.
- Disconnect all external devices connected to the computer. 2.
- 3. Disconnect the power from the computer by first unplugging the power cord from the AC outlet, and then unplugging the AC adapter from the computer.
- 4. Remove the battery (see <u>Battery on page 47</u>).
- Remove the following components:
  - Hard drive (see <u>Hard drive on page 54</u>)
  - Optical drive (see Optical drive on page 49) b.
  - Keyboard (see Keyboard on page 65) C.
  - d. Switch cover (see Switch cover on page 72)
  - e. Display assembly (see <u>Display assembly on page 82</u>)
  - f. Top cover (see <u>Top cover on page 88</u>)
  - Fan (see Fan on page 74) g.
  - h. Heat sink (see <u>Heat sink on page 76</u>)
  - i. Modem module (see Modem module on page 92)
  - j. System board (see System board on page 97)

#### Remove the power connector cable:

- Position the computer right-side up, with the front toward you. 1.
- Lift the power connector (1) up from the clips (2) in the rear of the base enclosure. 2.

Remove the power connector cable from the enclosure.

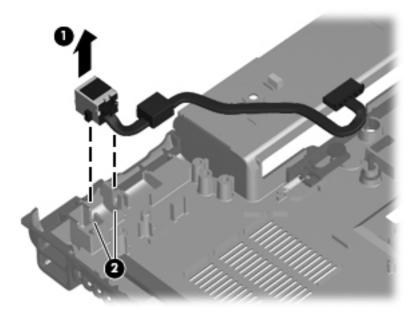

Reverse this procedure to install the power connector cable.

#### 5 **Computer Setup**

### **Starting Computer Setup**

Computer Setup is a preinstalled, ROM-based utility that can be used even when the operating system is not working or will not load.

NOTE: Some of the Computer Setup menu items listed in this guide may not be supported by your computer.

NOTE: An external keyboard or mouse connected to a USB port can be used with Computer Setup only if USB legacy support is enabled.

To start Computer Setup, follow these steps:

- Turn on or restart the computer, and then press esc while the "Press the ESC key for Startup Menu" message is displayed at the bottom of the screen.
- Press f10 to enter BIOS Setup.

### **Using Computer Setup**

#### Navigating and selecting in Computer Setup

The information and settings in Computer Setup are accessed from the File, Security, Diagnostics, and System Configuration menus.

To navigate and select in Computer Setup, follow these steps:

- Turn on or restart the computer, and then press esc while the "Press the ESC key for Startup Menu" message is displayed at the bottom of the screen.
  - To select a menu or a menu item, use the tab key and the keyboard arrow keys, and then press enter, or use a pointing device to click the item.
  - To scroll up and down, click the up arrow or the down arrow in the upper-right corner of the screen, or use the up arrow key or the down arrow key.
  - To close open dialog boxes and return to the main Computer Setup screen, press esc, and then follow the on-screen instructions.

- NOTE: You can use either a pointing device (TouchPad, pointing stick, or USB mouse) or the keyboard to navigate and make selections in Computer Setup.
- Press f10 to enter BIOS Setup.
- Select the File, Security, Diagnostics, or System Configuration menu.

To exit Computer Setup menus, choose one of the following methods:

To exit Computer Setup menus without saving your changes, click the Exit icon in the lower-left corner of the screen, and then follow the on-screen instructions.

– or –

Use the tab key and the arrow keys to select **File > Ignore changes and exit**, and then press enter.

– or –

To save your changes and exit Computer Setup menus, click the Save icon in the lower-left corner of the screen, and then follow the on-screen instructions.

- or -

Use the tab key and the arrow keys to select File > Save changes and exit, and then press enter.

Your changes go into effect when the computer restarts.

#### **Restoring factory settings in Computer Setup**

NOTE: Restoring defaults will not change the hard drive mode.

To return all settings in Computer Setup to the values that were set at the factory, follow these steps:

- Turn on or restart the computer, and then press esc while the "Press the ESC key for Startup Menu" message is displayed at the bottom of the screen.
- 2. Press f10 to enter BIOS Setup.
- 3. Use a pointing device or the arrow keys to select **File > Restore defaults**.
- 4. Follow the on-screen instructions.
- To save your changes and exit, click the Save icon in the lower-left corner of the screen, and then follow the on-screen instructions.

- or -

Use the arrow keys to select **File > Save changes and exit**, and then press enter.

Your changes go into effect when the computer restarts.

NOTE: Your password settings and security settings are not changed when you restore the factory settings.

### **Computer Setup menus**

The menu tables in this section provide an overview of Computer Setup options.

NOTE: Some of the Computer Setup menu items listed in this chapter may not be supported by your computer.

#### File menu

| Select                                 | To do this                                                                                                    |  |  |
|----------------------------------------|----------------------------------------------------------------------------------------------------|--|--|
| System Information                     | <ul> <li>View identification information for the computer and the<br/>batteries in the system.</li> </ul>                                                                                                    |  |  |
|                                        | <ul> <li>View specification information for the processor, cache<br/>and memory size, system ROM, video revision, and<br/>keyboard controller version.</li> </ul>                                                    |  |  |
| Set System Date and Time               | Set or change the date and time on the computer.                                                                                                    |  |  |
| System Diagnostics                     | Displays the following information:                                                                                                    |  |  |
|                                        | System Information                                                                                                    |  |  |
|                                        | <ul> <li>Identification information for the computer and the<br/>batteries in the system.</li> </ul>                                                                                                    |  |  |
|                                        | <ul> <li>Specification information for the processor, cache<br/>and memory size, system ROM, video revision,<br/>and keyboard controller version.</li> </ul>                                                         |  |  |
|                                        | <ul> <li>Start-up Test—Verifies the system components needed<br/>for starting the computer.</li> </ul>                                                                                                    |  |  |
|                                        | <ul> <li>Run-In Test—Runs a comprehensive check on system memory.</li> </ul>                                                                                                    |  |  |
|                                        | <ul> <li>Hard Disk Test—Runs a comprehensive self-test on<br/>any hard drive in the system.</li> </ul>                                                                                                    |  |  |
|                                        | <ul> <li>Memory Test—Runs a comprehensive test on any<br/>memory installed in the computer.</li> </ul>                                                                                                    |  |  |
|                                        | <ul> <li>Battery Test—Runs a comprehensive test on any<br/>batteries installed in the computer.</li> </ul>                                                                                                    |  |  |
|                                        | <ul> <li>Error Log—Displays a log file if any errors have<br/>occurred.</li> </ul>                                                                                                    |  |  |
| Restore defaults                       | Replace the configuration settings in Computer Setup with<br>the original factory settings. (Hard drive mode, password<br>settings, and security settings are not changed when you<br>restore the factory settings.) |  |  |
| Reset BIOS security to factory default | Restore the BIOS security settings to the factory default.                                                                                                    |  |  |
| Ignore changes and exit                | Cancel any changes entered during the current session. Then, exit and restart the computer.                                                                                                    |  |  |
| Save changes and exit                  | Save any changes entered during the current session. Then exit and restart the computer. Your changes go into effect when the computer restarts.                                                                     |  |  |

### **Security menu**

NOTE: Some of the menu items listed in this section may not be supported by your computer.

| Select                                                   | To do this                                                                                                    |
|----------------------------------------------------------|----------------------------------------------------------------------------------------------------|
| Administrator Tools                                      |                                                                                                    |
| Setup BIOS Administrator Password                        | Set up a BIOS administrator password.                                                                                                    |
| User Management (requires a BIOS administrator passwo    | ord)                                                                                                    |
| Create New BIOS User Account                             | Select from a list of BIOS users.                                                                                                    |
|                                                          | Select from a list of ProtectTools users.                                                                                                    |
| Password Policy (requires a BIOS administrator password) | Revise password policy criteria.                                                                                                    |
| HP SpareKey                                              | Enable/disable HP SpareKey (enabled by default).                                                                                                    |
| Always Prompt for HP SpareKey Enrollment                 | Enable/disable HP SpareKey enrollment (enabled by default).                                                                                                    |
| Fingerprint Reset on Reboot (if present)                 | Reset/clear the fingerprint reader ownership (select models only; disabled by default).                                                                                                    |
| User Tools                                               |                                                                                                    |
| Change Password                                          | Enter, change, or delete a BIOS administrator password.                                                                                                    |
| HP SpareKey Enrollment                                   | Enroll or reset HP SpareKey, which is a set of security questions and answers used if you forget your password.                                                                                                    |
| Anti Theft                                               |                                                                                                    |
| АТ-р                                                     | Enable/disable Anti-Theft Protection.                                                                                                    |
| DriveLock Passwords                                      | <ul> <li>Enable/disable DriveLock on any computer hard drive<br/>(enabled by default).</li> </ul>                                                                                                    |
|                                                          | <ul> <li>Change a DriveLock user password or master password.</li> </ul>                                                                                                    |
|                                                          | <b>NOTE:</b> DriveLock settings are accessible only when you enter Computer Setup by turning on (not restarting) the computer.                                                                                                    |
| Automatic DriveLock                                      | Enable/disable Automatic DriveLock support.                                                                                                    |
| TPM Embedded Security                                    | Enable/disable support for Trusted Platform Module (TPM)<br>Embedded Security, which protects the computer from<br>unauthorized access to owner functions available in<br>Embedded Security for ProtectTools. For more information,<br>refer to the ProtectTools software Help. |
|                                                          | <b>NOTE:</b> You must have a setup password to change this setting.                                                                                                    |
| Disk Sanitizer                                           | Run Disk Sanitizer to destroy all existing data on the primary hard drive or the drive in the upgrade bay.                                                                                                    |
|                                                          | <b>CAUTION:</b> If you run Disk Sanitizer, the data on the selected drive is destroyed permanently.                                                                                                    |
| System IDs                                               | Enter a user-defined computer asset tracking number and ownership tag.                                                                                                    |

### **System Configuration menu**

NOTE: Some of the listed System Configuration options may not be supported by your computer.

| Select                | To do this                                                                                                    |  |  |  |
|-----------------------|----------------------------------------------------------------------------------------------------|--|--|--|
| Language              | Change the Computer Setup language.                                                                                                    |  |  |  |
| Boot Options          | Set a Startup Menu delay (in seconds).                                                                                                    |  |  |  |
|                       | <ul> <li>Set the Multiboot Express Boot Popup delay (in seconds).</li> </ul>                                                                                                    |  |  |  |
|                       | <ul> <li>Enable/disable Custom Logo (disabled by default).</li> </ul>                                                                                                    |  |  |  |
|                       | <ul> <li>Enable/disable Display Diagnostic URL (enabled by default).</li> </ul>                                                                                                    |  |  |  |
|                       | <ul> <li>Enable/disable CD-ROM boot (disabled by default).</li> </ul>                                                                                                    |  |  |  |
|                       | <ul> <li>Enable/disable SD Card boot (enabled by default).</li> </ul>                                                                                                    |  |  |  |
|                       | <ul> <li>Enable/disable floppy boot (enabled by default).</li> </ul>                                                                                                    |  |  |  |
|                       | <ul> <li>Enable/disable PXE Internal NIC boot (enabled by default).</li> </ul>                                                                                                    |  |  |  |
|                       | <ul> <li>Enable/Disable Unified Extensible Firmware Interface<br/>(UEFI) Boot Mode (disabled by default).</li> </ul>                                                                                                    |  |  |  |
|                       | <ul> <li>Set the Legacy Boot Order.</li> </ul>                                                                                                    |  |  |  |
| Device Configurations | <ul> <li>Enable/disable USB legacy support (enabled by<br/>default). When enabled, USB legacy support allows the<br/>following:</li> </ul>                                                                                        |  |  |  |
|                       | <ul> <li>Use of a USB keyboard in Computer Setup even<br/>when a Windows operating system is not running.</li> </ul>                                                                                                    |  |  |  |
|                       | <ul> <li>Startup from bootable USB devices, including a<br/>hard drive, diskette drive, or optical drive<br/>connected by a USB port to the computer.</li> </ul>                                                                  |  |  |  |
|                       | <ul> <li>Select a parallel port mode: ECP (Enhanced<br/>Capabilities Port), standard, bidirectional, or EPP<br/>(Enhanced Parallel Port).</li> </ul>                                                                              |  |  |  |
|                       | <ul> <li>Enable/disable fan always on while connected to an Acoutlet (enabled by default).</li> </ul>                                                                                                    |  |  |  |
|                       | <ul> <li>Enable/disable Data Execution Prevention (select<br/>models only). When enabled, the processor can disable<br/>some virus code execution, which helps to improve<br/>computer security (disabled by default).</li> </ul> |  |  |  |
|                       | <ul> <li>SATA (Serial Advanced Technology Attachment) device<br/>mode. The following options are available:</li> </ul>                                                                                                    |  |  |  |
|                       | <ul> <li>AHCI (Advanced Host Controller Interface)</li> </ul>                                                                                                    |  |  |  |
|                       | <ul> <li>IDE (Integrated Drive Electronics)</li> </ul>                                                                                                    |  |  |  |
|                       | <ul> <li>RAID (Redundant Array of Independent Disks)</li> <li>(select models only)</li> </ul>                                                                                                    |  |  |  |

Select To do this NOTE: Availability of these options varies by computer model. Enable/disable secondary battery fast charge (enabled by default). Enable/disable HP QuickLook (enabled by default). Enable/disable Preboot Authentication on HP QuickLook Boot (enabled by default). Enable/disable HP QuickWeb (enabled by default). Enable/disable HP QuickWeb: Write Protect (disabled by default). Enable/disable Virtualization Technology (select models only; disabled by default). Enable/disable TXT (Intel Trusted Execution Technology) (select models only; disabled by default). Multi Core CPU (enabled by default). Intel HT Technology (enabled by default). Enable/disable Wake on USB (enabled by default).

default).

Enable/disable Num lock state at boot (disabled by

| Select                  | To do this |                                                                                     |
|-------------------------|------------|-------------------------------------------------------------------------------------|
| Built-In Device Options | •          | Enable/disable the wireless button state (enabled by default).                      |
|                         | •          | Enable/disable embedded WLAN device radio (select models only; enabled by default). |
|                         | •          | Enable/disable the embedded Bluetooth device radio (enabled by default).            |
|                         | •          | Enable/disable the Network Interface Controller (NIC) (enabled by default).         |
|                         | •          | Enable/disable LAN/WLAN switching (disabled by default).                            |
|                         | •          | Set the wake on LAN state. Options include the following:                           |
|                         |            | · Disabled                                                                          |
|                         |            | Boot to Network                                                                     |
|                         |            | Follow Boot Order                                                                   |
|                         | •          | Enable/disable the Ambient Light Sensor.                                            |
|                         | •          | Enable/disable the Notebook Upgrade Bay device (enabled by default).                |
|                         | •          | Enable/disable the fingerprint device (enabled by default).                         |
|                         | •          | Enable/disable the integrated camera (enabled by default).                          |
|                         | •          | Enable/disable the Power Monitor Circuit (enabled by default).                      |
|                         | •          | Enable/disable the audio device (enabled by default).                               |
|                         | •          | Enable/disable a modem device (enabled by default).                                 |
|                         | •          | Enable/disable the microphone (enabled by default).                                 |
|                         | •          | Enable/disable the internal speakers (enabled by default).                          |

| Select                    | To do this                                                                                                    |  |
|---------------------------|----------------------------------------------------------------------------------------------------|--|
| Port Options              | NOTE: All port options are enabled by default.                                                                                 |  |
|                           | Enable/disable the serial port.                                                                                                |  |
|                           | Enable/disable the parallel port.                                                                                              |  |
|                           | Enable/disable the flash media reader.                                                                                         |  |
|                           | Enable/disable the USB port.                                                                                                   |  |
|                           | <b>CAUTION:</b> Disabling the USB port also disables MultiBay devices and ExpressCard devices on the advanced port replicator. |  |
|                           | Enable/disable the 1394 port.                                                                                                  |  |
|                           | Enable/disable the ExpressCard slot.                                                                                           |  |
|                           | Enable/disable the Smart Card slot.                                                                                            |  |
|                           | Enable/disable the eSATA port.                                                                                                 |  |
| AMT Options               | Enable/disable Firmware Verbosity.                                                                                             |  |
|                           | <ul> <li>Enable/disable AMT Setup Prompt (Ctrl+P).</li> </ul>                                                                  |  |
|                           | Enable/disable USB Key Provisioning Support.                                                                                   |  |
|                           | Enable/disable Unconfigure AMT on next boot.                                                                                   |  |
|                           | Select Terminal Emulation Mode.                                                                                                |  |
|                           | · ANSI                                                                                                    |  |
|                           | ∘ VT100                                                                                                    |  |
|                           | Enable/disable Firmware Progress Event Support.                                                                                |  |
|                           | Enable/disable Initiate Intel CIRA.                                                                                            |  |
| Set Security Level        | Change, view, or hide security levels for all BIOS menu items.                                                                 |  |
| Restore Security Defaults | Restore the default security settings.                                                                                         |  |

#### **Specifications** 6

# **Computer specifications**

|                                                                                                    | Metric                                                        | U.S.                |
|----------------------------------------------------------------------------------------------------|---------------------------------------------------------------|---------------------|
| Dimensions                                                                                                    |                                                               |                     |
| Length                                                                                                    | 25.2 cm                                                       | 9.9 in              |
| Width                                                                                                    | 37.4 cm                                                       | 14.7 in             |
| Height (front to rear)                                                                                                    | 3.2 to 3.7 cm                                                 | 1.28 to 1.45 in     |
| Weight (equipped with 39.6-cm (15.6-in) HD+ display, NV Graphics, DVD drive, 1-GB DIMM, 160-GB hard drive, WLAN module, 8-cell battery) | 2.89 kg                                                       | 6.37 lbs            |
| Input power                                                                                                    |                                                               |                     |
| Operating voltage                                                                                                    | 19.0 V dc @ 4.74 A - 90 W                                     |                     |
| Operating current                                                                                                    | 4.74 A                                                        |                     |
| Temperature                                                                                                    |                                                               |                     |
| Operating (not writing to optical disc)                                                                                                 | 0°C to 35°C                                                   | 32°F to 95°F        |
| Operating (writing to optical disc)                                                                                                    | 5°C to 35°C                                                   | 41°F to 95°F        |
| Nonoperating                                                                                                    | -20°C to 60°C                                                 | -4°F to 140°F       |
| Relative humidity                                                                                                    |                                                               |                     |
| Operating                                                                                                    | 10% to 90%                                                    |                     |
| Nonoperating                                                                                                    | 5% to 95%                                                     |                     |
| Maximum altitude (unpressurized)                                                                                                    |                                                               |                     |
| Operating (14.7 to 10.1 psia)                                                                                                    | -15 m to 3,048 m                                              | 50 ft to 10,000 ft  |
| Nonoperating (14.7 to 4.4 psia)                                                                                                    | -15 m to 12,192 m                                             | -50 ft to 40,000 ft |
| Shock                                                                                                    |                                                               |                     |
| Operating                                                                                                    | 125 g, 2 ms, half-sine                                        |                     |
| Nonoperating                                                                                                    | 200 g, 2 ms, half-sine                                        |                     |
| Random vibration                                                                                                    |                                                               |                     |
| Operating                                                                                                    | 0.75 g zero-to-peak, 10 Hz to 500 Hz, 0.25 oct/min sweep rate |                     |

|              | Metric                                                     | U.S. |
|--------------|------------------------------------------------------------|------|
| Nonoperating | 1.50 g zero-to-peak, 10 Hz to 500 Hz, 0.5 oct/min sweep ra |      |

NOTE: Applicable product safety standards specify thermal limits for plastic surfaces. The computer operates well within this range of temperatures.

# 39.6-cm (15.6-in) HD display specifications

|                   | Metric                                        | U.S.                             |  |
|-------------------|-----------------------------------------------|----------------------------------|--|
| Dimensions        |                                               |                                  |  |
| Height            | 21.0 cm                                       | 8.25 in                          |  |
| Width             | 35.9 cm                                       | 14.15 in                         |  |
| Diagonal          | 39.6 cm                                       | 15.6 in                          |  |
| Surface treatment | Anti-glare                                    |                                  |  |
| Contrast ratio    | 300:1 (typical)                               | 300:1 (typical)                  |  |
| Refresh rate      | 60 Hz                                         | 60 Hz                            |  |
| Brightness        | 200 nits (typical)                            | 200 nits (typical)               |  |
| Pixel resolution  |                                               |                                  |  |
| Pitch             | 0.252 mm                                      | 0.252 mm                         |  |
| Format            | 1366 × 768                                    | 1366 × 768                       |  |
| Configuration     | RGB stripe                                    | RGB stripe                       |  |
| Backlight         | LED                                           | LED                              |  |
| PPI               | 101 ppi                                       | 101 ppi                          |  |
| Viewing angle     | +/-30 horizontal (mini                        | imum), +/–10° vertical (minimum) |  |
|                   | 30/30/20/10 (Left/Right/Down/Up) (minimum) or |                                  |  |
|                   | 45/45/35/25 (Left/Rig                         | ht/Down/Up) (typical)            |  |

# 39.6-cm (15.6-in) HD+ display specifications

|                   | Metric                  | U.S.                    |  |  |
|-------------------|-------------------------|-------------------------|--|--|
| Dimensions        |                         |                         |  |  |
| Height            | 20.9 cm                 | 8.25 in                 |  |  |
| Width             | 35.9 cm                 | 14.15 in                |  |  |
| Diagonal          | 39.6 cm                 | 15.6 in                 |  |  |
| Surface treatment | Anti-glare              |                         |  |  |
| Contrast ratio    | 300:1 (typical)         | 300:1 (typical)         |  |  |
| Refresh rate      | 60 Hz                   | 60 Hz                   |  |  |
| Brightness        | 200 nits (typical)      | 200 nits (typical)      |  |  |
| Pixel resolution  |                         |                         |  |  |
| Pitch             | 0.2151 mm               | 0.2151 mm               |  |  |
| Format            | 1600 × 900              | 1600 × 900              |  |  |
| Configuration     | RGB stripe              |                         |  |  |
| Backlight         | LED                     | LED                     |  |  |
| PPI               | 118 ppi                 | 118 ppi                 |  |  |
| Viewing angle     | 30/30/20/10 (Left/Right | t/Down/Up) (minimum) or |  |  |
|                   | 45/45/35/25 (Left/Right | t/Down/Up) (typical)    |  |  |

# 39.6-cm (15.6-in) FHD display specifications

|                   | Metric                  | U.S.                    |  |  |
|-------------------|-------------------------|-------------------------|--|--|
| Dimensions        |                         |                         |  |  |
| Height            | 20.9 cm                 | 8.25 in                 |  |  |
| Width             | 35.9 cm                 | 14.15 in                |  |  |
| Diagonal          | 39.6 cm                 | 15.6 in                 |  |  |
| Surface treatment | Anti-glare              | Anti-glare              |  |  |
| Contrast ratio    | 300:1 (typical)         | 300:1 (typical)         |  |  |
| Refresh rate      | 60 Hz                   | 60 Hz                   |  |  |
| Brightness        | 220 nits (typical)      | 220 nits (typical)      |  |  |
| Pixel resolution  |                         |                         |  |  |
| Pitch             | 0.179 × 0.179 mm        | 0.179 × 0.179 mm        |  |  |
| Format            | 1920 × 1080             | 1920 × 1080             |  |  |
| Configuration     | RGB stripe              | RGB stripe              |  |  |
| Backlight         | LED                     | LED                     |  |  |
| PPI               | 142 ppi                 | 142 ppi                 |  |  |
| Viewing angle     | 60/60/50/50 (Left/Right | t/Down/Up) (minimum) or |  |  |
|                   | 70/70/60/60 (Left/Right | t/Down/Up) (typical)    |  |  |

# **Hard drive specifications**

|                                 | 640-GB*       | 500-GB*                     | 320-GB*      | 250-GB*      |
|---------------------------------|---------------|-----------------------------|--------------|--------------|
| Dimensions                      |               |                             |              |              |
| Height                          | 9.5 mm        | 9.5 mm                      | 9.5 mm       | 9.5 mm       |
| Width                           | 70 mm         | 70 mm                       | 70 mm        | 70 mm        |
| Weight                          | 101 g         | 101 g                       | 101 g        | 101 g        |
| Interface type                  | SATA          | SATA                        | SATA         | SATA         |
| Transfer rate                   | 100 MB/sec    | 100 MB/sec                  | 100 MB/sec   | 100 MB/sec   |
| Security                        | ATA security  | ATA security                | ATA security | ATA security |
| Seek times (typical read, inclu | ding setting) |                             |              |              |
| Single track                    | 2 ms          | 3 ms                        | 3 ms         | 3 ms         |
| Average                         | 12 ms         | 13 ms                       | 13 ms        | 13 ms        |
| Maximum                         | 22 ms         | 24 ms                       | 24 ms        | 24 ms        |
| Logical blocks                  | 1,250,263,728 | 1,048,576,000               | 625,141,400  | 488,397,168  |
| Disc rotational speed           | 7200 rpm      | 7200 rpm                    | 7200 rpm     | 7200 rpm     |
| Operating temperature           |               | 5°C to 55°C (41°F to 131°F) |              |              |

<sup>\*1</sup> GB = 1 billion bytes when referring to hard drive storage capacity. Actual accessible capacity is less. Actual drive specifications may differ slightly.

NOTE: Certain restrictions and exclusions apply. Contact technical support for details.

# **DVD±RW** and **CD-RW** SuperMulti **DL** Combo Drive specifications

| Applicable disc      | Read:                                                                                                    | Write:                                |
|----------------------|----------------------------------------------------------------------------------------------------|---------------------------------------|
|                      | CD-DA, CD+(E)G, CD-MIDI, CD-TEXT, CD-ROM, CD-ROM XA, MIXED MODE CD, CD-I,                                                                                                    | CD-R and CD-RW                        |
|                      | CD-I Bridge (Photo-CD, Video CD), Multisession CD (Photo-CD, CD-EXTRA, Portfolio, CD-R, CD-RW), CD-R, CD-RW, DVD- ROM (DVD-5, DVD-9, DVD-10, DVD-18), DVD- R, DVD-RW, DVD+R, DVD+RW, DVD-RAM | DVD+R, DVD+RW, DVD-R, DVD-RW, DVD-RAM |
| Center hole diameter | 1.5 cm (0.59 in)                                                                                                    |                                       |
| Disc diameter        |                                                                                                    |                                       |
| Standard disc        | 12 cm (4.72 in)                                                                                                    |                                       |
| Mini disc            | 8 cm (3.15 in)                                                                                                    |                                       |
| Disc thickness       | 1.2 mm (0.047 in)                                                                                                    |                                       |
| Track pitch          | 0.74 μm                                                                                                    |                                       |
| Access time          | CD                                                                                                    | DVD                                   |
| Random               | < 175 ms                                                                                                    | < 230 ms                              |
| Full stroke          | < 285 ms                                                                                                    | < 335 ms                              |
| Audio output level   | Line-out, 0.7 Vrms                                                                                                    |                                       |
| Cache buffer         | 2 MB                                                                                                    |                                       |
| Data transfer rate   |                                                                                                    |                                       |
| 24X CD-ROM           | 3,600 KB/sec                                                                                                    |                                       |
| 8X DVD-ROM           | 10,800 KB/sec                                                                                                    |                                       |
| 24X CD-R             | 3,600 KB/sec                                                                                                    |                                       |
| 16X CD-RW            | 2,400 KB/sec                                                                                                    |                                       |
| 8X DVD+R             | 10,800 KB/sec                                                                                                    |                                       |
| 4X DVD+RW            | 5,400 KB/sec                                                                                                    |                                       |
| 8X DVD-R             | 10,800 KB/sec                                                                                                    |                                       |
| 4X DVD-RW            | 5,400 KB/sec                                                                                                    |                                       |
| 2.4X DVD+R(9)        | 2,700 KB/sec                                                                                                    |                                       |
| 5X DVD-RAM           | 6,750 KB/sec                                                                                                    |                                       |
| Transfer mode        | Multiword DMA Mode                                                                                                    |                                       |
| Startup time         | < 15 seconds                                                                                                    |                                       |
| Stop time            | < 6 seconds                                                                                                    |                                       |

# Blu-ray Disc ROM with SuperMulti DVD±R/RW DL Drive

| Applicable disc Read: |                                                                                                    | Write:                                                                        |        |
|-----------------------|----------------------------------------------------------------------------------------------------|-------------------------------------------------------------------------------|--------|
|                       | CD-DA, CD+(E)G, CD-MIDI, CDTEXT, CD-ROM, CD-ROM XA, MIXED MODE CD, CD-I, CD-I Bridge (Photo-CD, Video CD), Multisession CD (Photo-CD, CD-EXTRA, Portfolio, CD-R, CD-RW), CD-R, CD-RW, DVDROM (DVD-5, DVD-9, DVD-10, DVD-18), DVD-R, DVD-RW, DVD+R, DVD+RW, DVD-RAM, HD-ROM (Single Layer), HD-ROM (Dual Layer), HD DVD-R, HD DVD-R for Dual Layer, HD DVD-RW | CD-R and CD-RW DVD+R, DVD+R(9),<br>DVD+RW, DVD-R, DVD-R(9),DVD-RW,<br>DVD-RAM |        |
| Access time           | CD                                                                                                    | DVD                                                                           | HD     |
| Random                | 170 ms                                                                                                    | 170 ms                                                                        | 230 ms |
| Cache buffer          | 8 MB                                                                                                    |                                                                               |        |
| Data transfer rate    |                                                                                                    |                                                                               |        |
| 24X CD-ROM            | 3,600 KB/sec                                                                                                    |                                                                               |        |
| 8X DVD                | 10,800 KB/sec                                                                                                    |                                                                               |        |
| 24X CD-R              | 3,600 KB/sec                                                                                                    |                                                                               |        |
| 16X CD-RW             | 2,400 KB/sec                                                                                                    |                                                                               |        |
| 8X DVD+R              | 10,800 KB/sec                                                                                                    |                                                                               |        |
| 4X DVD+RW             | 5,400 KB/sec                                                                                                    |                                                                               |        |
| 8X DVD-R              | 10,800 KB/sec                                                                                                    |                                                                               |        |
| 4X DVD-RW             | 5,400 KB/sec                                                                                                    |                                                                               |        |
| 2.4X DVD+R(9)         | 2,700 KB/sec                                                                                                    |                                                                               |        |
| 5X DVD-RAM            | 6,750 KB/sec                                                                                                    |                                                                               |        |
| 1X BD-ROM             | 4,500 KB/sec                                                                                                    |                                                                               |        |
| 1X BD-R read          | 4,500 KB/sec                                                                                                    |                                                                               |        |
| 1X BD-RE read         | 4,500 KB/sec                                                                                                    |                                                                               |        |
| Transfer mode         | Multiword DMA Mode                                                                                                    |                                                                               |        |

# **Blu-ray Disc ROM Combo Drive**

| Applicable disc                | Read:                                                                                                    | Write:                                                                       |         |
|--------------------------------|----------------------------------------------------------------------------------------------------|------------------------------------------------------------------------------|---------|
|                                | CD-DA, CD+(E)G, CD-MIDI, CD-TEXT, CD-ROM, CD-ROM XA, MIXED MODE CD, CD-I, CD-I Bridge (Photo-CD, Video CD), Multisession CD (Photo-CD, CD-EXTRA, Portfolio, CD-R, CD-RW), CD-R, CD-RW, DVD-ROM (DVD-5, DVD-9, DVD-10, DVD-18), DVD-R, DVD-RW, DVD-RM, BVD-RM, BD-R, BD-RE | CD-R, CD-RW, DVD+R, DVD+R(9),<br>DVD+RW, DVD-R, DVD-R(9), DVD-RW,<br>DVD-RAM |         |
| Access time                    | CD                                                                                                    | DVD                                                                          | BD-ROM  |
| Random                         | <190 ms                                                                                                    | <190 ms                                                                      | <230 ms |
| Maximum Media Capacity (read)  | 50 GB                                                                                                    |                                                                              |         |
| Maximum Media Capacity (write) | 8.5 GB                                                                                                    |                                                                              |         |
| Data transfer rate             |                                                                                                    |                                                                              |         |
| 24X CD-ROM                     | 3,600 KB/sec                                                                                                    |                                                                              |         |
| 8X DVD                         | 10,800 KB/sec                                                                                                    |                                                                              |         |
| 16X CD-R                       | 2,400 KB/sec                                                                                                    |                                                                              |         |
| 10X CD-RW                      | 1.500 KB/sec                                                                                                    |                                                                              |         |
| 8X DVD+R                       | 10,800 KB/sec                                                                                                    |                                                                              |         |
| 8X DVD+RW                      | 10,800 KB/sec                                                                                                    |                                                                              |         |
| 8X DVD-R                       | 10,800 KB/sec                                                                                                    |                                                                              |         |
| 6X DVD-RW                      | 8,100 KB/sec                                                                                                    |                                                                              |         |
| 4X DVD+R Dual Layer            | 5,400 KB/sec                                                                                                    |                                                                              |         |
| 4X DVD-R Dual Layer            | 5,400 KB/sec                                                                                                    |                                                                              |         |
| 5X DVD-RAM                     | 6,750 KB/sec                                                                                                    |                                                                              |         |
| 2X BD-ROM                      | 9,000 KB/sec                                                                                                    |                                                                              |         |

# **DVD-ROM Drive specifications**

| Applicable disc      | Audio, CD-XA ready (Mode 2,   | DVD-ROM (DVD-5, DVD-9, DVD-10, DVD-18, CD-ROM (Mode 1 and 2), CD Digital Audio, CD-XA ready (Mode 2, Form 1 and Form 2), CD-I (Mode 2, Form 1 and Form 2), CD-R, CD-RW, Photo CD (single and multisession), CD-Bridge |  |
|----------------------|-------------------------------|----------------------------------------------------------------------------------------------------|--|
| Center hole diameter | 1.5 cm (0.59 in)              | 1.5 cm (0.59 in)                                                                                                    |  |
| Disc diameter        |                               |                                                                                                    |  |
| Standard disc        | 12 cm (4.72 in)               |                                                                                                    |  |
| Mini disc            | 8 cm (3.15 in)                |                                                                                                    |  |
| Disc thickness       | 1.2 mm (0.047 in)             |                                                                                                    |  |
| Track pitch          | 0.74 μm                       |                                                                                                    |  |
| Access time          | CD                            | DVD                                                                                                    |  |
| Random               | < 100 ms                      | < 125 ms                                                                                                    |  |
| Full stroke          | < 175 ms                      | < 225 ms                                                                                                    |  |
| Audio output level   | Line-out, 0.7 Vrms            |                                                                                                    |  |
| Cache buffer         | 512 KB                        |                                                                                                    |  |
| Data transfer rate   |                               |                                                                                                    |  |
| CD-R (24X)           | 3600 KB/s (150 KB/s at 1X CD  | rate)                                                                                                    |  |
| CD-RW (10X)          | 1500 KB/s (150 KB/s at 1X CD  | 1500 KB/s (150 KB/s at 1X CD rate)                                                                                                    |  |
| CD-ROM (24X)         | 3600 KB/s (150 KB/s at 1X CD  | 3600 KB/s (150 KB/s at 1X CD rate)                                                                                                    |  |
| DVD (8X)             | 10,800 KB/s (1,352 KB/s at 1X | DVD rate)                                                                                                    |  |
| Multiword DMA mode 2 | 16.6 MB/s                     |                                                                                                    |  |
| Startup time         | < 10 seconds                  |                                                                                                    |  |
| Stop time            | < 3 seconds                   |                                                                                                    |  |
|                      |                               |                                                                                                    |  |

### **Specification information in Device Manager**

Device Manager allows you to view and control the hardware attached to the computer, as well as provides hardware specification information.

You can also add hardware or modify device configurations using Device Manager.

NOTE: Windows 7 and Windows Vista include the User Account Control feature to improve the security of your computer. You may be prompted for your permission or password for tasks such as installing software, running utilities, or changing Windows settings. Refer to Windows Help and Support for more information.

After you open Device Manager, drill-down to a device and double-click it to access its properties.

#### To access Device Manager in Windows 7:

- Select Start > Computer > System properties.
- In the left pane, click **Device Manager**.

#### To access Device Manager in Windows Vista:

- Select Start > Computer > System properties.
- In the left pane, click Device Manager.

#### To access Device Manager in Windows XP:

- Select Start > My Computer.
- 2. In the left pane of the System Tasks window, select View system information.
- Select Hardware tab > Device Manager.

# 7 Backup and recovery

#### Windows 7

To protect your information, use Windows Backup and Restore to back up individual files and folders, back up your entire hard drive (select models only), create system repair discs (select models only), or create system restore points. In case of system failure, you can use the backup files to restore the contents of your computer.

Windows Backup and Restore provides the following options:

- Creating a system repair disc (select models only)
- Backing up individual files and folders
- Creating a system image (select models only)
- Scheduling automatic backups (select models only)
- Creating system restore points
- Recovering individual files
- Restoring the computer to a previous state
- Recovering information using recovery tools

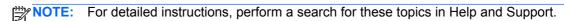

NOTE: In case of system instability, HP recommends that you print the recovery procedures and save them for later use.

#### **Backing up your information**

Recovery after a system failure is as complete as your most current backup. You should create system repair discs (select models only) and your initial backup immediately after software setup. As you add new software and data files, you should continue to back up your system on a regular basis to maintain a reasonably current backup. The system repair discs (select models only) are used to start up (boot) the computer and repair the operating system in case of system instability or failure. Your initial and subsequent backups allow you to restore your data and settings if a failure occurs.

You can back up your information to an optional external hard drive, a network drive, or discs.

Note the following when backing up:

- Store personal files in the Documents library, and back it up regularly.
- Back up templates that are stored in their associated programs.
- Save customized settings that appear in a window, toolbar, or menu bar by taking a screen shot of your settings. The screen shot can be a time-saver if you have to reset your preferences.

To create a screen shot:

- Display the screen you want to save.
- Copy the screen image:

To copy only the active window, press alt+fn+prt sc.

To copy the entire screen, press **fn+prt sc**.

3. Open a word-processing document, and then select **Edit > Paste**.

The screen image is added to the document.

- Save the document.
- When backing up to discs, use any of the following types of discs (purchased separately): CD-R, CD-RW, DVD+R, DVD+R DL, DVD-R, DVD-R DL, or DVD±RW. The discs you use will depend on the type of optical drive installed in your computer.
- NOTE: DVDs and DVDs with double-layer (DL) support store more information than CDs. so using them for backup reduces the number of recovery discs required.
- When backing up to discs, number each disc before inserting it into the optical drive of the computer.

To create a backup using Backup and Restore, follow these steps:

- Be sure that the computer is connected to AC power before you start the backup process.
- NOTE: The backup process may take over an hour, depending on file size and the speed of the computer.
  - Select Start > All Programs > Maintenance > Backup and Restore.
  - Follow the on-screen instructions to set up your backup, create a system image (select models only), or create a system repair disc (select models only).
    - NOTE: Windows includes the User Account Control feature to improve the security of your computer. You may be prompted for your permission or password for tasks such as installing software, running utilities, or changing Windows settings. Refer to Windows Help and Support for more information.

#### **Performing a recovery**

In case of system failure or instability, the computer provides the following tools to recover your files:

- Windows recovery tools: You can use Windows Backup and Restore to recover information you
  have previously backed up. You can also use Windows Startup Repair to fix problems that might
  prevent Windows from starting correctly.
- f11 recovery tools: You can use the f11 recovery tools to recover your original hard drive image. The image includes the Windows operating system and software programs installed at the factory.

NOTE: If you are unable to boot (start up) your computer and you cannot use the system repair discs you previously created (select models only), you must purchase a Windows 7 operating system DVD to reboot the computer and repair the operating system. For additional information, refer to the "Using a Windows 7 operating system DVD (purchased separately)" section in this guide.

#### **Using the Windows recovery tools**

To recover information you previously backed up, follow these steps:

- 1. Select Start > All Programs > Maintenance > Backup and Restore.
- 2. Follow the on-screen instructions to recover your system settings, your computer (select models only), or your files.

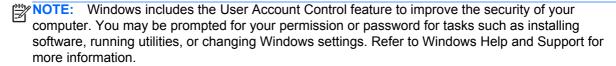

To recover your information using Startup Repair, follow these steps:

- CAUTION: Using Startup Repair completely erases hard drive contents and reformats the hard drive. All files you have created and any software installed on the computer are permanently removed. When reformatting is complete, the recovery process restores the operating system, as well as the drivers, software, and utilities from the backup used for recovery.
  - 1. If possible, back up all personal files.
  - 2. If possible, check for the presence of the Windows partition and the HP Recovery partition.

To check for the Windows partition, select **Start > Computer**.

To check for the HP Recovery partition, select **Start**, right-click **Computer**, click **Manage**, and then click **Disk Management**.

- NOTE: If the Windows partition and the HP Recovery partition are not listed, you must recover your operating system and programs using the Windows 7 operating system DVD and the *Driver Recovery* disc (both purchased separately). For additional information, refer to the "Using a Windows 7 operating system DVD (purchased separately)" section in this guide.
- 3. If the Windows partition and the HP Recovery partition are listed, restart the computer, and then press f8 before the Windows operating system loads.
- 4. Select Startup Repair.
- Follow the on-screen instructions.

NOTE: For additional information on recovering information using the Windows tools, perform a search for these topics in Help and Support.

#### **Using f11**

↑ CAUTION: Using f11 completely erases hard drive contents and reformats the hard drive. All files you have created and any software installed on the computer are permanently removed. The f11 recovery tool reinstalls the operating system and HP programs and drivers that were installed at the factory. Software not installed at the factory must be reinstalled.

To recover the original hard drive image using f11, follow these steps:

- If possible, back up all personal files.
- If possible, check for the presence of the HP Recovery partition: select Start, right-click Computer, click Manage, and then click Disk Management.
- NOTE: If the HP Recovery partition is not listed, you must recover your operating system and programs using the Windows 7 operating system DVD and the Driver Recovery disc (both purchased separately). For additional information, refer to the "Using a Windows 7 operating system DVD (purchased separately)" section in this guide.
- If the HP Recovery partition is listed, restart the computer, and then press esc while the "Press the ESC key for Startup Menu" message is displayed at the bottom of the screen.
- Press f11 while the "Press <F11> for recovery" message is displayed on the screen.
- Follow the on-screen instructions.

#### Using a Windows 7 operating system DVD (purchased separately)

If you are unable to boot (start up) your computer and you cannot use the system repair discs you previously created (select models only), you must purchase a Windows 7 operating system DVD to reboot the computer and repair the operating system. Make sure that your most recent backup (stored on discs or on an external drive) is easily accessible. To order a Windows 7 operating system DVD, go to http://www.hp.com/support, select your country or region, and then follow the on-screen instructions. You can also order the DVD by calling technical support. For contact information, refer to the Worldwide Telephone Numbers booklet included with the computer.

↑ CAUTION: Using a Windows 7 operating system DVD completely erases hard drive contents and reformats the hard drive. All files you have created and any software installed on the computer are permanently removed. When reformatting is complete, the recovery process helps you restore the operating system, as well as drivers, software, and utilities.

To initiate recovery using a Windows 7 operating system DVD, follow these steps:

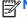

NOTE: This process takes several minutes.

- If possible, back up all personal files.
- Restart the computer, and then insert the Windows 7 operating system DVD into the optical drive before the Windows operating system loads.
- When prompted, press any keyboard key.
- 4. Follow the on-screen instructions.
- 5. Click Next.

- 6. Select Repair your computer.
- **7.** Follow the on-screen instructions.

#### **Windows Vista**

To protect your information, use the Backup and Restore Center to back up individual files and folders, back up your entire hard drive (select models only), or create system restore points. In case of system failure, you can use the backup files to restore the contents of your computer.

The Backup and Restore Center provides the following options:

- Backing up individual files and folders
- Backing up the entire hard drive (select models only)
- Scheduling automatic backups (select models only)
- Creating system restore points
- Recovering individual files
- Restoring the computer to a previous state
- Recovering information using recovery tools

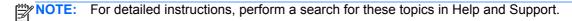

NOTE: In case of system instability, HP recommends that you print the recovery procedures and save them for later use.

#### **Backing up your information**

Recovery after a system failure is as complete as your most current backup. You should create your initial backup immediately after software setup. As you add new software and data files, you should continue to back up your system on a regular basis to maintain a reasonably current backup.

You can back up your information to an optional external hard drive, a network drive, or discs.

Note the following when backing up:

- Store personal files in the Documents folder, and back it up regularly.
- Back up templates that are stored in their associated programs.
- Save customized settings that appear in a window, toolbar, or menu bar by taking a screen shot of your settings. The screen shot can be a time-saver if you have to reset your preferences.

To create a screen shot:

- 1. Display the screen you want to save.
- 2. Copy the screen image:

To copy only the active window, press alt+fn+prt sc.

To copy the entire screen, press fn+prt sc.

3. Open a word-processing document, and then select **Edit > Paste**.

The screen image is added to the document.

Save the document.

- When backing up to discs, use any of the following types of discs (purchased separately): CD-R, CD-RW, DVD+R, DVD+R DL, DVD-R, DVD-R DL, or DVD±RW. The discs you use will depend on the type of optical drive installed in your computer.
- NOTE: DVDs and DVDs with double-layer (DL) support store more information than CDs, so using them for backup reduces the number of recovery discs required.
- When backing up to discs, number each disc before inserting it into the optical drive of the computer.

To create a backup using Backup and Restore Center, follow these steps:

- Be sure that the computer is connected to AC power before you start the backup process.
- NOTE: The backup process may take over an hour, depending on file size and the speed of the computer.
  - Select Start > All Programs > Maintenance > Backup and Restore Center.
  - Follow the on-screen instructions to back up your entire computer (select models only) or your files.
  - NOTE: Windows includes the User Account Control feature to improve the security of your computer. You may be prompted for your permission or password for tasks such as installing software, running utilities, or changing Windows settings. Refer to Windows Help and Support for more information.

#### Performing a recovery

In case of system failure or instability, the computer provides the following tools to recover your files:

- Windows recovery tools: You can use the Backup and Restore Center to recover information you have previously backed up. You can also use Windows Startup Repair to fix problems that might prevent Windows from starting correctly.
- f11 recovery tools: You can use the f11 recovery tools to recover your original hard drive image. The image includes the Windows operating system and software programs installed at the factory.
- NOTE: If you are unable to boot (start up) your computer, you must purchase a Windows Vista® operating system DVD to reboot the computer and repair the operating system. For additional information, refer to the "Using a Windows Vista operating system DVD (purchased separately)" section in this guide.

#### Using the Windows recovery tools

To recover information you previously backed up, follow these steps:

- Select Start > All Programs > Maintenance > Backup and Restore Center. 1.
- 2. Follow the on-screen instructions to recover your entire computer (select models only) or your
- NOTE: Windows includes the User Account Control feature to improve the security of your computer. You may be prompted for your permission or password for tasks such as installing software, running utilities, or changing Windows settings. Refer to Windows Help and Support for more information.

To recover your information using Startup Repair, follow these steps:

- ↑ CAUTION: Using Startup Repair completely erases hard drive contents and reformats the hard drive. All files you have created and any software installed on the computer are permanently removed. When reformatting is complete, the recovery process restores the operating system, as well as the drivers, software, and utilities from the backup used for recovery.
  - If possible, back up all personal files.
  - 2. If possible, check for the presence of the Windows partition and the HP Recovery partition. To find the partitions, select **Start > Computer**.
    - NOTE: If the Windows partition and the HP Recovery partition have been deleted, you must recover your operating system and programs using the Windows Vista operating system DVD and the Driver Recovery disc (both purchased separately). For additional information, refer to the "Using a Windows Vista operating system DVD (purchased separately)" section in this guide.
  - Restart the computer, and then press 68 before the Windows operating system loads.
  - Select Repair your computer. 4.
  - 5. Follow the on-screen instructions.
- NOTE: For additional information on recovering information using the Windows tools, perform a search for these topics in Help and Support.

#### **Using f11**

↑ CAUTION: Using f11 completely erases hard drive contents and reformats the hard drive. All files you have created and any software installed on the computer are permanently removed. The f11 recovery tool reinstalls the operating system and HP programs and drivers that were installed at the factory. Software not installed at the factory must be reinstalled.

To recover the original hard drive image using f11, follow these steps:

- If possible, back up all personal files.
- 2. If possible, check for the presence of the HP Recovery partition. To find the partition, select Start > Computer.
  - NOTE: If the HP Recovery partition has been deleted, you must recover your operating system and programs using the Windows Vista operating system DVD and the Driver Recovery disc (both purchased separately). For additional information, refer to the "Using a Windows Vista operating system DVD (purchased separately)" section in this guide.
- Turn on or restart the computer, and then press esc while the "Press the ESC key for Startup Menu" message is displayed at the bottom of the screen.
- Press f11 while the "Press <F11> for recovery" message is displayed on the screen.
- Follow the on-screen instructions.

#### Using a Windows Vista operating system DVD (purchased separately)

If you are unable to boot (start up) your computer, you must purchase a Windows Vista operating system DVD to reboot the computer and repair the operating system. Make sure that your most recent backup (stored on discs or on an external drive) is easily accessible. To order a Windows Vista operating system DVD, go to http://www.hp.com/support, select your country or region, and then

follow the on-screen instructions. You can also order the DVD by calling technical support. For contact information, refer to the Worldwide Telephone Numbers booklet included with the computer.

A CAUTION: Using a Windows Vista operating system DVD completely erases hard drive contents and reformats the hard drive. All files you have created and any software installed on the computer are permanently removed. When reformatting is complete, the recovery process helps you restore the operating system, as well as drivers, software, and utilities.

To initiate recovery using a Windows Vista operating system DVD, follow these steps:

This process takes several minutes.

- 1. If possible, back up all personal files.
- 2. Restart the computer, and then insert the Windows Vista operating system DVD into the optical drive before the Windows operating system loads.
- 3. When prompted, press any keyboard key.
- Follow the on-screen instructions. 4.
- Click Next.
- 6. Select Repair your computer.
- 7. Follow the on-screen instructions.

#### Windows XP

To protect your information, use the Windows Backup utility (select models only) to back up files and folders or create recovery points. In case of system failure, you can use the backup files to restore your computer.

Windows provides the following options:

- Backing up individual files and folders
- Backing up all files and folders
- Scheduling automatic backups
- Creating recovery points
- Recovering information

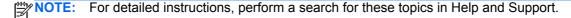

NOTE: In case of system instability, HP recommends that you print the recovery procedures and save them for later use.

#### **Backing up your information**

Recovery after a system failure is as complete as your most current backup. You should create your initial backup immediately after software setup. As you add new software and data files, you should continue to back up your system on a regular basis to maintain a reasonably current backup.

You can back up individual files or folders to an optional external hard drive or to a network drive.

Note the following when backing up:

- Store personal files in the My Documents folder, and back it up periodically.
- Back up templates stored in their associated programs.
- Save customized settings that appear in a window, toolbar, or menu bar by taking a screen shot of your settings. The screen shot can be a time saver if you have to reset your preferences.

To copy the screen and paste it into a word-processing document:

- a. Display the screen you want to save.
- b. Copy the screen image:

To copy only the active window, press alt+fn+prt sc.

To copy the entire screen, press fn+prt sc.

Open a word-processing document, click **Edit > Paste**. C.

The screen image is added to the document.

Save the document.

To create a backup using the Windows Backup utility (select models only), follow these steps:

Be sure that the computer is connected to AC power before you start the backup process.

NOTE: The backup process may take over an hour, depending on file size and the speed of the computer.

- Select Start > All Programs > Accessories > System Tools > Backup.
- Follow the on-screen instructions.

#### Performing a recovery

In case of system failure or instability, the computer provides the following tools to recover your files:

- Windows recovery tools (select models only): You can use the Windows Backup utility to recover information you have previously backed up.
- Operating System and Driver Recovery discs (included with your computer): You can use the discs to recover your operating system and programs installed at the factory.

#### **Recovering your information**

To recover information you previously backed up, follow these steps:

- 1. If possible, back up all personal files.
- 2. Select Start > All Programs > Accessories > System Tools > Backup.

The Backup or Restore Wizard opens.

- Click Restore files and settings, and then click Next. 3.
- 4. Follow the on-screen instructions.

NOTE: For additional information on initiating a recovery in Windows, perform a search for this topic in Help and Support.

#### Recovering the operating system and programs

A CAUTION: The recovery process reformats and completely erases the hard drive. All files you have created and any software installed on the computer are permanently removed. The recovery process reinstalls the original operating system, software, and drivers. Software, drivers, and updates not installed by HP must be manually reinstalled.

To recover your operating system and programs, follow these steps:

- 1. If possible, back up all personal files.
- 2. Insert the *Operating System* disc into the optical drive.
- 3. Shut down the computer.
- 4. Turn on the computer.
- 5. Follow the on-screen instructions to install the operating system.
- After the operating system is installed, remove the *Operating System* disc and insert the *Driver* Recovery disc.
- Follow the on-screen instructions to install the drivers and programs.

#### 8 **Connector pin assignments**

### **Audio-out (headphone)**

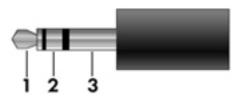

| Pin | Signal                   |
|-----|--------------------------|
| 1   | Audio out, left channel  |
| 2   | Audio out, right channel |
| 3   | Ground                   |

### **Audio-in (microphone)**

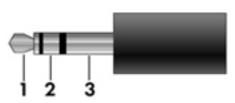

| Pin | Signal          |
|-----|-----------------|
| 1   | Audio signal in |
| 2   | Audio signal in |
| 3   | Ground          |

### **External monitor**

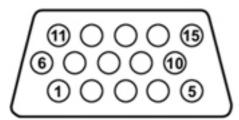

| Pin | Signal          |
|-----|-----------------|
| 1   | Red analog      |
| 2   | Green analog    |
| 3   | Blue analog     |
| 4   | Not connected   |
| 5   | Ground          |
| 6   | Ground analog   |
| 7   | Ground analog   |
| 8   | Ground analog   |
| 9   | +5 VDC          |
| 10  | Ground          |
| 11  | Monitor detect  |
| 12  | DDC 2B data     |
| 13  | Horizontal sync |
| 14  | Vertical sync   |
| 15  | DDC 2B clock    |

# RJ-11 (modem)

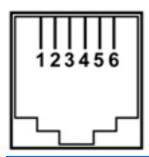

| Pin | Signal |
|-----|--------|
| 1   | Unused |
| 2   | Tip    |
| 3   | Ring   |
| 4   | Unused |
| 5   | Unused |
| 6   | Unused |

# RJ-45 (network)

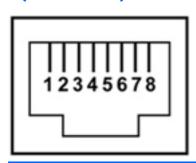

| Pin | Signal     |
|-----|------------|
| 1   | Transmit + |
| 2   | Transmit - |
| 3   | Receive +  |
| 4   | Unused     |
| 5   | Unused     |
| 6   | Receive -  |
| 7   | Unused     |
| 8   | Unused     |

### **Universal Serial Bus**

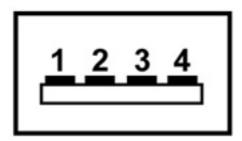

| Pin | Signal |
|-----|--------|
| 1   | +5 VDC |
| 2   | Data - |
| 3   | Data + |
| 4   | Ground |

### **Power cord set requirements**

The wide range input feature of the computer permits it to operate from any line voltage from 100 to 120 volts AC, or from 220 to 240 volts AC.

The 3-conductor power cord set included with the computer meets the requirements for use in the country or region where the equipment is purchased.

Power cord sets for use in other countries and regions must meet the requirements of the country or region where the computer is used.

#### Requirements for all countries and regions

The requirements listed below are applicable to all countries and regions:

- The length of the power cord set must be at least 1.5 m (5.0 ft) and no more than 2.0 m (6.5 ft).
- All power cord sets must be approved by an acceptable accredited agency responsible for evaluation in the country or region where the power cord set will be used.
- The power cord sets must have a minimum current capacity of 10 amps and a nominal voltage rating of 125 or 250 V AC, as required by the power system of each country or region.
- The appliance coupler must meet the mechanical configuration of an EN 60 320/IEC 320 Standard Sheet C13 connector for mating with the appliance inlet on the back of the computer.

### Requirements for specific countries and regions

| Country/region                 | Accredited agency | Applicable note number |
|--------------------------------|-------------------|------------------------|
| Australia                      | EANSW             | 1                      |
| Austria                        | OVE               | 1                      |
| Belgium                        | CEBC              | 1                      |
| Canada                         | CSA               | 2                      |
| Denmark                        | DEMKO             | 1                      |
| Finland                        | FIMKO             | 1                      |
| France                         | UTE               | 1                      |
| Germany                        | VDE               | 1                      |
| Italy                          | IMQ               | 1                      |
| Japan                          | METI              | 3                      |
| The Netherlands                | KEMA              | 1                      |
| Norway                         | NEMKO             | 1                      |
| The People's Republic of China | CCC               | 5                      |
| South Korea                    | EK                | 4                      |
| Sweden                         | SEMKO             | 1                      |
| Switzerland                    | SEV               | 1                      |
| Taiwan                         | BSMI              | 4                      |
| The United Kingdom             | BSI               | 1                      |
| The United States              | UL                | 2                      |

- 1. The flexible cord must be Type HO5VV-F, 3-conductor, 1.0-mm² conductor size. Power cord set fittings (appliance coupler and wall plug) must bear the certification mark of the agency responsible for evaluation in the country or region where it will be used.
- 2. The flexible cord must be Type SPT-3 or equivalent, No. 18 AWG, 3-conductor. The wall plug must be a two-pole grounding type with a NEMA 5-15P (15 A, 125 V) or NEMA 6-15P (15 A, 250 V) configuration.
- 3. The appliance coupler, flexible cord, and wall plug must bear a "T" mark and registration number in accordance with the Japanese Dentori Law. The flexible cord must be Type VCT or VCTF, 3-conductor, 1.00-mm² conductor size. The wall plug must be a two-pole grounding type with a Japanese Industrial Standard C8303 (7 A, 125 V) configuration.
- 4. The flexible cord must be Type RVV, 3-conductor, 0.75-mm² conductor size. Power cord set fittings (appliance coupler and wall plug) must bear the certification mark of the agency responsible for evaluation in the country or region where it will be used.
- 5. The flexible cord must be Type VCTF, 3-conductor, 0.75-mm<sup>2</sup> conductor size. Power cord set fittings (appliance coupler and wall plug) must bear the certification mark of the agency responsible for evaluation in the country or region where it will be used.

## 10 Recycling

#### **Battery**

When a battery has reached the end of its useful life, do not dispose of the battery in general household waste. Follow the local laws and regulations in your area for computer battery disposal.

### **Display**

- NARNING! The backlight contains mercury. Exercise caution when removing and handling the backlight to avoid damaging this component and causing exposure to the mercury.
- A CAUTION: The procedures in this chapter can result in damage to display components. The only components intended for recycling purposes are the LCD panel and the backlight. When you remove these components, handle them carefully.
- NOTE: Materials Disposal. This HP product contains mercury in the backlight in the display assembly that might require special handling at end-of-life. Disposal of mercury may be regulated because of environmental considerations. For disposal or recycling information, contact your local authorities, or see the Electronic Industries Alliance (EIA) Web site at http://www.eiae.org.

This section provides disassembly instructions for the display assembly. The display assembly must be disassembled to gain access to the backlight (1) and the liquid crystal display (LCD) panel (2).

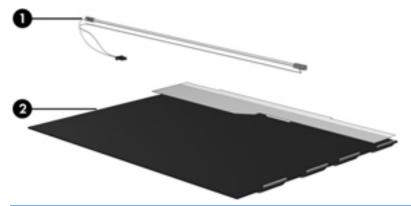

NOTE: The procedures provided in this chapter are general disassembly instructions. Specific details, such as screw sizes, quantities, and locations, and component shapes and sizes, can vary from one computer model to another.

Perform the following steps to disassemble the display assembly:

1. Remove all screw covers (1) and screws (2) that secure the display bezel to the display assembly.

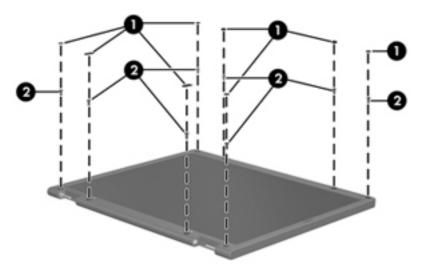

- 2. Lift up and out on the left and right inside edges (1) and the top and bottom inside edges (2) of the display bezel until the bezel disengages from the display assembly.
- 3. Remove the display bezel (3).

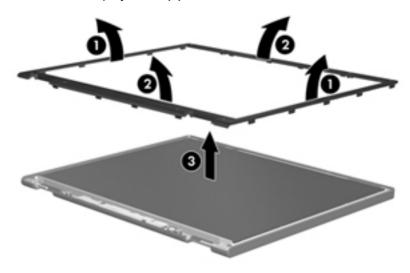

Disconnect all display panel cables (1) from the display inverter and remove the inverter (2).

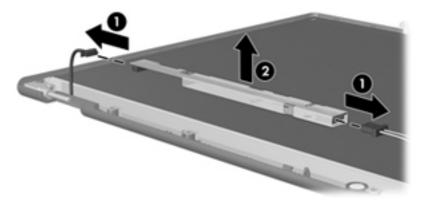

- Remove all screws (1) that secure the display panel assembly to the display enclosure. **5**.
- Remove the display panel assembly (2) from the display enclosure.

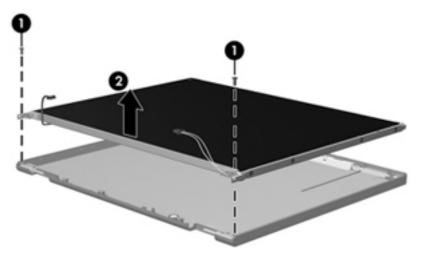

- Turn the display panel assembly upside-down. 7.
- 8. Remove all screws that secure the display panel frame to the display panel.

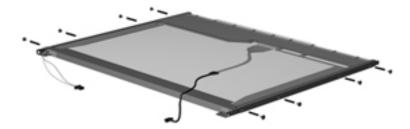

Use a sharp-edged tool to cut the tape (1) that secures the sides of the display panel to the display panel frame.

**10.** Remove the display panel frame **(2)** from the display panel.

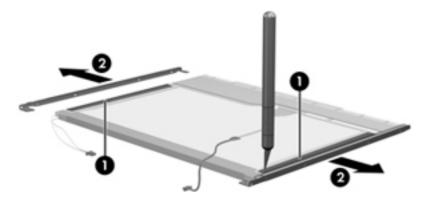

- **11.** Remove the screws **(1)** that secure the backlight cover to the display panel.
- 12. Lift the top edge of the backlight cover (2) and swing it outward.

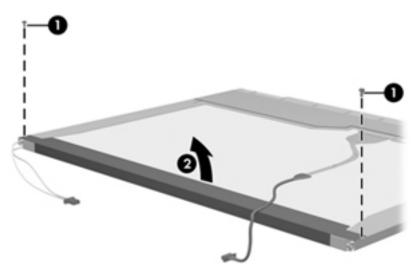

- **13.** Remove the backlight cover.
- 14. Turn the display panel right-side up.

15. Remove the backlight cables (1) from the clip (2) in the display panel.

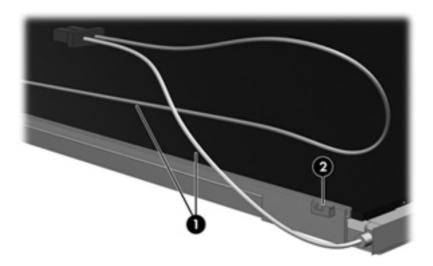

- **16.** Turn the display panel upside-down.
- WARNING! The backlight contains mercury. Exercise caution when removing and handling the backlight to avoid damaging this component and causing exposure to the mercury.
- 17. Remove the backlight frame from the display panel.

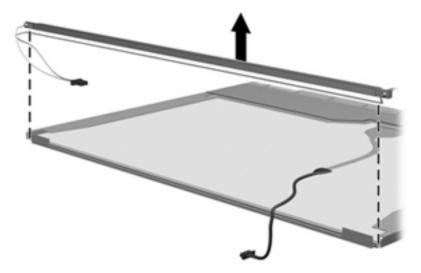

**18.** Remove the backlight from the backlight frame.

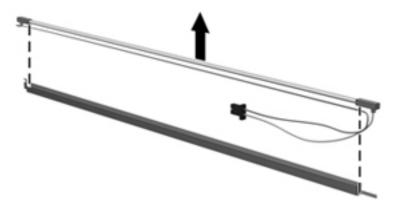

- **19.** Disconnect the display panel cable **(1)** from the LCD panel.
- 20. Remove the screws (2) that secure the LCD panel to the display rear panel.
- **21.** Release the LCD panel **(3)** from the display rear panel.
- 22. Release the tape (4) that secures the LCD panel to the display rear panel.

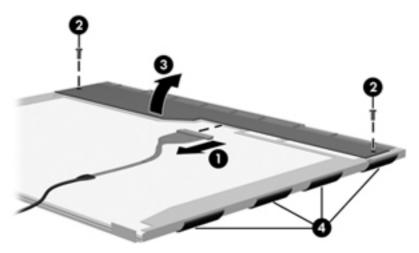

23. Remove the LCD panel.

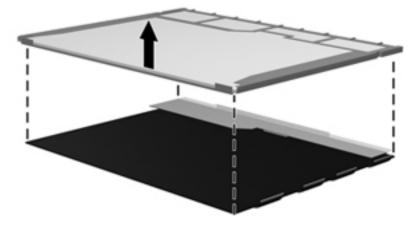

24. Recycle the LCD panel and backlight.

# Index

| Symbols/Numerics               | Backup and Restore Center 128,   | fingerprint reader 111             |
|--------------------------------|----------------------------------|------------------------------------|
| 1394 port, identifying 17      | 129                              | integrated camera 111              |
|                                | base enclosure, spare part       | internal speakers 111              |
| A                              | number 27, 36                    | LAN/WLAN switching 111             |
| AC adapter, spare part numbers | battery                          | microphone 111                     |
| 32, 33, 38                     | removal 47                       | modem 111                          |
| ambient light sensor           | spare part number 27, 47         | Network Interface Controller       |
| identifying 9                  | battery bay 19                   | (LAN) 111                          |
| removal 52                     | battery latch kit, spare part    | Notebook Upgrade Bay 111           |
| spare part number 37, 52       | number 36                        | Power Monitor Circuit 111          |
| AMT options 112                | battery light 16                 | Wake on LAN 111                    |
| AMT Setup Prompt (Ctrl-P)      | battery release latch 19         | wireless button 111                |
| 112                            | bays, hard drive 19              | WLAN device radio 111              |
| Firmware Progress Event        | BIOS administrator password      | built-in device options 111        |
| Support 112                    | 108                              | business card slot, identifying 17 |
| Firmware Verbosity 112         | Blu-ray Disc ROM Drive,          | buttons                            |
| Initiate Intel CIRA 112        | specifications 120               | display release 17                 |
| Terminal Emulation Mode 112    | Blu-ray Disc ROM with SuperMulti | mute 14                            |
| Unconfigure AMT on next        | DVD±R/RW DL Drive                | pointing stick 10                  |
| boot 112                       | removal 49                       | power 13                           |
| USB Key Provisioning           | spare part number 27, 31, 36,    | QuickLook 13                       |
| Support 112                    | 49                               | QuickWeb 14                        |
| antennas 20                    | specifications 119               | TouchPad 10, 14                    |
| disconnecting 63, 71           | Blu-ray ROM DVD±RW SuperMulti    | volume 14                          |
| WLAN 20                        | DL Drive, spare part number      | Wireless 14                        |
| WWAN 20                        | 27, 31, 36, 49                   |                                    |
| Anti Theft 108                 | Bluetooth cable, illustrated 30  | C                                  |
| applications key, Windows 15   | Bluetooth module                 | Cable Kit                          |
| audio, product description 3   | removal 57                       | contents 30                        |
| audio-in (microphone) jack     | spare part number 34             | spare part number 27, 30, 37       |
| identifying 17                 | spare part numbers 27, 57        | cables, service considerations 41  |
| pin assignments 134            | Bluetooth module cover,          | caps lock light, identifying 12    |
| audio-out (headphone) jack     | illustrated 29                   | chipset, product description 1     |
| identifying 17                 | boot options 109                 | components                         |
| pin assignments 134            | boot order 109                   | bottom 19                          |
|                                | built-in device                  | display 9                          |
| В                              | Ambient Light Sensor 111         | front 16                           |
| backing up files 123           | audio device 111                 | left-side 17                       |
| Backup and Restore 123, 124    | Bluetooth device radio 111       | rear 18                            |

| right-side 18                    | drive light 16                                              | File menu 107                                    |
|----------------------------------|-------------------------------------------------------------|--------------------------------------------------|
| top 10                           | DriveLock password 108                                      | fingerprint reader board, spare part             |
| computer feet                    | DriveLock, automatic 108                                    | number 24, 36                                    |
| locations 46                     | Driver Recovery disc 133                                    | fingerprint reader, identifying 14               |
| spare part number 46             | drives                                                      | fn key, identifying 15                           |
| Computer Setup                   | boot order 109                                              | function keys, identifying 15                    |
| File menu 107                    | preventing damage 41                                        |                                                  |
| navigating and selecting 105     | DVD-ROM Drive                                               | G                                                |
| restoring factory settings 106   | precautions 41                                              | graphics card                                    |
| Security menu 108                | removal 49                                                  | removal 80                                       |
| System Configuration menu        | spare part number 27, 31, 36,                               | spare part numbers 26, 38, 80                    |
| 109                              | 49                                                          | graphics, product description 1                  |
| computer specifications 113      | specifications 121                                          | grounding equipment and                          |
| connector, power 18              | DVD±RW and CD-RW SuperMulti                                 | methods 44                                       |
| connectors, service              | DL Combo Drive with LightScribe                             |                                                  |
| considerations 41                | precautions 41                                              | н                                                |
| creating a backup 123            | removal 49                                                  | hard drive                                       |
| creating a backup 123            | spare part number 27, 31, 36,                               | precautions 41                                   |
| D                                | 49                                                          | product description 3                            |
| device configurations 109        | 49                                                          | removal 54                                       |
| discs                            | E                                                           | spare part numbers 27, 31,                       |
| Driver Recovery 133              | electrostatic discharge 42                                  | 36, 38, 39, 54                                   |
| Operating System 133             | eSata port, identifying 17                                  | specifications 117                               |
| disk sanitizer 108               | esc key, identifying 15                                     | hard drive bay 19                                |
| diskette drive                   | Ethernet, product description 4                             | hard drive bay 16 hard drive bracket, removal 56 |
| precautions 41                   | Execution Disable 109                                       | hard drive bracket, removal 30                   |
| product description 3            |                                                             | illustrated 29                                   |
| display assembly                 | expansion memory module removal 60                          | removal 55                                       |
| removal 82                       | spare part numbers 60                                       | hard drive recovery 126, 130                     |
|                                  | ·                                                           | headphone (audio-out) jack                       |
| spare part numbers 22, 35, 82    | ExpressCard slot insert, illustrated 29                     | identifying 17                                   |
| display bezel                    |                                                             | pin assignments 134                              |
| release 52<br>removal 85         | ExpressCard slot, identifying 17 ExpressCard/audio assembly | heat sink                                        |
| spare part numbers 28, 36, 85    | removal 93                                                  | removal 76                                       |
| • •                              |                                                             |                                                  |
| display component recycling 140  | spare part number 26, 37, 93                                | spare part number 24, 36, 76                     |
| display components, spare part   | external media cards, product                               | hinge                                            |
| numbers 28                       | description 4                                               | removal 87<br>spare part number 28, 35, 87       |
| display hinge                    | external monitor port                                       | HP QuickLook 110                                 |
| removal 87                       | identifying 18                                              |                                                  |
| spare part number 28, 35, 87     | pin assignments 135                                         | HP SpareKey enrollment 108                       |
| display panel                    | F                                                           | 1                                                |
| product description 2            |                                                             | IEEE 1394 port, identifying 17                   |
| removal 86                       | f11 recovery 126, 130                                       | Intel HT Technology 110                          |
| display release button,          | fan                                                         | internal display switch,                         |
| identifying 17                   | removal 74                                                  |                                                  |
| display specifications 114, 115, | spare part number 24, 36, 74                                | identifying 9                                    |
| 116                              | feet                                                        | internal microphone, identifying 9               |
| DisplayPort, identifying 17      | illustrated 29                                              | J                                                |
| docking support, product         | locations 46                                                |                                                  |
| description 5                    | spare part number 46                                        | jacks                                            |
|                                  |                                                             | audio-in (microphone) 17                         |

| audio-out (headphone) 17                    | spare part number 68                                   | modem jack 136                         |
|---------------------------------------------|--------------------------------------------------------|----------------------------------------|
| RJ-11 (modem) 18                            | spare part numbers 27, 60                              | monitor port 135                       |
| RJ-45 (network) 18                          | memory module compartment                              | network jack 136                       |
|                                             | cover                                                  | RJ-11 136                              |
| K                                           | illustrated 29                                         | RJ-45 jack 136                         |
| keyboard                                    | removal 58, 60                                         | Universal Serial Bus (USB)             |
| product description 5                       | microphone (audio-in) jack                             | port 137                               |
| removal 65                                  | identifying 17                                         | plastic parts 40                       |
| spare part numbers 23, 37, 65               | pin assignments 134                                    | Plastics Kit                           |
| keyboard light, identifying 9               | product description 3                                  | contents 29                            |
| keypad keys, identifying 15                 | model name 1                                           | spare part number 29, 37               |
| keys                                        | modem jack, pin assignments                            | pointing device, product               |
| esc 15                                      | 136                                                    | description 5                          |
| fn 15                                       | modem module                                           | pointing stick buttons, identifying    |
| function 15                                 | product description 4                                  | 10                                     |
| keypad 15                                   | removal 92                                             | pointing stick, identifying 10         |
| Windows applications 15                     | spare part number 25, 39, 92                           | port options 112                       |
| Windows logo 15                             | monitor port                                           | 1394 port 112                          |
| Williaows logo 15                           | external 18                                            | eSATA port 112                         |
| L                                           |                                                        | ExpressCard slot 112                   |
| language, changing in Computer              | pin assignments 135<br>Multi Core CPU 110              | flash media reader 112                 |
| Setup 109                                   |                                                        |                                        |
| latch, battery release 19                   | mute button, identifying 14 mute light, identifying 12 | parallel port 112                      |
| legacy support, USB 105, 109                | mute light, identifying 12                             | serial port 112<br>Smart Card slot 112 |
| lights                                      | N                                                      |                                        |
| battery 16                                  | network jack, pin assignments                          | USB port 112                           |
| caps lock 12                                | 136                                                    | ports                                  |
| drive 16                                    | num lock light, identifying 12                         | 1394 17                                |
| keyboard 9                                  | Hum lock light, identifying 12                         | DisplayPort 17                         |
| local area network (LAN) 16                 | 0                                                      | eSATA 17                               |
| mute 12                                     | Operating System disc 133                              | external monitor 18                    |
| num lock 12                                 | operating system disc 133                              | product description 5                  |
| power 11, 16                                | description 6                                          | USB 17, 18                             |
| QuickLook 12                                | optical drive                                          | power button, identifying 13           |
| QuickWeb 12                                 | precautions 41                                         | power connector cable                  |
| TouchPad 12                                 | product description 3                                  | removal 103                            |
| volume down 12                              | removal 49                                             | spare part numbers 103                 |
| volume mute 12                              | spare part numbers 27, 31, 49                          | power connector cable,                 |
| volume up 12                                | specifications 118, 119, 120,                          | illustrated 30                         |
| •                                           | •                                                      | power connector, identifying 18        |
| webcam 9                                    | 121                                                    | power cord                             |
| wireless 11, 16                             | P                                                      | set requirements 138                   |
| M                                           | packing guidelines 43                                  | spare part numbers 32, 33              |
|                                             |                                                        | power lights, identifying 11, 16       |
| mass storage devices, spare part numbers 31 | parallel port mode 109 passwords 108                   | power requirements, product            |
|                                             | •                                                      | description 5                          |
| Media Card Reader, identifying 16           | pin assignments                                        | primary memory module                  |
|                                             | audio-in jack 134                                      | removal 68                             |
| memory module                               | audio-out jack 134                                     | spare part number 68                   |
| product description 2                       | external monitor port 135                              | processor                              |
| removal 60, 68                              | headphone jack 134                                     | product description 1                  |
|                                             | microphone jack 134                                    |                                        |

| removal 78                       | RJ-11 connector cable               | Security menu 108                 |
|----------------------------------|-------------------------------------|-----------------------------------|
| spare part numbers 24, 78        | illustrated 30                      | System Configuration menu         |
| product description              | removal 99                          | 109                               |
| audio 3                          | RJ-45 (network) jack                | SIM, removal 48                   |
| chipset 1                        | identifying 18                      | slots                             |
| diskette drive 3                 | pin assignments 136                 | business card 17                  |
| display panel 2                  | RTC battery                         | ExpressCard 17                    |
| docking support 5                | removal 58                          | security cable 18                 |
| Ethernet 4                       | spare part number 26, 35, 58        | smart card reader 18              |
| external media cards 4           | Rubber Kit, spare part number 37    | smart card reader, identifying 18 |
| graphics 1                       |                                     | solid-state drive, spare part     |
| hard drives 3                    | S                                   | numbers 27, 31, 36, 54            |
| keyboard 5                       | SATA (Serial Advanced               | speaker assembly                  |
| memory module 2                  | Technology Attachment)              | identifying 16                    |
| microphone 3                     | devices 109                         | removal 95                        |
| modem module 4                   | AHCI (Advanced Host                 | spare part number 26, 37, 95      |
| operating system 6               | Controller Interface) 109           | specifications                    |
| optical drives 3                 | IDE (Integrated Drive               | Blu-ray Disc ROM Drive 120        |
| pointing devices 5               | Electronics) 109                    | Blu-ray Disc ROM with             |
| ports 5                          | Screw Kit, spare part number 33,    | SuperMulti DVD±R/RW DL            |
| power requirements 5             | 37                                  | Drive 119                         |
| processors 1                     | scroll zone, TouchPad 10            | computer 113                      |
| product name 1                   | Secondary Battery Fast Charge       | display 114, 115, 116             |
| security 6                       | 110                                 | DVD-ROM Drive 121                 |
| serviceability 8                 | security cable slot, identifying 18 | DVD±RW and CD-RW                  |
| webcam 4                         | Security menu 108                   | SuperMulti DL Combo               |
| wireless 4                       | always prompt for HP                | Drive 118                         |
| product name 1                   | SpareKey enrollment 108             | hard drive 117                    |
| •                                | Automatic DriveLock 108             | optical drive 118, 119, 120,      |
| Q                                | change password 108                 | 121                               |
| QuickLook button, identifying 13 | Disk Sanitizer 108                  | static-shielding materials 44     |
| QuickLook light, identifying 12  | DriveLock 108                       | switch cover                      |
| QuickWeb button, identifying 14  | fingerprint reader reset 108        | removal 72                        |
| QuickWeb light, identifying 12   | HP Sparekey 108                     | spare part number 23, 36, 72      |
|                                  | HP Sparekey enrollment 108          | system board                      |
| R                                | password policy 108                 | removal 97                        |
| recovery partition 126, 130      | set up BIOS administrator           | spare part number 26              |
| release latch, battery 19        | password 108                        | spare part numbers 36, 97         |
| removal/replacement              | System IDs 108                      | System Configuration menu 109     |
| preliminaries 40                 | security, product description 6     | system date and time 107          |
| procedures 45                    | service considerations 40           | system diagnostics 107            |
| restore security defaults 112    | service tag 21, 45                  | system fan 109                    |
| restore the factory settings 107 | serviceability, product             | system IDs 108                    |
| restoring                        | description 8                       | system information 107            |
| hard drive 126, 130              | set security level 112              | oyetem imemianem rev              |
| RJ-11 (modem) jack               | setup utility                       | T                                 |
| identifying 18                   | File menu 107                       | thermal material, replacement 77  |
| pin assignments 136              | navigating and selecting 105        | tools required 40                 |
|                                  | restoring factory settings 106      | top cover                         |
|                                  |                                     | removal 88                        |

spare part number 24, 88 Windows applications key, spare part numbers 36 identifying 15 TouchPad buttons, identifying Windows Backup utility 132, 133 10, 14 Windows logo key, identifying 15 TouchPad cable, illustrated 30 Windows recovery 133 TouchPad light, identifying 12 Windows Vista operating system TouchPad scroll zone, **DVD** 130 wireless antennas identifying 10 TouchPad, identifying 10 disconnecting 63, 71 TPM Embedded Security 108 location 20 transporting guidelines 43 wireless button, identifying 14 TXT (Intel Trusted Execution wireless light, identifying 11, 16 Technology) 110 wireless, product description 4 WLAN antennas, identifying 20 u WLAN module Unified Extensible Firmware removal 69 Interface (UEFI) mode 109 spare part number 34, 35, 69 Universal Serial Bus (USB) port, spare part numbers 25 pin assignments 137 workstation guidelines 43 upgrade bay WWAN antennas, identifying 20 identifying 18 WWAN cover removal 50 illustrated 29 spare part number 50 removal 62 USB legacy support 105, 109 WWAN module USB ports, identifying 17, 18 removal 62 USB/VGA board spare part number 26, 34, 62 removal 101 spare part number 26, 101 spare part numbers 37 User management 108 V vents, identifying 17, 19 Virtualization Technology 110 volume down button, identifying volume down light, identifying 12 volume mute button, identifying volume mute light, identifying 12 volume up button, identifying 14 volume up light, identifying 12 W webcam identifying 9 product description 4 spare part number 35 webcam light, identifying 9 Windows 7 operating system

**DVD** 126

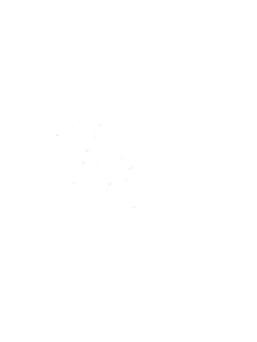